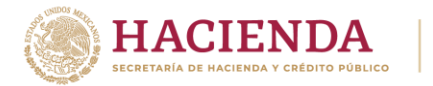

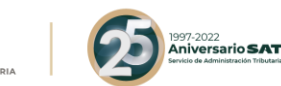

## **SEGUNDA RESOLUCIÓN DE MODIFICACIONES A LA RESOLUCIÓN MISCELÁNEA FISCAL PARA 2022 Y SUS ANEXOS 1-A, 23, 30, 31 Y 32. SEGUNDA VERSIÓN ANTICIPADA**

Con fundamento en los artículos 16 y 31 de la Ley Orgánica de la Administración Pública Federal; 33, fracción I, inciso g) del Código Fiscal de la Federación; 14, fracción III de la Ley del Servicio de Administración Tributaria, y 8 del Reglamento Interior del Servicio de Administración Tributaria se resuelve:

**PRIMERO.** Se **reforman** las reglas 2.6.1.4., fracción VI; 2.6.1.6.; 2.7.1.35., fracción II; 3.13.1.; 5.2.6., fracción II, inciso j) y 13.1., y se **adicionan** las reglas 2.5.25.; 2.6.1.4., segundo párrafo; 3.9.18., segundo párrafo; 3.13.31.; 3.13.32. y 5.2.30., quinto párrafo, de la Resolución Miscelánea Fiscal para 2022, para quedar de la siguiente manera:

## **Revisión de requisitos para la presentación del aviso de cancelación en el RFC por fusión de sociedades**

**Segunda versión anticipada**

**2.5.25.** Para los efectos del artículo 27, apartado D, fracción IX del CFF, para la presentación del aviso de cancelación en el RFC por fusión de sociedades se deberá llevar a cabo una revisión previa de los requisitos previstos en el citado ordenamiento, conforme a lo señalado en la ficha de trámite 316/CFF "Revisión previa a la presentación del aviso de cancelación en el RFC por fusión de sociedades", contenida en el Anexo 1-A.

> La presentación del trámite relativo a la revisión previa a que se refiere el párrafo anterior, suspende el plazo previsto en el artículo 29 del Reglamento del CFF para la presentación del aviso de cancelación en el RFC por fusión de sociedades, hasta que la autoridad fiscal emita el documento correspondiente, en el cual determine si se cumplen o no los requisitos previstos en la citada ficha de trámite.

*CFF 27, RCFF 29*

## **Requerimientos para llevar controles volumétricos de hidrocarburos y petrolíferos**

## **2.6.1.4.** …

**Segunda versión anticipada**

# **I.** a **V.** …

**VI.** Dar aviso al SAT, en los supuestos y conforme a lo señalado en la ficha de trámite 283/CFF "Avisos de controles volumétricos", contenida en el Anexo 1-A.

## **VII.** a **X.** …

Tratándose de los contribuyentes a que se refiere la regla 2.6.1.2., que obtengan a través de instrumentos en línea para cromatografía y densidad la información relativa al tipo de hidrocarburo o petrolífero de que se trate, deberán proporcionar esta información a los sujetos que les presten servicios.

*CFF 28, RMF 2022 2.6.1.1., 2.6.1.2., 2.6.1.3., 2.8.1.6.*

## **Dictámenes que determinen el tipo de hidrocarburo o petrolífero de que se trate, el poder calorífico del gas natural y el octanaje en el caso de gasolina**

**Segunda versión anticipada**

**2.6.1.6.** Para los efectos del artículo 28, fracción I, apartado B, cuarto párrafo del CFF, los dictámenes que determinen el tipo de hidrocarburo o petrolífero de que se trate, el poder calorífico del gas natural y el octanaje en el caso de gasolina, deberán cumplir con lo establecido en el Anexo 32, y ser emitidos por una persona que cuente con acreditación o reconocimiento de conformidad con la Ley Federal sobre Metrología y Normalización o de la Ley de Infraestructura de la Calidad para llevar a cabo los métodos de ensayo y de muestreo establecidos en el Anexo 32 y, en su caso, aprobado por la Secretaría de Economía, la Comisión Nacional de Hidrocarburos o la Comisión

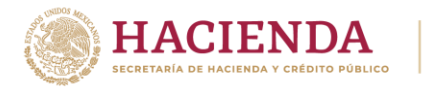

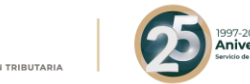

∠∠<br>rsario **SAT** 

Reguladora de Energía, para prestar el servicio de ensayo respecto a la calidad de los mismos, según corresponda.

*CFF 28, RMF 2022 2.6.1.1., 2.6.1.2., 2.6.1.4., Ley Federal sobre Metrología y Normalización, Ley de Infraestructura de la Calidad, Lineamientos Técnicos en Materia de Medición de Hidrocarburos, NOM-001-SECRE-2010, NOM-016-CRE-2016*

#### **Cancelación de CFDI sin aceptación del receptor**

**2.7.1.35.** …

**Segunda versión anticipada**

**II.** Por concepto de nómina.

**III.** a **XII.** …

…

**I.** …

*CFF 29, 29-A, Disposiciones Transitorias Sexto, RMF 2022 2.7.1.21., 2.7.1.23., 2.7.2.19., 2.7.4.1., 2.7.4.6.*

## **Aviso de enajenación de acciones llevadas a cabo entre residentes en el extranjero**

**3.9.18.** …

**Segunda versión anticipada**

Las personas morales con acciones inscritas en el Registro Nacional de Valores, presentarán la información y documentación referida en el párrafo anterior, respecto de aquellas enajenaciones que sean objeto del informe anual a que hace referencia el artículo 49 Bis 2 de las Disposiciones de Carácter General aplicables a las Emisoras de Valores y a otros Participantes del Mercado de Valores, publicadas en el DOF el 19 de marzo de 2003, y sus modificaciones.

LISR 76, Ley de Mercado de Valores Título V, Disposiciones de Carácter General *aplicables a las Emisoras de Valores y a otros Participantes del Mercado de Valores DOF 19/03/2003*

## **Opción para presentar el aviso de inscripción en el RFC en el Régimen Simplificado de Confianza**

**Segunda versión anticipada**

**3.13.1.** Para los efectos de los artículos 27, Apartados A, fracción I y B, fracción I del CFF, 113-E y 113-G, fracción I de la Ley del ISR, las personas físicas que soliciten su inscripción en el Régimen Simplificado de Confianza, deberán realizarlo en términos de lo establecido en la ficha de trámite 39/CFF "Solicitud de inscripción en el RFC de personas físicas", cumpliendo con los requisitos y condiciones previstos en la misma.

*CFF 27, LISR 113-E, 113-G*

## **Obtención de ingresos por pensiones y jubilaciones para tributar en el Régimen Simplificado de Confianza**

**3.13.31.** Para los efectos del artículo 113-E de la Ley del ISR, las personas físicas que se dediquen exclusivamente a las actividades agrícolas, ganaderas, silvícolas o pesqueras, podrán aplicar lo dispuesto en la Sección IV, Capítulo II del Título IV de la citada Ley, cuando además obtengan ingresos de los señalados en el artículo 93, fracción IV de la Ley del ISR, así como de los previstos en el Capítulo VI del Título IV del mismo ordenamiento legal, siempre que el total de los ingresos obtenidos en el ejercicio de que se trate no exceda de la cantidad de \$900,000 (novecientos mil pesos 00/100 M.N.). En caso de que los referidos ingresos excedan dicho monto, las personas a que se refiere esta regla deberán pagar el ISR de conformidad con las Disposiciones Generales; Capítulo II, Sección I, y Capítulo VI, todos del Título IV de la Ley del ISR, según corresponda, a partir del mes siguiente a la fecha en que tales ingresos excedan la referida cantidad, para lo

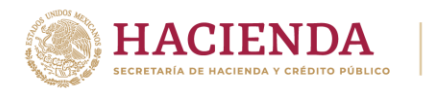

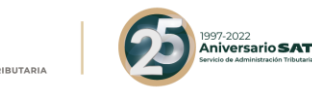

cual deberán presentar las declaraciones complementarias de los meses anteriores del mismo ejercicio en el régimen que les corresponda.

*LISR 93, 113-E, 133, 134, 135, 136*

## **Exención para presentar las declaraciones mensuales y la anual para las personas físicas que se dediquen exclusivamente a las actividades agrícolas, ganaderas, silvícolas o pesqueras con ingresos exentos**

**Segunda versión anticipada**

**3.13.32.** Para los efectos del noveno y décimo párrafos del artículo 113-E de la Ley del ISR, las personas físicas que se dediquen exclusivamente a las actividades agrícolas, ganaderas, silvícolas o pesqueras, y que sus ingresos se encuentren exentos hasta por el monto de \$900,000 (novecientos mil pesos 00/100 M.N.), podrán optar por no presentar las declaraciones mensuales y la anual correspondientes siempre que emitan los CFDI por las actividades que realicen, de conformidad con lo dispuesto por los artículos 29 y 29-A del CFF.

*CFF 29, 29-A, LISR 113-E*

## **Características de seguridad de los marbetes y precintos**

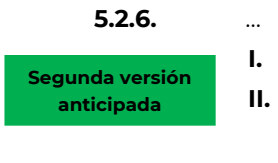

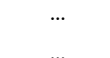

- **a)** a **i)** …
- **j)** Código QR de 2x2 cm de lado superior izquierdo, el cual podrá variar, previa autorización de modificación, conforme al tamaño del marbete, de acuerdo con lo previsto en el inciso b) de la fracción II de la presente regla. Dicha autorización para modificar el tamaño del código QR deberá solicitarse en términos de la ficha de trámite 46/IEPS "Solicitud para obtener folios para la impresión de marbetes electrónicos para bebidas alcohólicas", contenida en el Anexo 1-A.
- **k)** a **ñ)** … …

*LIEPS 19*

**III.** …

… … …

## **Solicitud de códigos de seguridad para impresión**

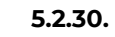

**Segunda versión anticipada**

> Los productores, fabricantes o importadores de cigarros y otros tabacos labrados que no soliciten códigos de seguridad durante un periodo de doce meses, perderán la incorporación a la que se refiere la ficha de tramite 43/IEPS contenida en el Anexo 1-A. *LIEPS 19, RMF 2022 5.2.29., 5.2.32.*

## **Declaración de pago de los derechos por la utilidad compartida y de extracción de hidrocarburos**

**13.1.** Para los efectos de los artículos 42, primer párrafo y 44, primer párrafo de la LISH, de la regla 2.8.3.1. y del Segundo Transitorio de la Primera Resolución de Modificaciones a la

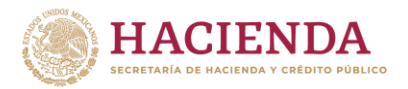

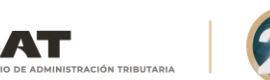

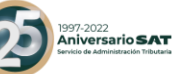

**Segunda versión anticipada**

RMF para 2022, los asignatarios a que se refieren los citados artículos podrán realizar los pagos de los derechos por la utilidad compartida y de extracción de hidrocarburos correspondientes a los meses que se indican, conforme a lo siguiente:

- **I.** Los relativos a los montos totales de los derechos por la utilidad compartida y de extracción de hidrocarburos, respecto del mes de diciembre de 2021, en una exhibición, a más tardar el 28 de febrero de 2022.
- **II.** Los relativos a los montos totales de los derechos por la utilidad compartida y de extracción de hidrocarburos, respecto del mes de enero de 2022, en una exhibición, a más tardar el 31 de marzo de 2022.

En caso de incumplir con el entero de los derechos en la fecha prevista en las fracciones anteriores, los asignatarios no podrán aplicar el beneficio previsto en la presente regla y la autoridad fiscal requerirá el pago total de los adeudos.

*LISH 42, 44, RMF 2022 2.8.3.1., Primera Resolución de Modificaciones a la RMF 2022 Segundo Transitorio*

**Segunda versión anticipada**

**SEGUNDO.** Se modifican los Anexos 1-A, 30, 31 y 32 de la Resolución Miscelánea Fiscal para 2022, y el Anexo 23 de la Resolución Miscelánea Fiscal para 2020.

**TERCERO.** Se reforma el Transitorio Décimo Séptimo de la Resolución Miscelánea Fiscal para 2022, publicada en el DOF el 27 de diciembre de 2021, para quedar como sigue:

## **Décimo**

**Séptimo.** Para los efectos de los artículos 29 y 29-A del CFF, los contribuyentes obligados a expedir CFDI podrán optar por emitirlos en su versión 3.3 y para el CFDI que ampara retenciones e información de pagos podrán optar por emitirlos en su versión 1.0, conforme al Anexo 20, publicado en el DOF el 28 de julio de 2017, durante el periodo comprendido del 1 de enero al 30 de junio de 2022. Lo anterior también será aplicable a los complementos y complementos concepto, compatibles con dichas versiones.

#### **Transitorios**

**Primero.** La presente Resolución entrará en vigor el día siguiente al de su publicación en el DOF y su contenido surtirá sus efectos en términos de la regla 1.8., tercer párrafo de la RMF para 2022.

**Segunda versión anticipada**

**Segundo.** Para los efectos de los artículos 29-A, cuarto párrafo, 81, fracción XLVI y 82, fracción XLII del CFF, se entiende que cumplen con lo dispuesto en el citado artículo 29-A, aquellos contribuyentes que realicen la cancelación de CFDI de ejercicios fiscales anteriores al ejercicio fiscal 2021, siempre que cumplan con lo siguiente:

- **I.** Presenten la declaración o las declaraciones complementarias correspondientes, dentro del mes siguiente a aquel en que se lleve a cabo la cancelación de CFDI.
- **II.** Cuenten con buzón tributario activo de conformidad con lo establecido en la regla 2.2.7.
- **III.** Cuenten con la aceptación del receptor de conformidad con la regla 2.7.1.34.
- **IV.** Cuando la operación que ampare el CFDI cancelado subsista, el contribuyente haya emitido un nuevo CFDI de acuerdo con las guías de llenado de CFDI que corresponda.

Los contribuyentes que no puedan aplicar la facilidad prevista en esta disposición por no cumplir cualquiera de las condiciones establecidas en la misma, estarán a lo dispuesto en el artículo 29-A del CFF.

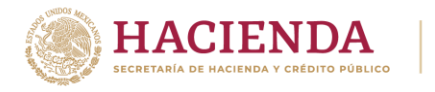

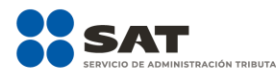

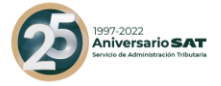

Lo dispuesto en el primer párrafo del presente transitorio estará vigente hasta el 30 de septiembre de 2022.

**Segunda versión anticipada**

**Tercero.** Las reglas de la Resolución de facilidades administrativas para los sectores de contribuyentes que en la misma se señalan para 2021, publicada en el DOF el 30 de marzo de 2021, se podrán aplicar en los meses de enero y febrero de 2022, salvo las facilidades previstas para las personas físicas que, hasta el 31 de diciembre de 2021 tributaron en términos del artículo 74 de la Ley del ISR.

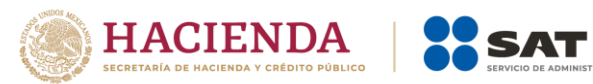

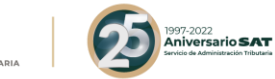

## **MODIFICACIÓN AL ANEXO 1-A DE LA SEGUNDA RESOLUCIÓN DE MODIFICACIONES A LA RESOLUCIÓN MISCELÁNEA FISCAL PARA 2022. SEGUNDA VERSIÓN ANTICIPADA**

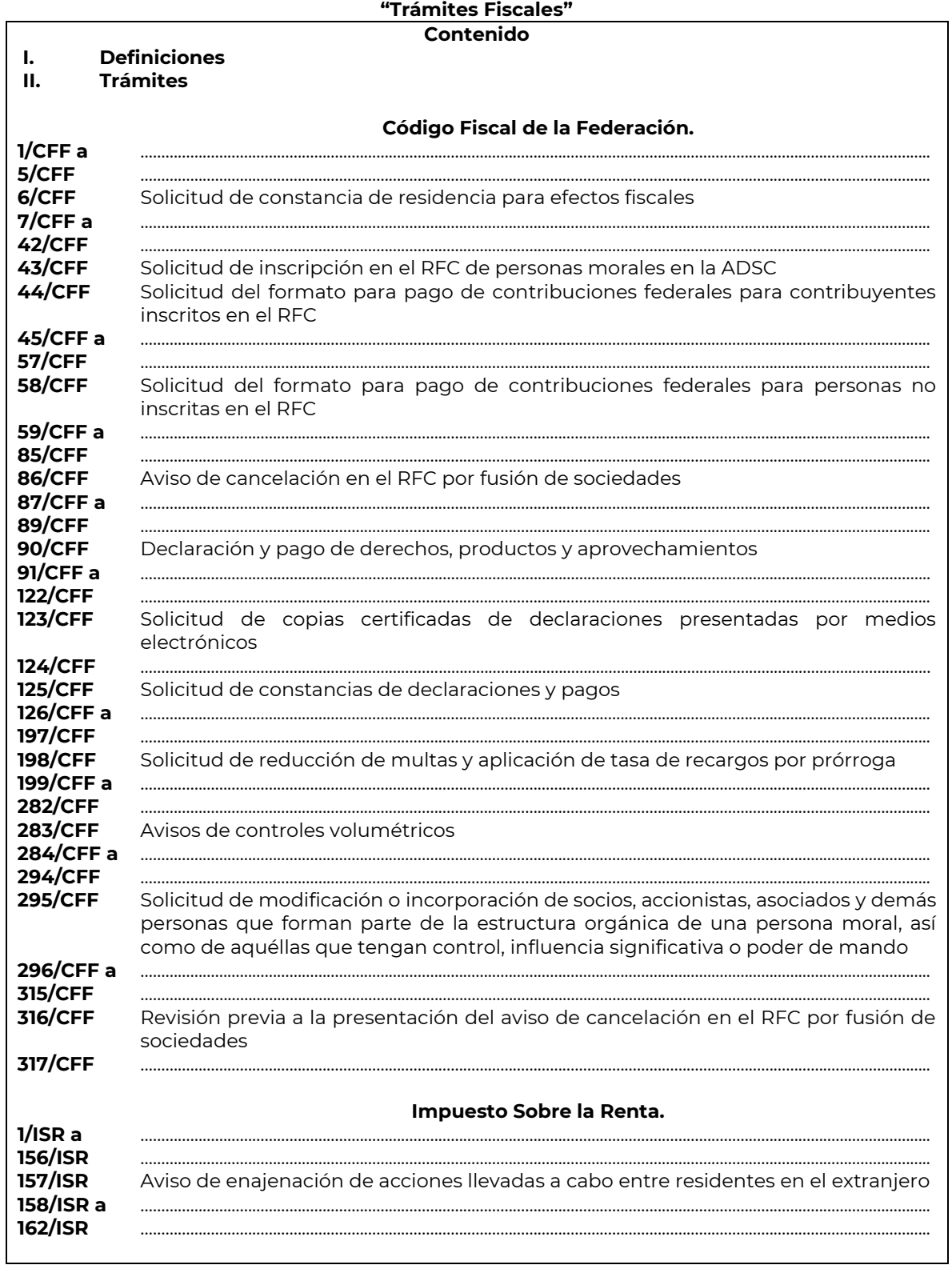

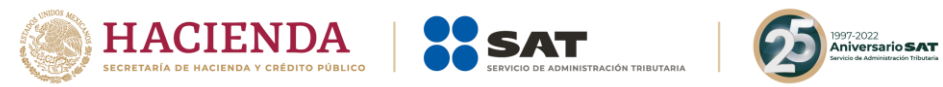

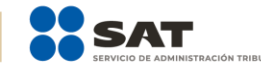

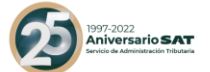

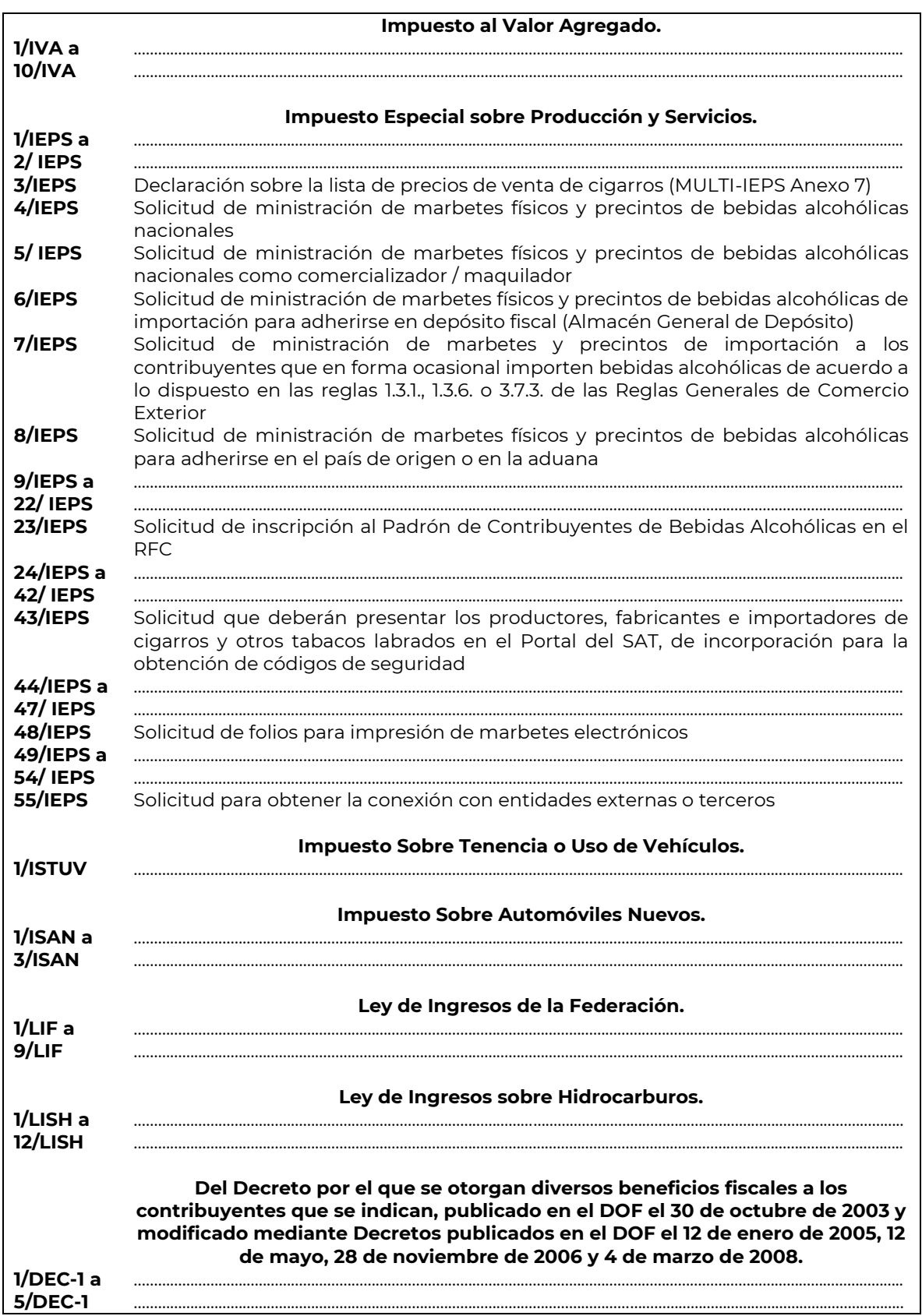

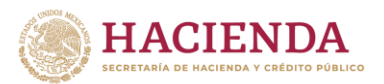

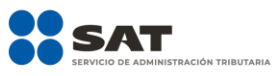

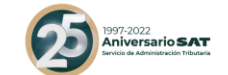

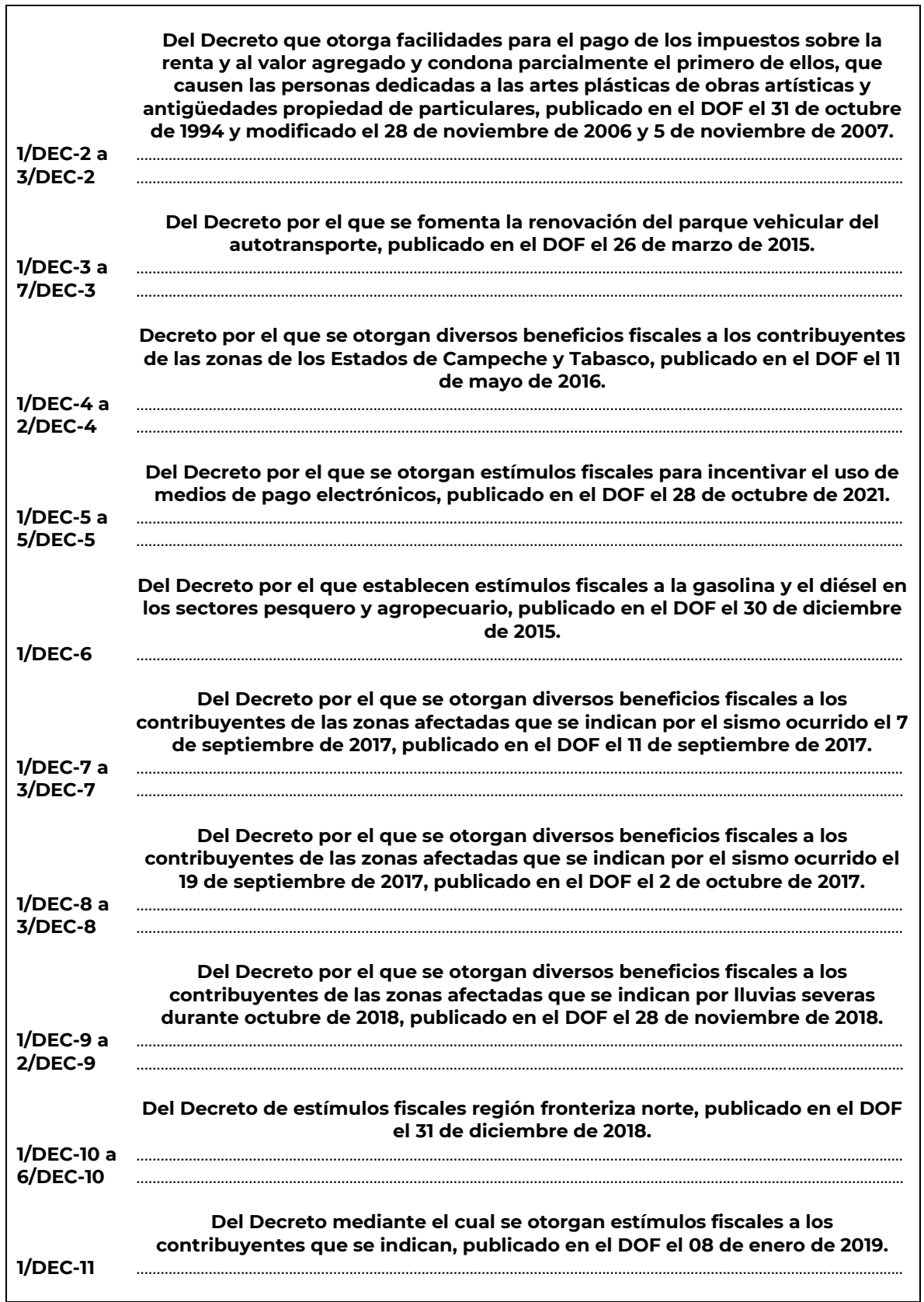

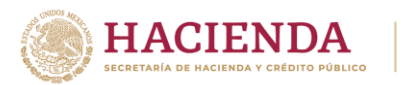

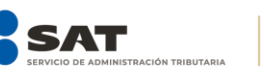

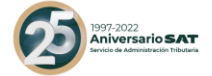

………………………………………………………………………………………………………………………………………………………………………………………………………..

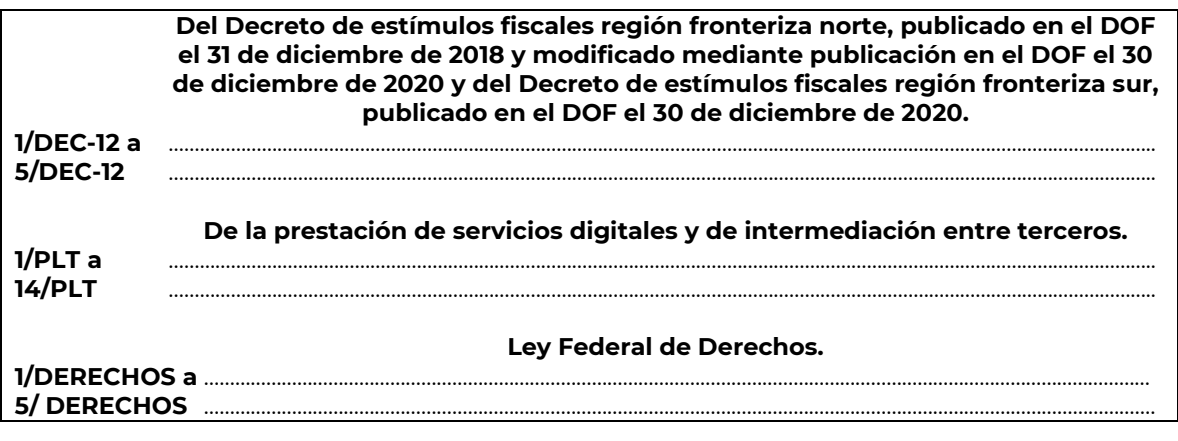

**1.2. Identificaciones oficiales, comprobantes de domicilio y poderes**  Para efectos de este Anexo se entenderá, salvo que se señale en el mismo lo contrario, por: …

………………………………………………………………………………………………………………………………………………………………………………………………………..

- **B. Comprobante de domicilio,** cualquiera de los siguientes documentos:
- …

La autoridad fiscal podrá aceptar para los trámites fiscales de una persona moral los comprobantes de domicilio establecidos en los numerales 1, 2, 3, 5 incisos a), b), d) y e) del presente apartado que se encuentren a nombre de uno de los socios o accionistas, siempre y cuando cumplan con los requisitos previstos en dichos numerales.

## **Código Fiscal de la Federación**

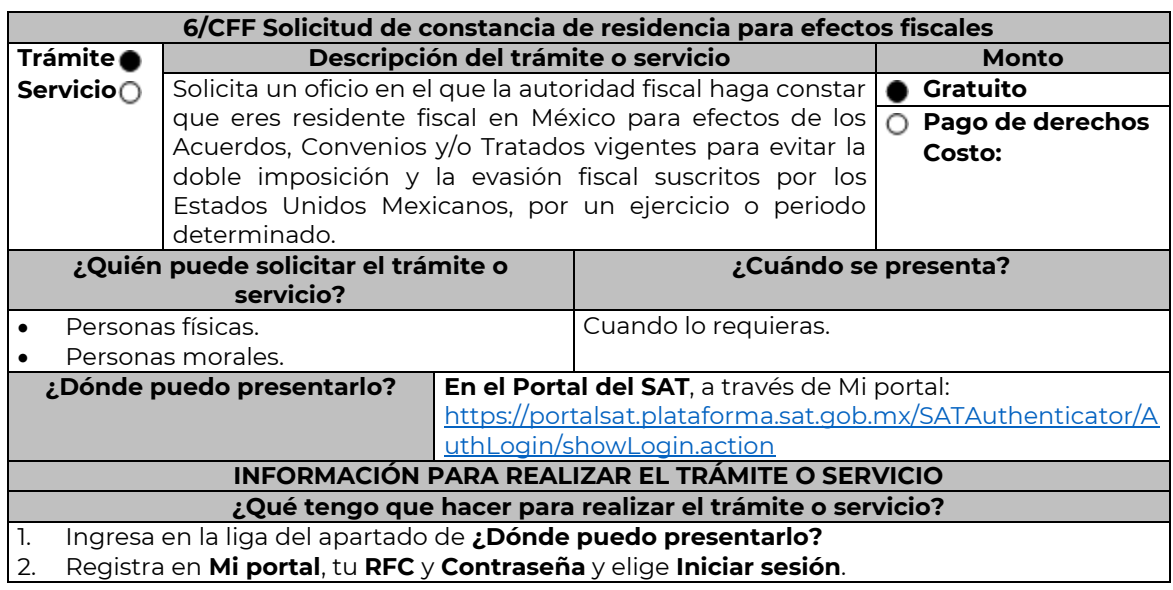

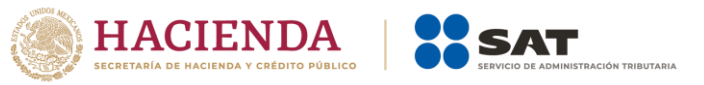

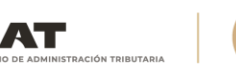

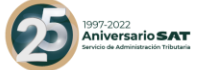

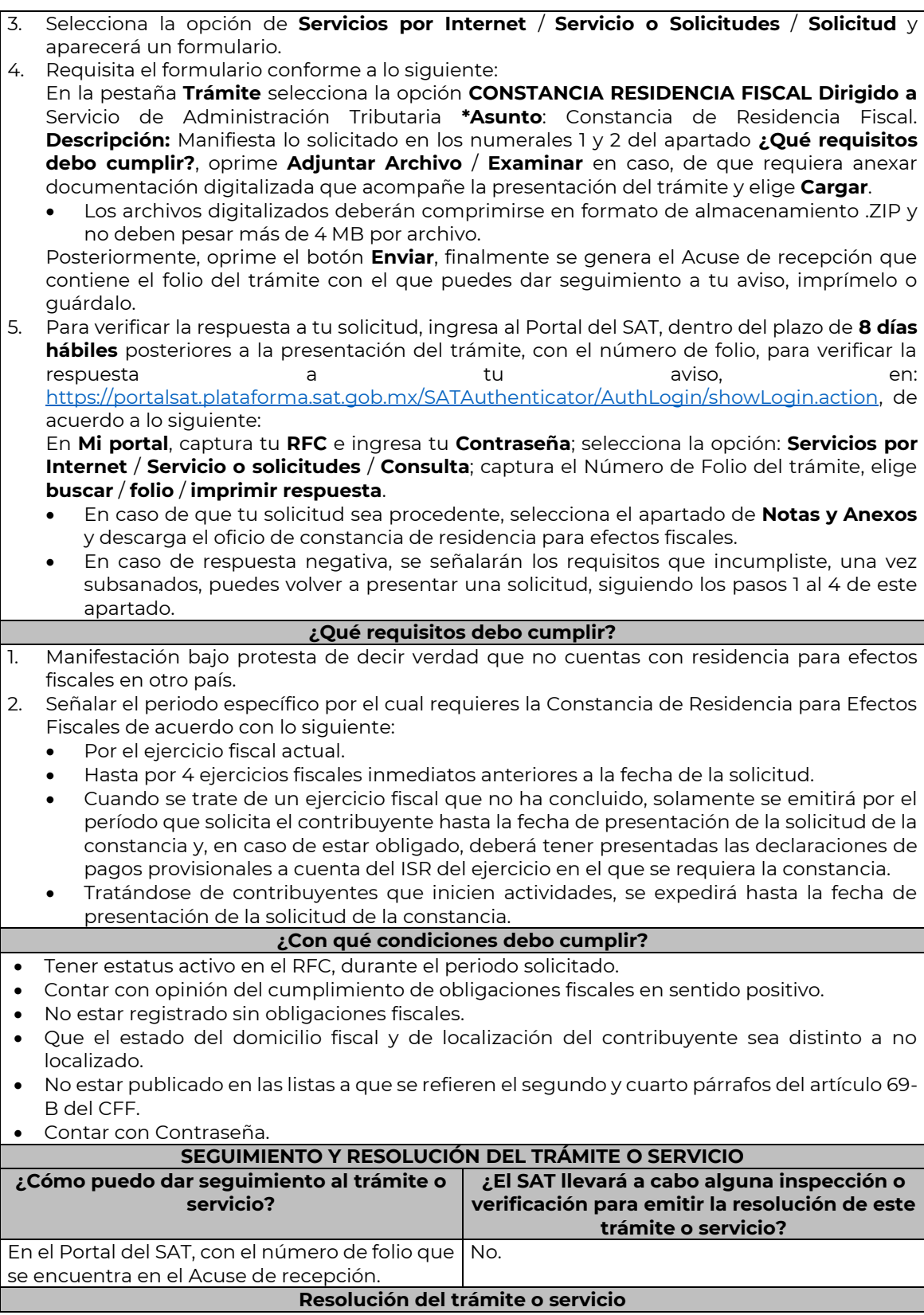

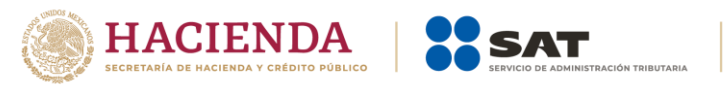

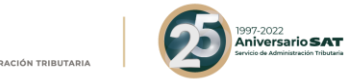

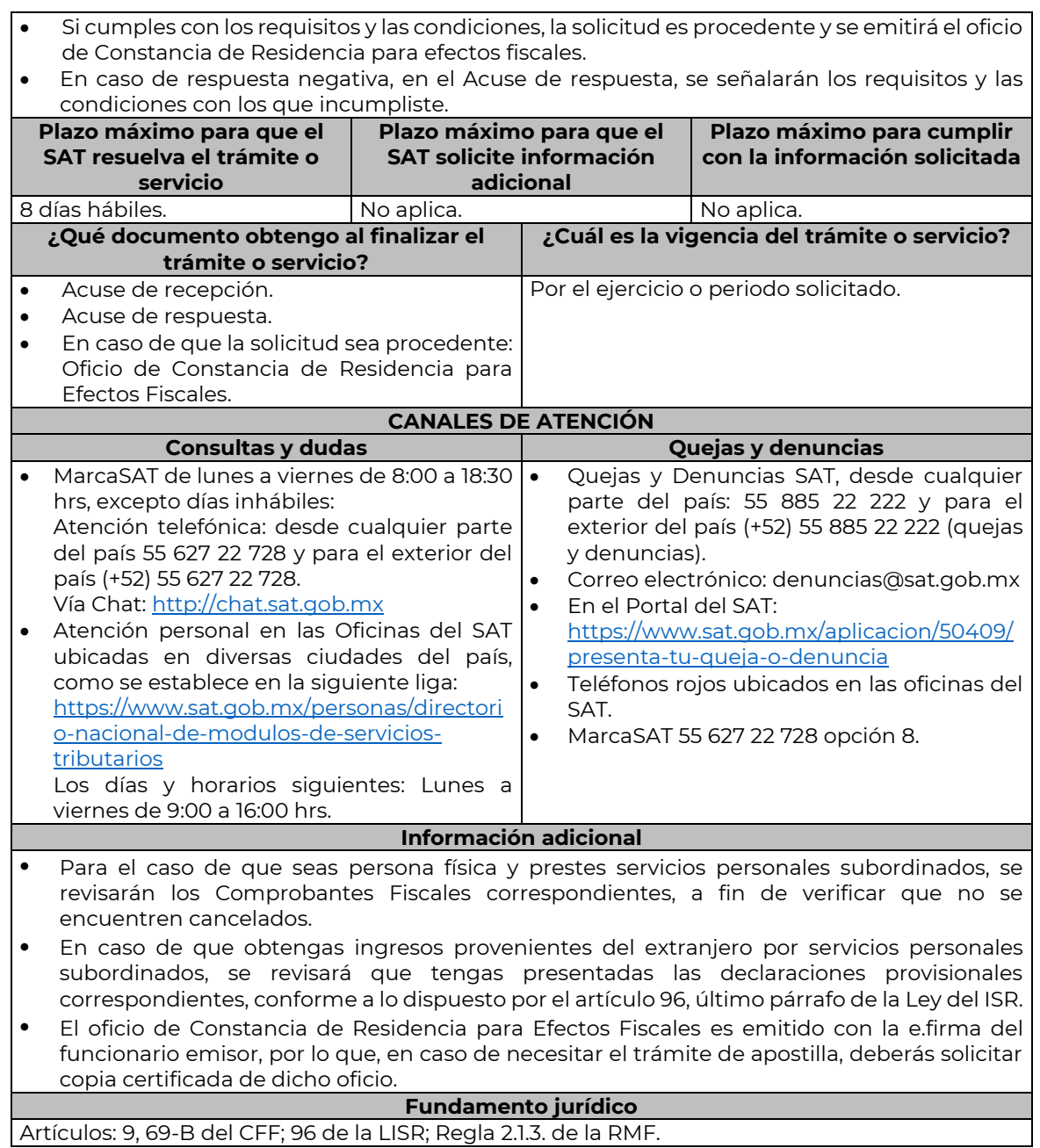

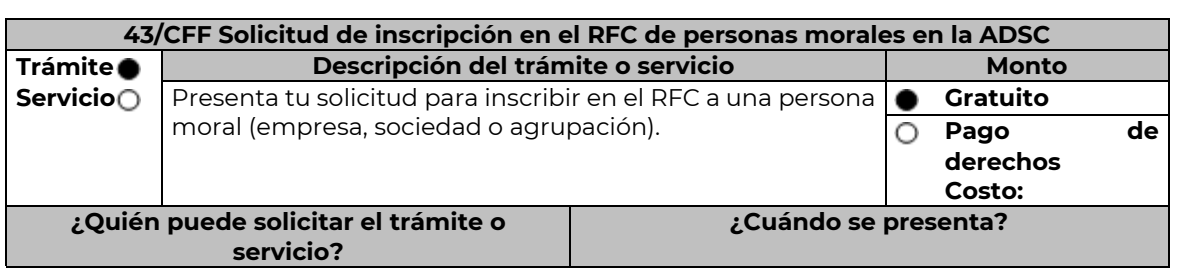

………………………………………………………………………………………………………………………………………………………………………………………………………..

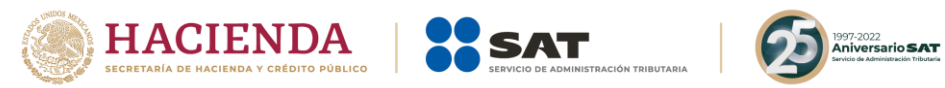

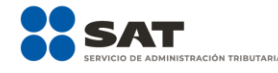

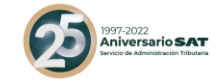

|                                                                                                | El representante de la persona moral de<br>Dentro del mes siguiente al día en que deban<br>nueva creación, como son: Asociaciones<br>presentar declaraciones periódicas, de pago, o<br>informativas por si mismas o por cuenta de<br>sociedades<br>civiles,<br>civiles,<br>sociedades<br>terceros o deban expedir comprobantes fiscales<br>anónimas, sociedades de responsabilidad<br>por las actividades que realicen.<br>limitada, sindicatos,<br>partidos<br>políticos, |
|------------------------------------------------------------------------------------------------|----------------------------------------------------------------------------------------------------|
|                                                                                                | religiosas,<br>sociedades<br>asociaciones                                                                                                    |
|                                                                                                | cooperativas, sociedades de producción rural,                                                                                                    |
|                                                                                                | entre otras personas morales.                                                                                                    |
|                                                                                                | ¿Dónde puedo presentarlo?<br>Preinscripción en el Portal del SAT:<br>$\bullet$<br>https://www.sat.gob.mx/aplicacion/33805/preinscribe-                                                                                                    |
|                                                                                                | tu-empresa-en-el-rfc                                                                                                    |
|                                                                                                | En las Oficinas del SAT para concluir al trámite, previa                                                                                                    |
|                                                                                                | cita registrada en el Portal del SAT:                                                                                                    |
|                                                                                                | https://citas.sat.gob.mx/                                                                                                    |
|                                                                                                | INFORMACIÓN PARA REALIZAR EL TRÁMITE O SERVICIO                                                                                                    |
|                                                                                                | ¿Qué tengo que hacer para realizar el trámite o servicio?                                                                                                    |
| Preinscripción en el Portal del SAT (Sirve para agilizar la inscripción en el Registro Federal |                                                                                                    |
|                                                                                                | de Contribuyentes):<br>Ingresa a https://www.sat.gob.mx/aplicacion/33805/preinscribe-tu-empresa-en-el-rfc                                                                                                    |
| 1.<br>2.                                                                                       | Selecciona la opción Ejecutar en línea.                                                                                                    |
| 3.                                                                                             | Llena los datos solicitados en el formulario y confirma la información.                                                                                                    |
| 4.                                                                                             | Imprime el ACUSE DE PRE INSCRIPCIÓN AL REGISTRO FEDERAL DE CONTRIBUYENTES.                                                                                                    |
| En las Oficinas del SAT, previa cita:                                                          |                                                                                                    |
| 1.                                                                                             | Acude con la documentación que se menciona en el apartado ¿Qué requisitos debo<br>cumplir? de esta ficha.                                                                                                    |
| 2.                                                                                             | Entrega la documentación al personal que atenderá tu trámite.                                                                                                    |
| 3.                                                                                             | Proporciona información que te solicite el asesor fiscal.                                                                                                    |
| 4.                                                                                             | Recibe al finalizar el trámite, los documentos que comprueban el registro de tu solicitud.                                                                                                    |
| 5.                                                                                             | En caso de que cumplas con los requisitos, recibe la Solicitud de inscripción al Registro                                                                                                    |
|                                                                                                | Federal de Contribuyentes y Acuse único de inscripción en el Registro Federal de<br><b>Contribuyentes</b> , de la persona moral.                                                                                                    |
| 6.                                                                                             | En caso de que no cumplas con alguno de los requisitos, recibe Acuse de presentación                                                                                                    |
|                                                                                                | inconclusa de solicitud de inscripción o aviso de actualización en el RFC, que contiene el                                                                                                    |
|                                                                                                | motivo por el cual no se concluyó el trámite.                                                                                                    |
| 7.                                                                                             | Podrás acudir con los documentos faltantes, dentro de los diez días hábiles siguientes,                                                                                                    |
|                                                                                                | previa cita, a la Oficina del SAT.                                                                                                    |
|                                                                                                | En caso que no acudas dentro de ese plazo, deberás iniciar tu trámite nuevamente.                                                                                                    |
| ¿Qué requisitos debo cumplir?                                                                  |                                                                                                    |
| 1.                                                                                             | Preinscripción En el Portal del SAT:<br>No se requiere presentar documentación.                                                                                                    |
|                                                                                                | En las Oficinas del SAT, presentar:                                                                                                    |
| 1.                                                                                             | Documento constitutivo protocolizado (copia certificada).                                                                                                    |
| 2.                                                                                             | Acuse de preinscripción en el RFC, en el caso de haber iniciado la solicitud a través del<br>Portal del SAT.                                                                                                    |
| 3.                                                                                             | Comprobante de domicilio, cualquiera de los señalados en el Apartado I. Definiciones;                                                                                                    |
|                                                                                                | punto 1.2. Identificaciones oficiales, comprobantes de domicilio y poderes, inciso B)<br><b>Comprobante de domicilio</b> , del Anexo 1-A de la RMF (original).                                                                                                    |
| 4.                                                                                             | Poder notarial en caso de representación legal, que acredite la personalidad de la o el                                                                                                    |
|                                                                                                | representante legal (copia certificada), o carta poder firmada ante dos testigos y ratificadas                                                                                                    |
|                                                                                                | las firmas ante las autoridades fiscales o ante fedatario público (original). Si fue otorgado en                                                                                                    |
|                                                                                                | el extranjero deberá estar debidamente apostillado o legalizado y haber sido formalizado                                                                                                    |
|                                                                                                | ante fedatario público mexicano y en su caso, contar con traducción al español realizada                                                                                                    |
|                                                                                                | por perito autorizado.                                                                                                    |
|                                                                                                | *Para mayor referencia, consultar en el Apartado <b>I. Definiciones</b> ; punto <b>1.2. Identificaciones</b><br>oficiales, comprobantes de domicilio y poderes, inciso C) Poderes, del Anexo 1-A de la                                                                                                    |
|                                                                                                |                                                                                                    |

Nota: El presente documento se da a conocer en la página de Internet del SAT, en términos de la regla 1.8.

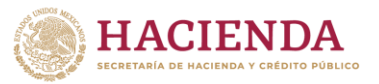

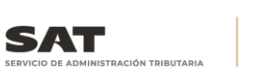

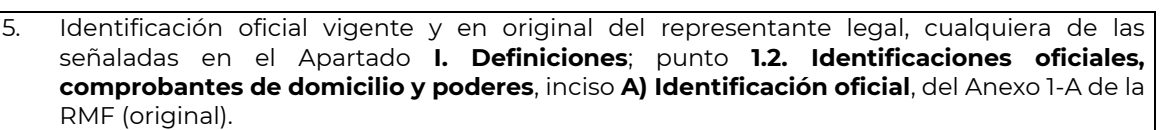

- 6. En caso de personas morales, deben presentar la clave de Registro Federal de Contribuyentes válida, de cada uno de los socios, accionistas o asociados y demás personas, cualquiera que sea el nombre con el que se les designe, que por su naturaleza formen parte de la estructura orgánica y que ostenten dicho carácter conforme a los estatutos o legislación bajo la cual se constituyen que se mencionen dentro del documento constitutivo (copia simple).
- 7. Manifestación por escrito que contenga las claves del RFC validas de los socios, accionistas o asociados y demás personas, cualquiera que sea el nombre con el que se les designe, que por su naturaleza formen parte de la estructura orgánica y que ostenten dicho carácter conforme a los estatutos o legislación bajo la cual se constituyen en caso de que no se encuentren dentro del documento constitutivo (original).
- 8. En el caso de personas morales y asociaciones en participación residentes en México que cuenten con socios, accionistas o asociados residentes en el extranjero que no están obligados a solicitar su inscripción en el RFC, utilizarán el siguiente RFC genérico:
	- Personas físicas: EXTF900101NI1.
	- Personas morales: EXT990101NI1.

## **Adicionalmente, si se ubica en alguno de los supuestos siguientes deberá llevar:** 1. **Personas distintas de sociedades mercantiles:**

• Documento constitutivo de la agrupación (original o copia certificada), o en su caso la publicación en el diario, periódico o gaceta oficial (copia simple o impresión).

## 2. **Misiones Diplomáticas:**

- Documento con el que la Secretaría de Relaciones Exteriores reconozca la existencia de la misión diplomática en México (original).
- Solicitar su inscripción en la Administración Desconcentrada de Servicios al Contribuyente del Distrito Federal "2", ubicada en Paseo de la Reforma Norte No. 10, piso 2, edificio Torre Caballito, Colonia Tabacalera, Alcaldía Cuauhtémoc, C.P. 06030, Cuidad de México.

## 3. **Asociaciones en participación:**

- Contrato de la asociación en participación, con ratificación de las firmas del asociado y del asociante ante cualquier Oficina del SAT (original).
- Identificación oficial vigente de los contratantes y del asociante, (en caso de personas físicas), cualquiera de las señaladas en el Apartado **I. Definiciones**; punto **1.2. Identificaciones oficiales, comprobantes de domicilio y poderes**, inciso **A) Identificación oficial**, del Anexo 1-A de la RMF (original).
- Acta constitutiva, poder notarial e identificación, que acredite al representante legal, en caso de que participe como asociante o asociada una persona moral (copia certificada).
- Testimonio o póliza, en caso de que así proceda, donde conste el otorgamiento del contrato de asociación en participación ante fedatario público, que éste se cercioró de la identidad y capacidad de los otorgantes y de cualquier otro compareciente y que quienes comparecieron en representación de otra persona física o moral contaban con la personalidad suficiente para representarla al momento de otorgar dicho instrumento (original).
- Poder notarial que acredite la personalidad del representante legal, en caso de que el asociante sea persona moral (copia certificada). Para mayor referencia, consultar en el Apartado **I. Definiciones**; punto **1.2. Identificaciones oficiales, comprobantes de domicilio y poderes**, inciso **C) Poderes**, del Anexo 1-A de la RMF.
- Documento donde conste la ratificación de contenido y firmas de quienes otorgaron y comparecieron el contrato de asociación en participación ante fedatario público, que éste se cercioró de la identidad y capacidad de los otorgantes y de cualquier otro compareciente y de que quienes comparecieron en representación de otra persona

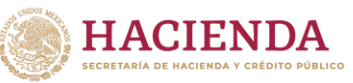

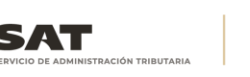

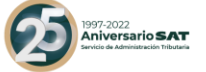

física o moral contaban con la personalidad suficiente para representarla al momento de otorgar dicho contrato (copia certificada).

## 4. **Personas morales residentes en el extranjero con o sin establecimiento permanente en México:**

- Acta o documento constitutivo debidamente apostillado o legalizado, según proceda. Cuando éstos consten en idioma distinto del español debe presentarse una traducción al español realizada por un perito autorizado (copia certificada).
- Los extranjeros que residan en un país o jurisdicción con los que México tenga en vigor un acuerdo amplio de intercambio de información y que realicen operaciones de maquila a través de una empresa con programa IMMEX bajo la modalidad de albergue, podrán exhibir el contrato suscrito con la empresa IMMEX en lugar del acta o documento constitutivo. Cuando el contrato conste en idioma distinto del español, debe presentarse una traducción al español realizada por un perito autorizado (copia certificada).
- Contrato de asociación en participación, en los casos que así proceda, con firma autógrafa del asociante y asociados o de sus representantes legales (original).
- Contrato de fideicomiso, en los casos en que así proceda, con firma autógrafa del fideicomitente, fideicomisario o de sus representantes legales, así como del representante legal de la institución fiduciaria (original).
- Documento con que acrediten el número de identificación fiscal del país en que residan, cuando tengan obligación de contar con éste en dicho país, en los casos en que así proceda (copia certificada, legalizada o apostillada por autoridad competente).
- Acta o documento debidamente apostillado o legalizado, en los casos en que así proceda, en el que conste el acuerdo de apertura del establecimiento en el territorio nacional (copia certificada).

## 5. **Administración Pública y demás Órganos de Estado (Federal, Estatal, Municipal):**

- Decreto o acuerdo por el cual se crean dichas entidades, publicado en órgano oficial (copia simple o impresión del diario, periódico o gaceta oficial), o bien, copia simple de las disposiciones jurídicas vigentes que acrediten su constitución, personalidad jurídica y estructura orgánica.
- Tratándose de unidades administrativas u órganos administrativos desconcentrados, la autorización del ente público al que pertenezcan.

## 6. **Sindicatos:**

- Estatuto de la agrupación (original).
- Resolución de registro emitida por la autoridad laboral competente (original).
- 7. **Demás figuras de agrupación que regule la legislación vigente:**
	- Documento constitutivo que corresponda según lo establezca la ley de la materia (original).
- 8. **Empresas exportadoras de servicios de convenciones y exposiciones:**
	- Documento que acredite que el interesado es titular de los derechos para operar un centro de convenciones o de exposiciones (original).

## 9. **Asociaciones religiosas:**

- Exhibir, en sustitución de la copia certificada del documento constitutivo protocolizado, el Certificado de Registro Constitutivo que emite la Secretaría de Gobernación, de conformidad con la Ley de Asociaciones Religiosas y Culto Público y su Reglamento (original).
- Estatutos de la asociación protocolizados (original).
- Dictamen de la solicitud para obtener el registro constitutivo como asociación religiosa, emitido por la Secretaría de Gobernación (original).

## 10. **Fideicomisos:**

• Contrato de fideicomiso, con firma autógrafa del fideicomitente, fideicomisario o de sus representantes legales, así como del representante legal de la institución fiduciaria, protocolizado ante fedatario público (copia certificada), o bien Contrato con ratificación de las firmas originales ante cualquier Administración Desconcentrada de Servicios al Contribuyente en términos del artículo 19 del CFF (original). En el caso de entidades de la Administración Pública, diario, periódico o gaceta oficial donde se

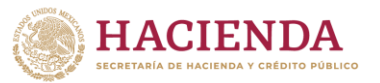

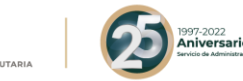

publique el Decreto o Acuerdo por el que se crea el fideicomiso (impresión o copia simple).

• Número de contrato del fideicomiso.

## 11. **Personas morales de carácter social o agrario distintas a sindicatos:**

- Documento mediante el cual se constituyeron o hayan sido reconocidas legalmente por la autoridad competente (original o copia certificada).
- Documento notarial, nombramiento, acta, resolución, laudo o documento que corresponda de conformidad con la legislación aplicable, para acreditar la personalidad del representante legal. Este puede ser socio, asociado, miembro o cualquiera que sea la denominación que conforme la legislación aplicable se otorgue a los integrantes de la misma, quien deberá contar con facultades para representar a la persona moral ante toda clase de actos administrativos, en lugar del poder general para actos de dominio o administración, (copia certificada).

## 12. **Sociedades Financieras de Objeto Múltiple:**

• Contar con el folio vigente en el trámite de inscripción asignado por la Comisión Nacional para la Protección y Defensa de los Usuarios de Servicios Financieros (CONDUSEF), dentro del portal del registro de Prestadores de Servicios Financieros (SIPRES).

## 13. **Fondos de Inversión:**

- Acta suscrita por el fundador aprobada por la Comisión Nacional Bancaria y de Valores, en la que dé fe de la existencia del fondo de inversión (original).
- Para la inscripción de Fondos de Inversión, se acepta como documento constitutivo protocolizado el acta constitutiva y estatutos sociales aprobados por la Comisión Nacional Bancaria y de Valores. No será necesario hacer constar dichos documentos ante Notario o Corredor Público ni ante el Registro Público de Comercio.

## **¿Con qué condiciones debo cumplir?**

• El representante legal y los socios, accionistas o asociados y demás personas, cualquiera que sea el nombre con el que se les designe, que por su naturaleza formen parte de la estructura orgánica de las personas morales y que ostenten dicho carácter conforme a los estatutos o legislación bajo la cual se constituyen, **deben estar inscritos en el RFC**.

#### • En caso de preinscripción, llenar el formulario ubicado en el Portal del SAT. **SEGUIMIENTO Y RESOLUCIÓN DEL TRÁMITE O SERVICIO**

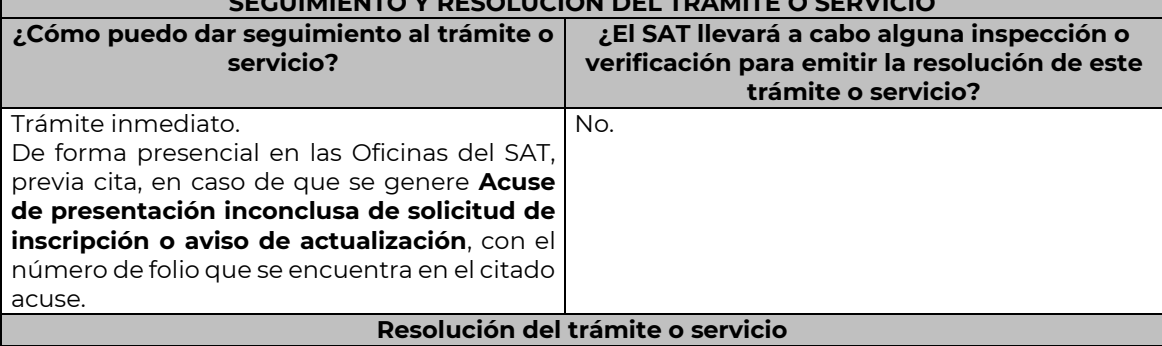

## **En las Oficinas del SAT:**

- Si cumples con los requisitos, obtienes la inscripción en el Registro Federal de Contribuyentes de la persona moral y recibes los documentos que comprueban el registro de la solicitud.
- En caso de que no cumplas con alguno de los requisitos, recibirás el **Acuse de presentación inconclusa de la solicitud de inscripción o aviso de actualización en el RFC**, que contiene el motivo por el cual no se concluyó el trámite.

## **En el Portal del SAT:**

• **Acuse de preinscripción al Registro Federal de Contribuyentes**, en caso de que el trámite se haya iniciado en el Portal del SAT.

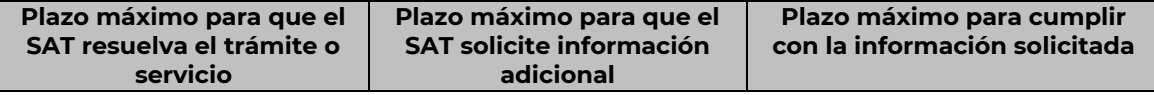

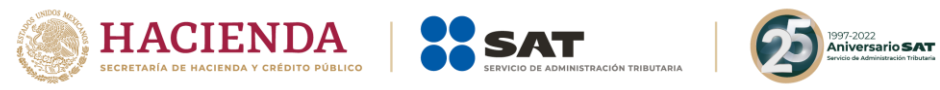

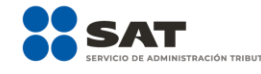

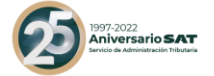

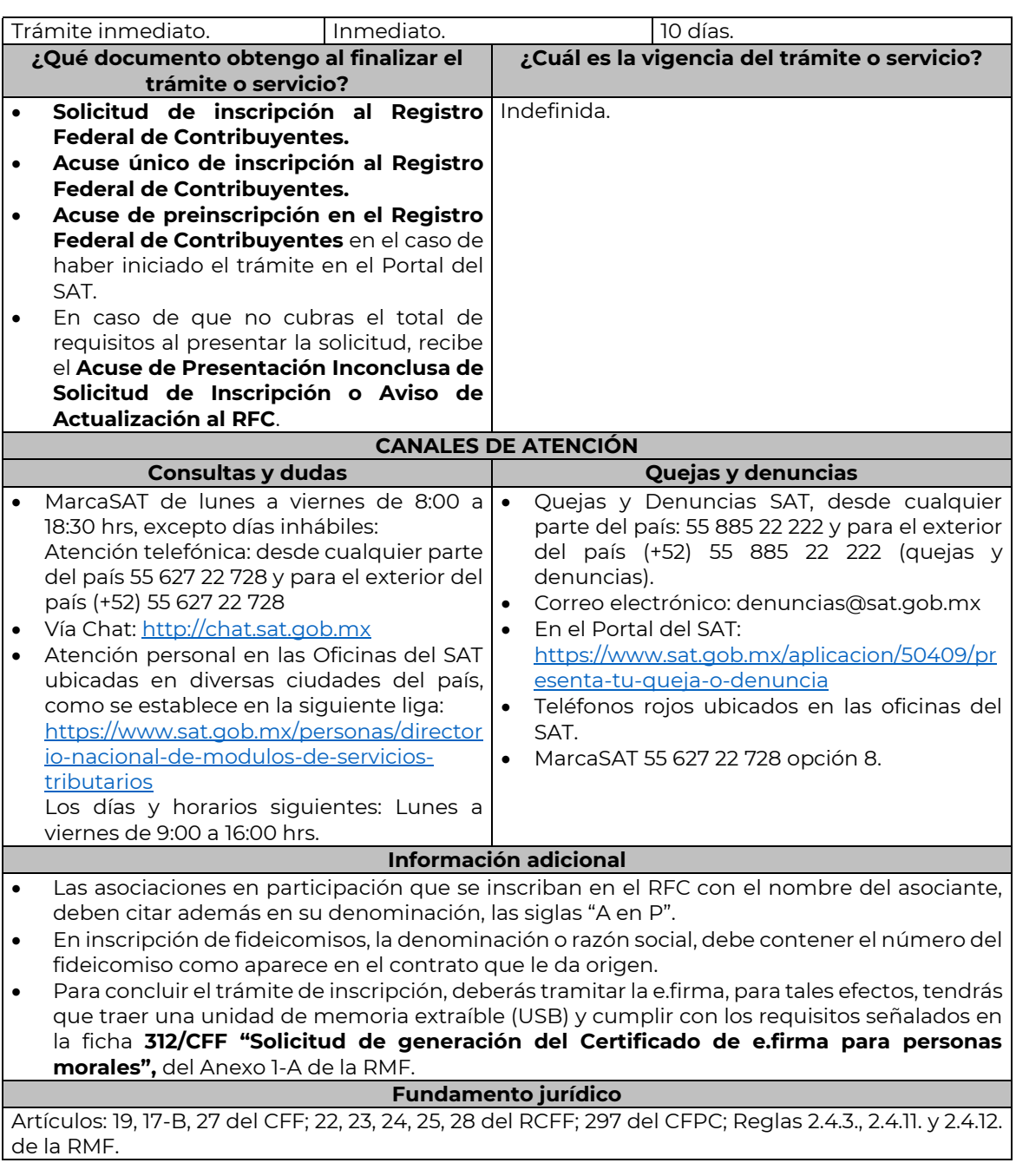

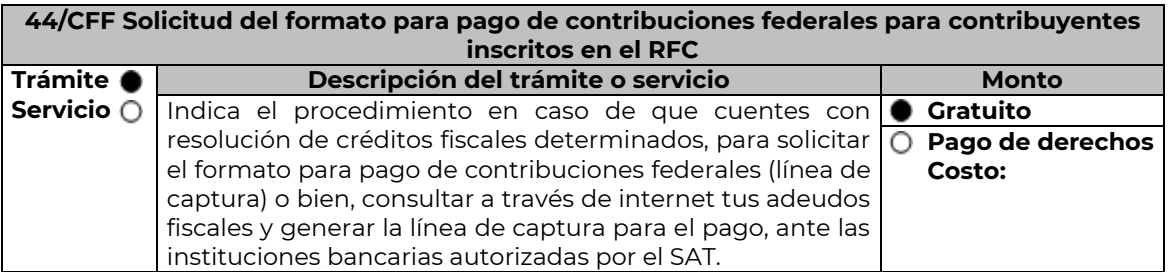

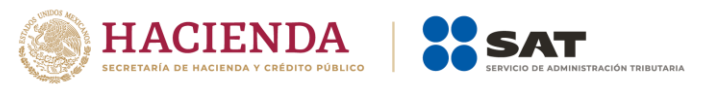

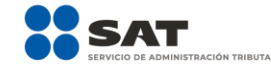

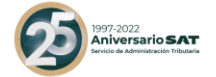

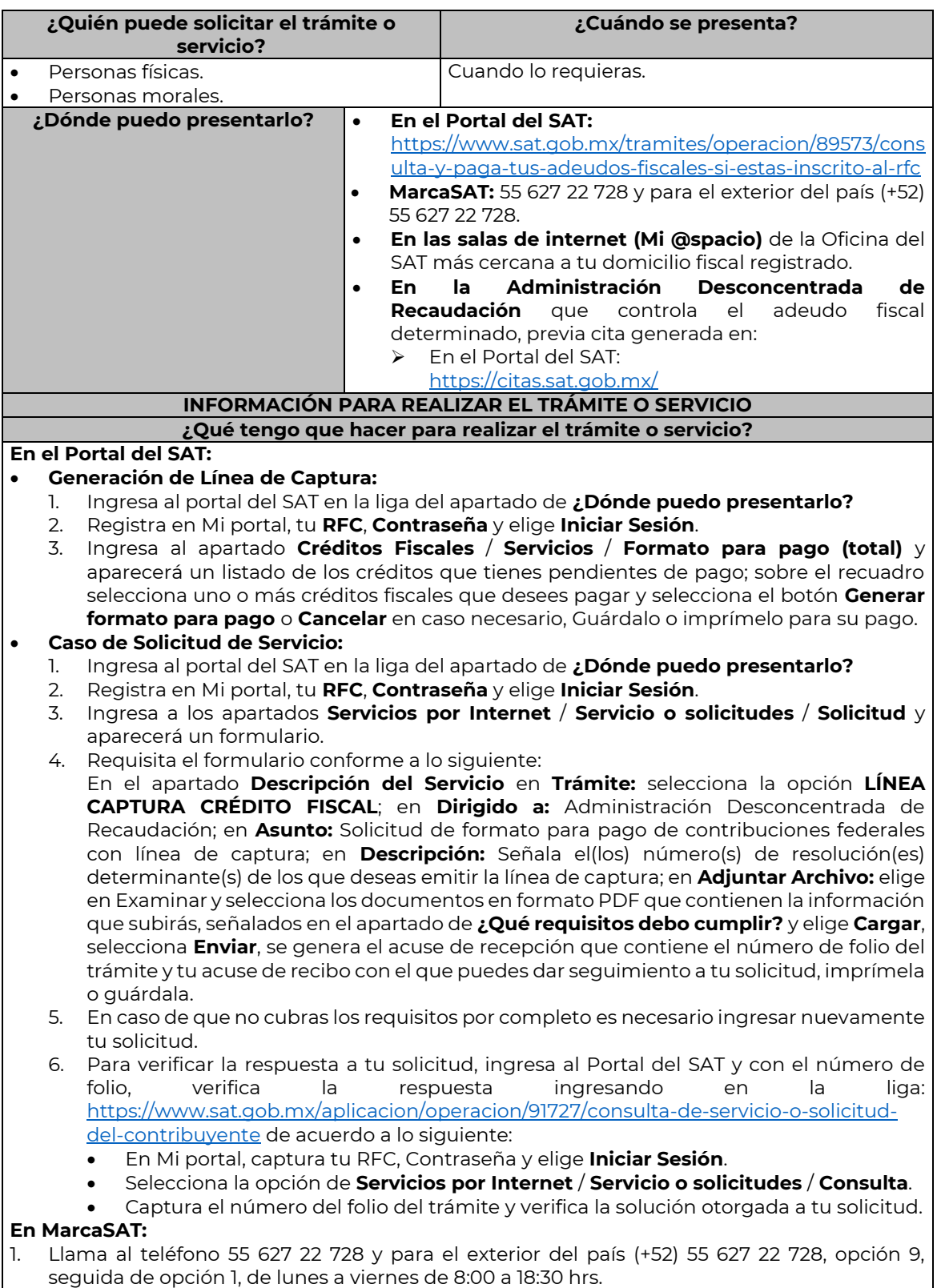

2. Proporciona tu RFC o el de la persona moral.

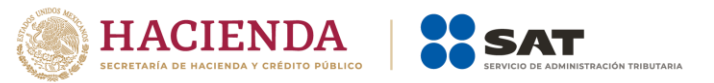

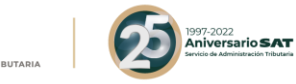

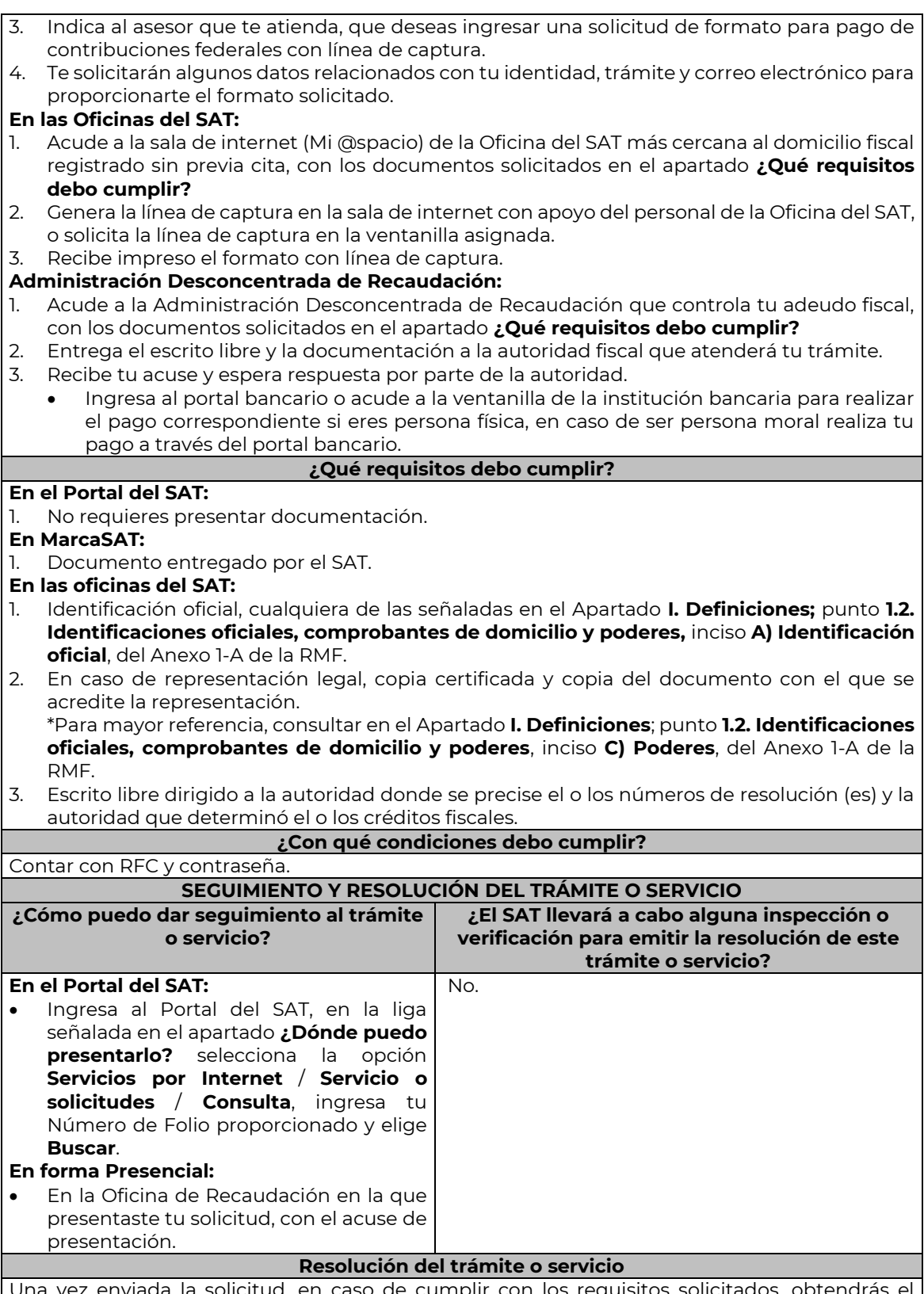

Una vez enviada la solicitud, en caso de cumplir con los requisitos solicitados, obtendrás el formato para el pago de contribuciones federales con línea de captura vigente.

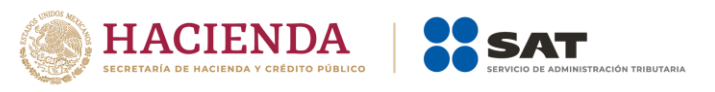

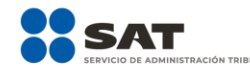

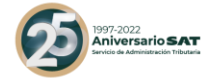

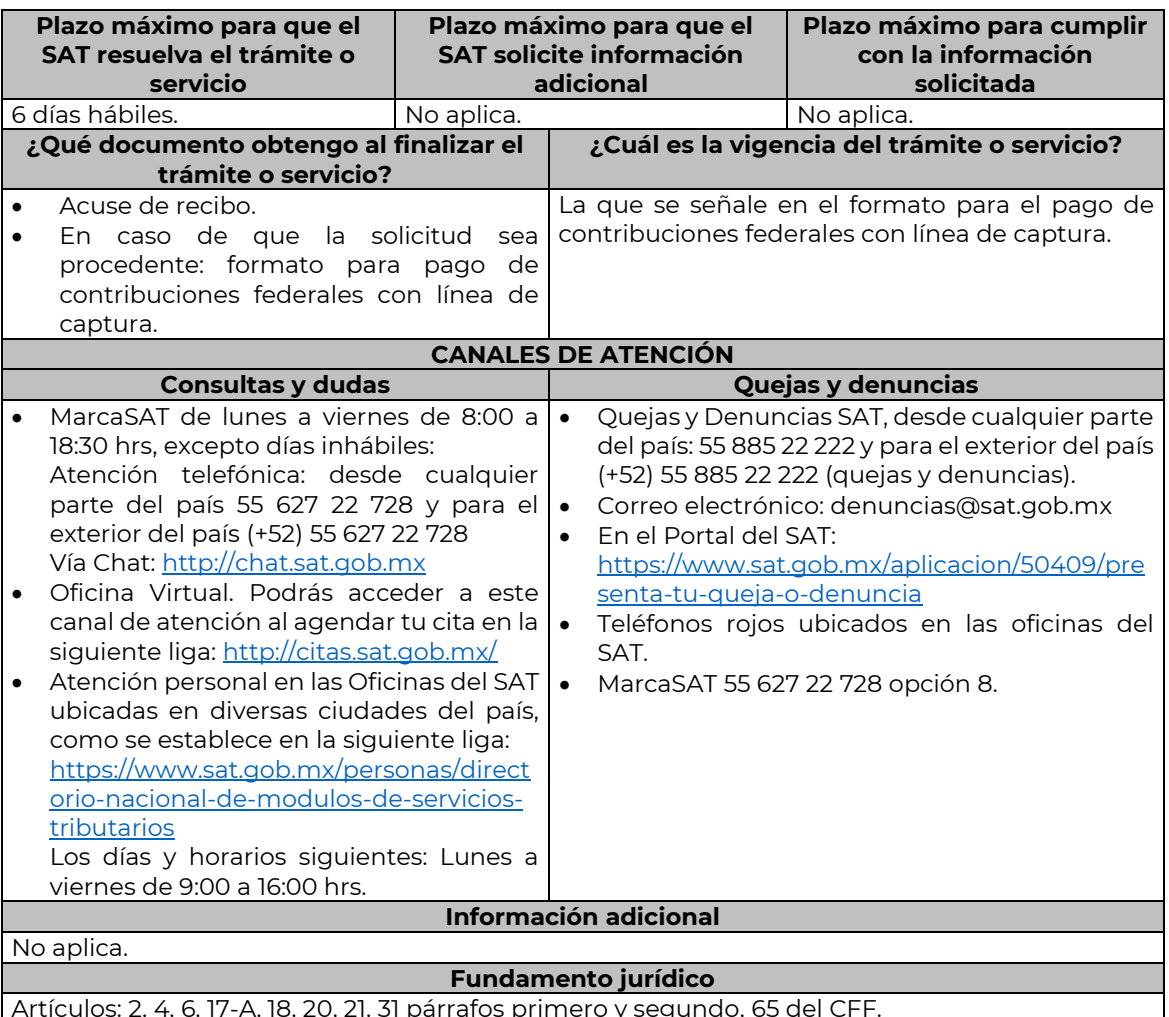

Artículos: 2, 4, 6, 17-A, 18, 20, 21, 31 párrafos primero y segundo, 65 del CFF.

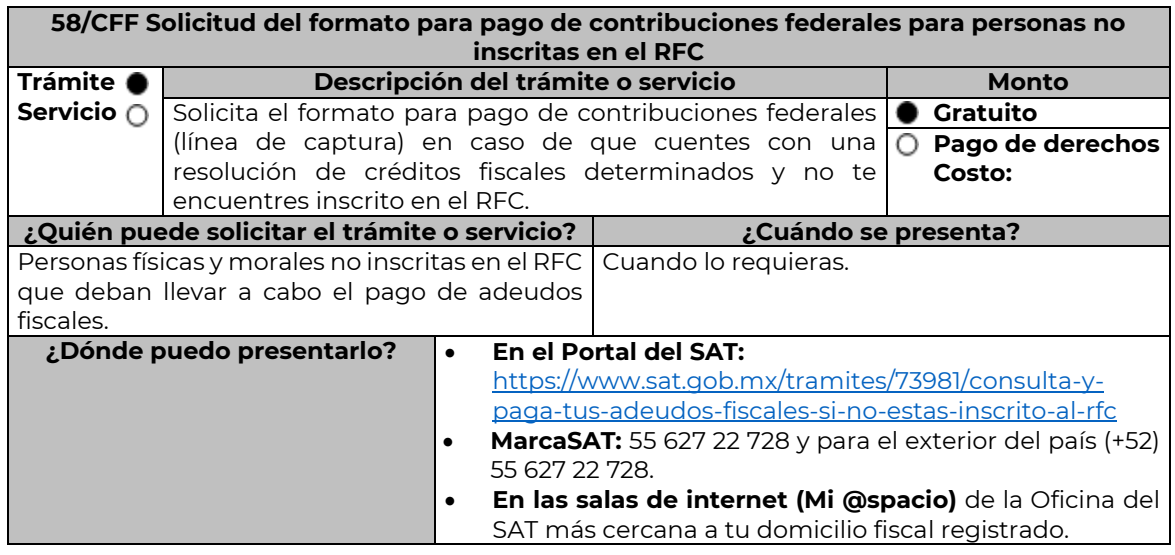

………………………………………………………………………………………………………………………………………………………………………………………………………..

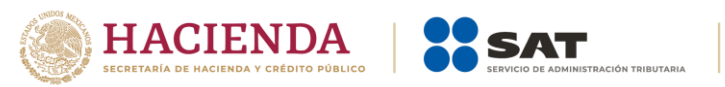

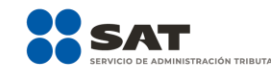

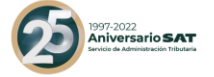

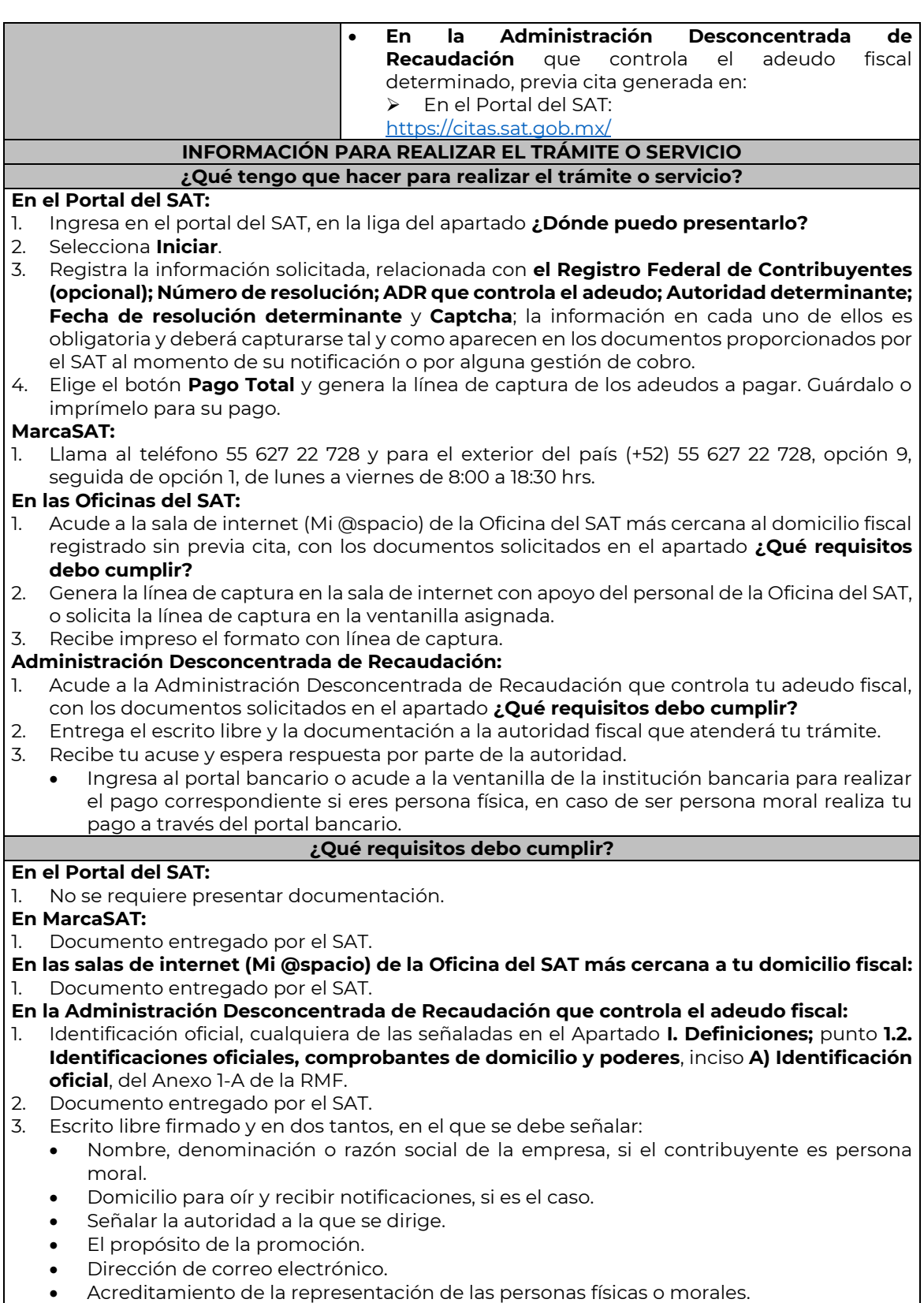

# **En caso de representación legal:**

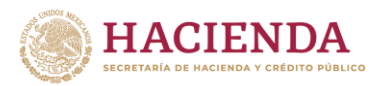

No aplica

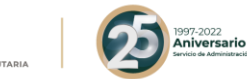

4. Poder notarial con el que acredite la personalidad de las y los representantes legales (copia simple y copia certificada para cotejo), o carta poder firmada ante dos testigos y ratificadas las firmas ante las autoridades fiscales, Notario o fedatario público. (original y copia simple).

5. Identificación oficial vigente del representante legal, cualquiera de las señaladas en el Apartado **I. Definiciones;** punto **1.2. Identificaciones oficiales, comprobantes de domicilio y poderes**, inciso **A) Identificación oficial**, del Anexo 1-A de la RMF.

\* Para mayor referencia, consultar en el Apartado **I. Definiciones**; punto **1.2. Identificaciones oficiales, comprobantes de domicilio y poderes**, inciso **C) Poderes**, del Anexo 1-A de la RMF.

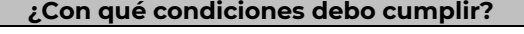

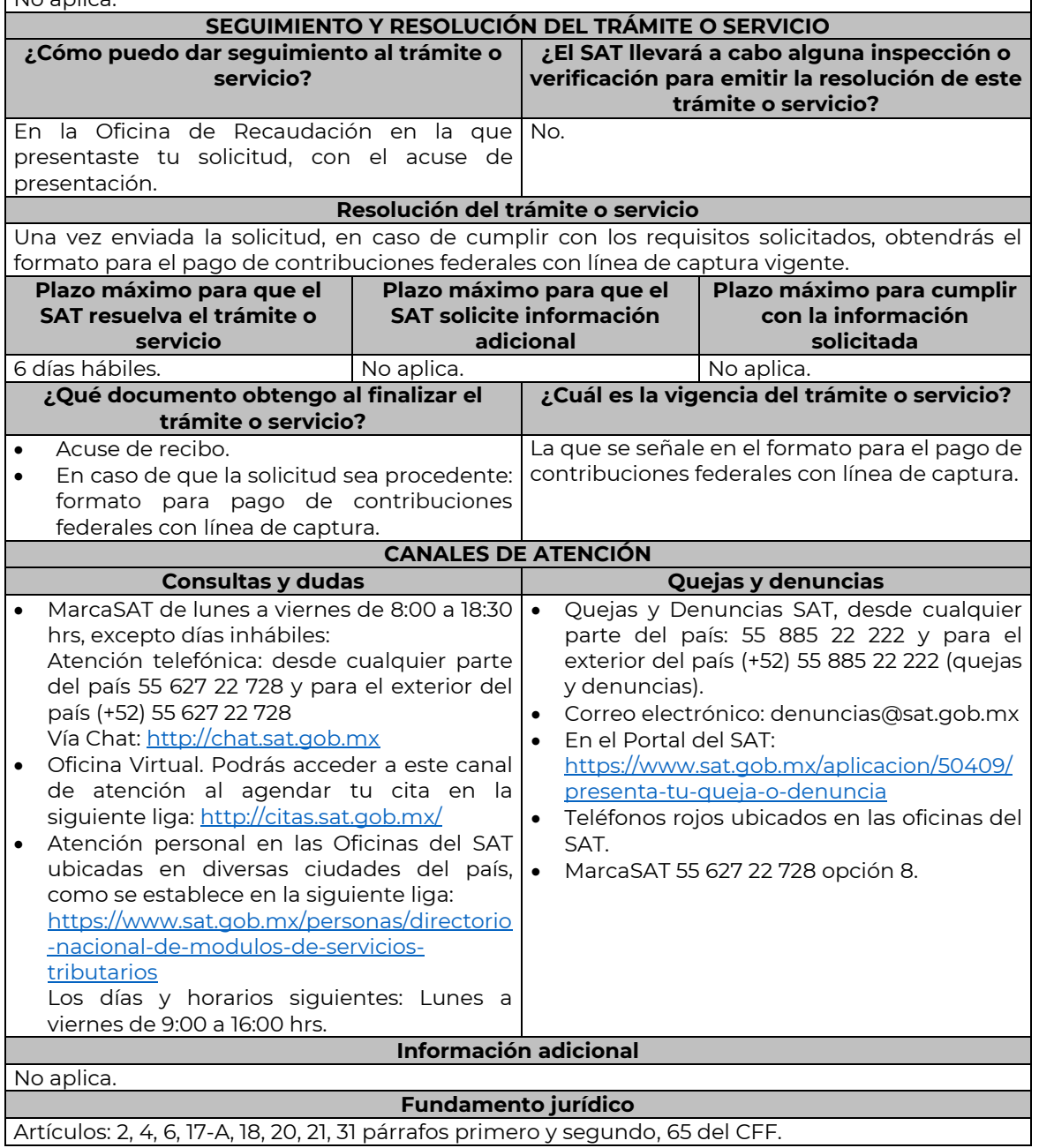

Nota: El presente documento se da a conocer en la página de Internet del SAT, en términos de la regla 1.8.

………………………………………………………………………………………………………………………………………………………………………………………………………..

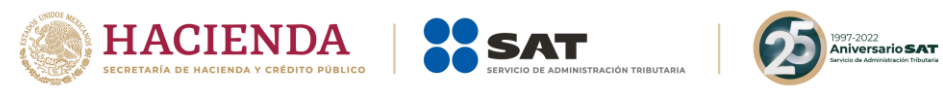

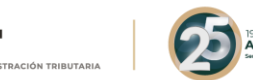

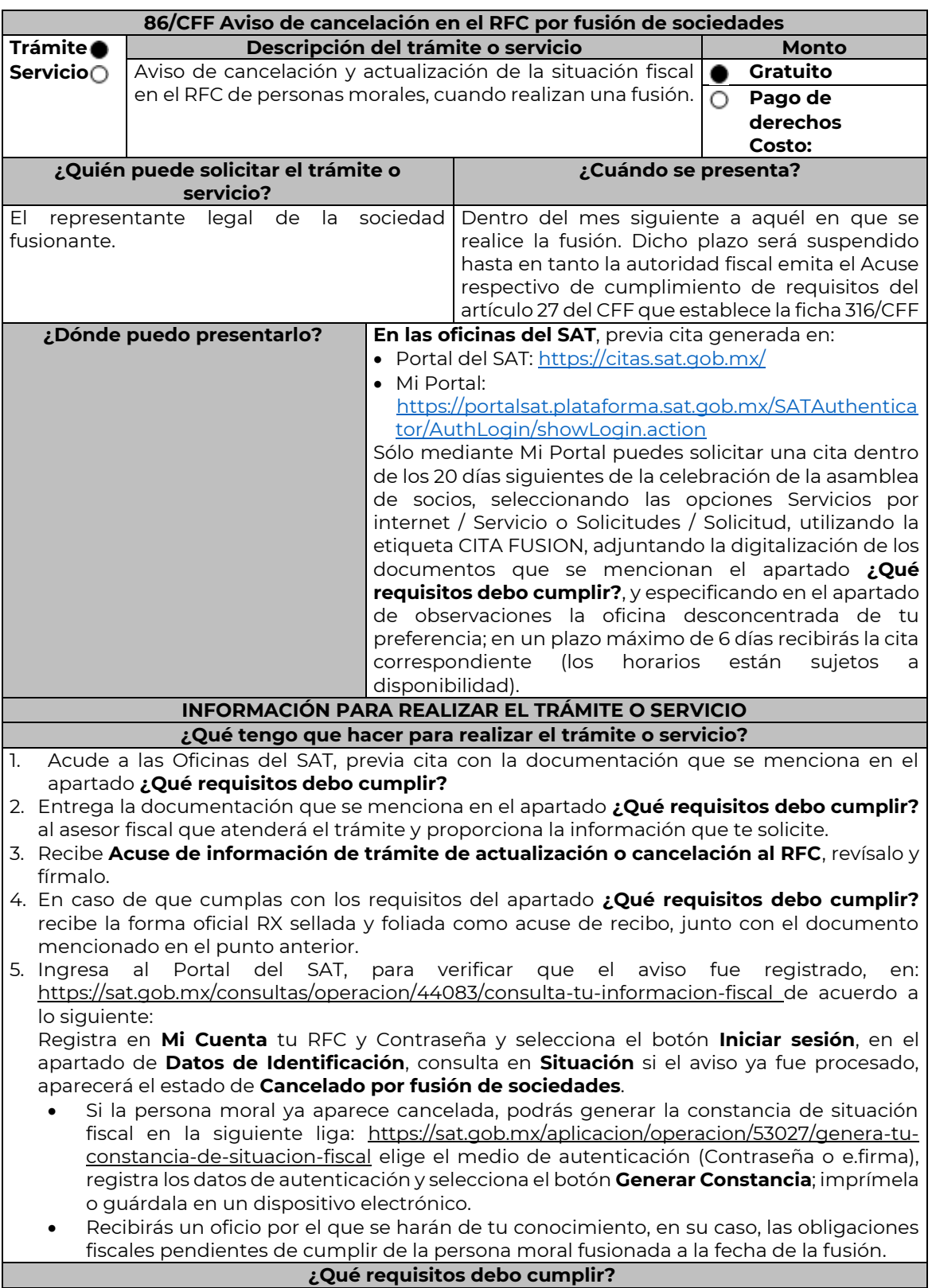

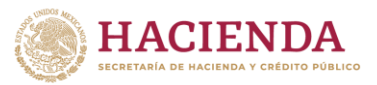

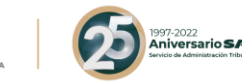

- 1. Acuse de cumplimiento de requisitos a que se refiere la ficha 316/CFF Revisión previa a la presentación del aviso de cancelación en el RFC por fusión de sociedades.
- 2. Forma Oficial RX "Formato de avisos de liquidación, fusión, escisión y cancelación al Registro Federal de Contribuyentes" original, en dos tantos y deberá estar firmada por el representante legal de la fusionante.
- 3. Poder notarial para acreditar la personalidad del representante legal de la fusionante (original o copia certificada), o carta poder firmada ante dos testigos y ratificadas las firmas ante las autoridades fiscales o fedatario público (original). \*Para mayor referencia, consultar en el Apartado I. **Definiciones**; punto **1.2. Identificaciones**

**oficiales, comprobantes de domicilio y poderes**, inciso **C) Poderes**, del Anexo 1-A de la RMF.

- 4. Documento notarial con el que se haya designado el representante legal de la fusionante para efectos fiscales, tratándose de residentes en el extranjero o de extranjeros residentes en México. (copia certificada).
- 5. Manifestación expresa de la fusionante bajo protesta de decir verdad que asume la titularidad de las obligaciones de la fusionada, de conformidad con las disposiciones jurídicas aplicables, debidamente firmada por el representante legal de la fusionante (original).
- 6. Manifestación, bajo protesta de decir verdad, que no han realizado operaciones con contribuyentes que hayan sido publicados en los listados a que se refiere el artículo 69-B, cuarto párrafo del CFF, debidamente firmada por el representante legal de la fusionante (original).
- 7. Manifestación, bajo protesta de decir verdad, de que a la fecha de presentación de la solicitud no ha sido publicado en los listados a que se refiere el octavo párrafo del artículo 69-B Bis del CFF, debidamente firmada por el representante legal de la fusionante (original).

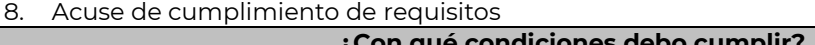

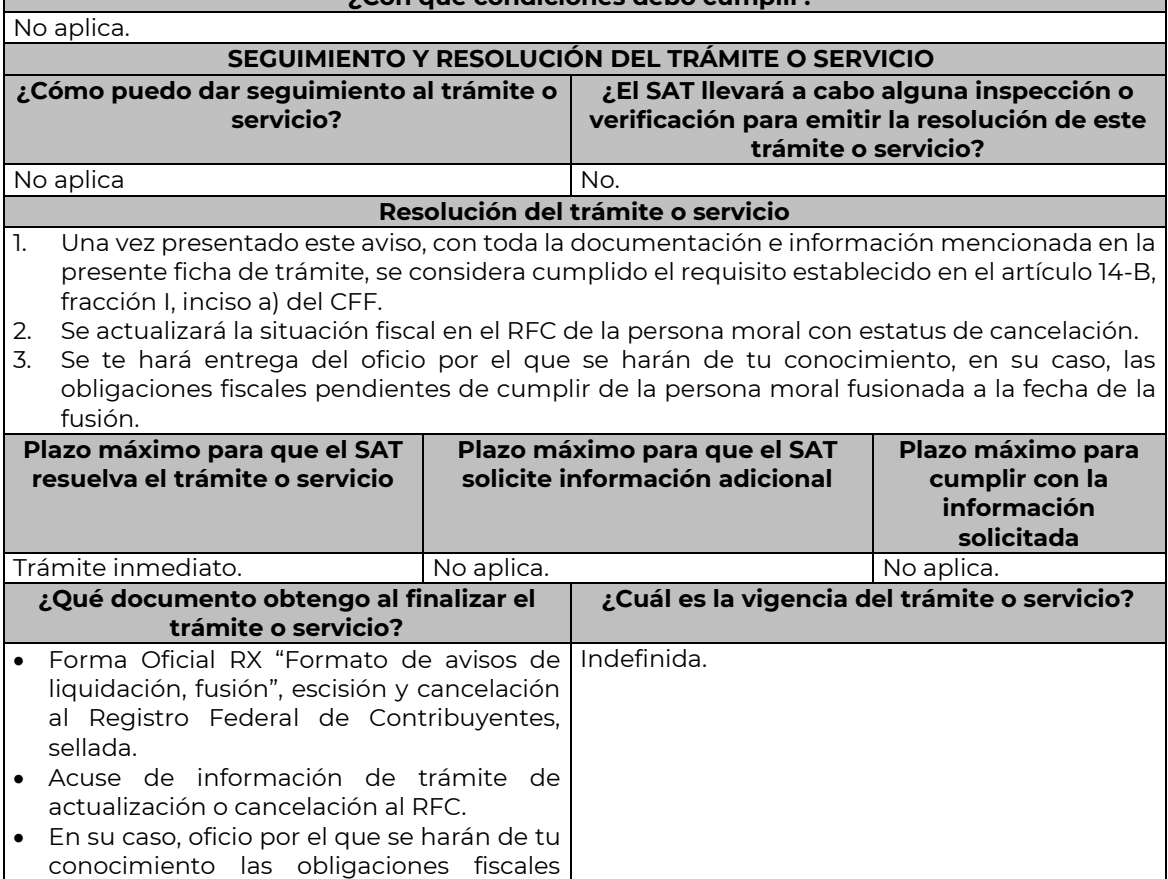

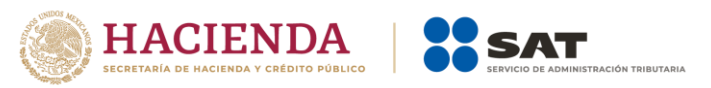

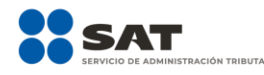

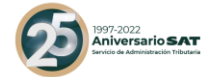

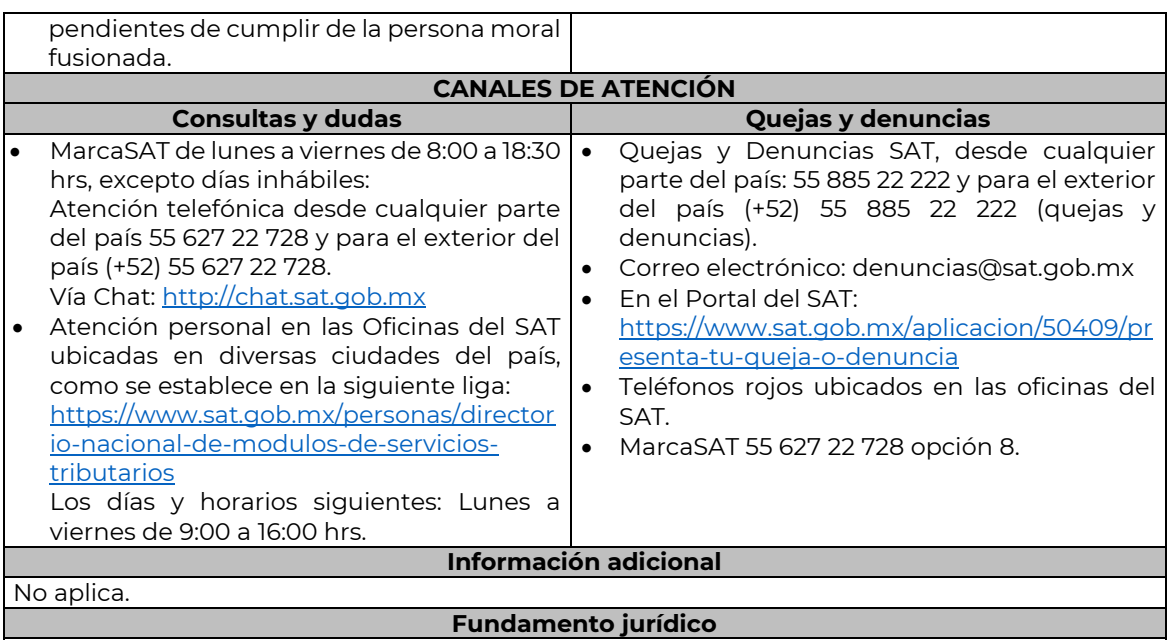

………………………………………………………………………………………………………………………………………………………………………………………………………..

Artículos: 11, 14-B, 27, 37, 69, 69-B del CFF; 29, 30 del RCFF; Regla 2.5.13. de la RMF.

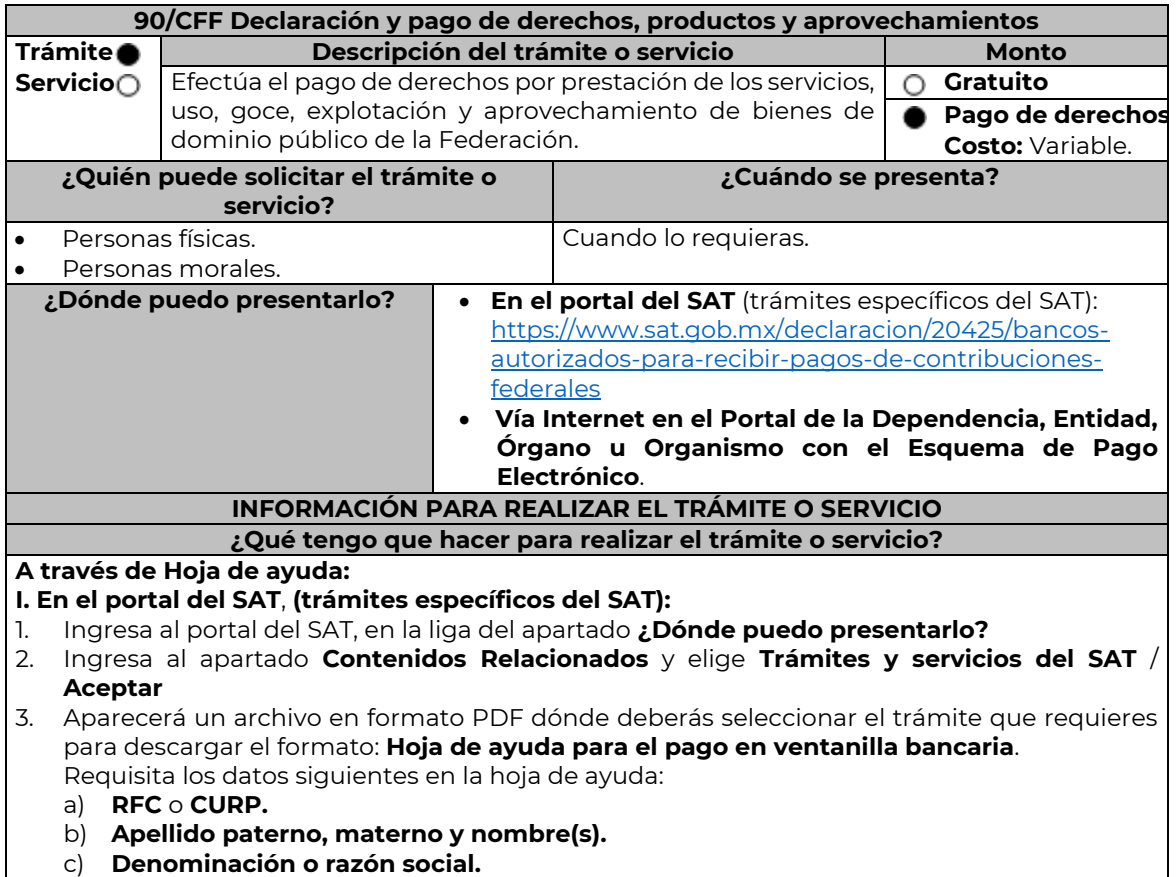

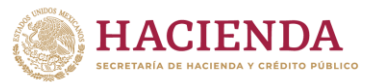

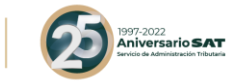

- d) Se mostrará marcada con **X** la opción **No aplica periodo** cuando éste no exista, en caso contrario, marca con una **X** el periodo y señala los meses y el ejercicio al que correspondan.
- e) **Clave de referencia.** Aparece prellenada.
- f) **Cadena de la dependencia**. Aparece prellenada, sin embargo, se debe señalar el número de trámites o servicios solicitados utilizando los últimos 7 espacios. **Ejemplo:** Si requieres **1** trámite o servicio, deberás escribir **1** en el recuadro final y rellenar con ceros a la izquierda los espacios restantes 0002505**0000001**.
- g) **Cantidad a pagar por Derechos, Productos y Aprovechamientos (DPA´s)** se obtiene de multiplicar la cuota correspondiente al trámite o servicio que solicita, la cual podrás obtener del documento señalado en el numeral 2, por el número de trámites o servicios requeridos.
- h) En el caso de que el tramite o servicio cause IVA, se habilitará el apartado **IVA actos accidentales**, para su desglose.
- i) Si el pago extemporáneo del trámite o servicio causa actualización y recargos, se habilitarán los campos correspondientes para su desglose.
- Presenta la hoja de ayuda en la ventanilla bancaria de la Institución de crédito autorizada y realiza el pago.
- k) Obtén y conserva el recibo bancario.
- **II. Vía Internet (trámites específicos del SAT):**
- 1. Ingresa al portal del SAT, en la liga del apartado **¿Dónde puedo presentarlo?**
- 2. Ingresa al apartado **Contenidos Relacionados** y elige **Instituciones de crédito autorizadas para recibir pagos de derechos, productos y aprovechamientos federales (DPA´s) por internet y ventanilla bancaria.**
- 3. Aparecerá un archivo en formato PDF dónde podrás elegir la Institución bancaria dónde realizarás el pago, deberás capturar en el Portal del banco la siguiente información:
	- a) **RFC** o **CURP**.
	- b) **Nombre del contribuyente o responsable solidario**.
	- c) **Denominación** o **razón social**.
	- d) **Dependencia** a la que le corresponda el pago.
	- e) **Periodo de pago**, en su caso.
	- f) **Clave de referencia** del DPA (caracteres numéricos).
	- g) **Cadena de la dependencia** (caracteres alfanuméricos).
		- La Clave de referencia y la Cadena de la dependencia las podrás obtener de la Hoja de ayuda mencionada en el punto 3 del numeral **I.**
	- h) **Cantidad a pagar** por DPA's.
		- La Cantidad a pagar se obtendrá conforme a lo señalado en el inciso g) del punto 3 del numeral **I.**
		- En su caso, se incluirá en la cantidad a pagar el monto de recargos, actualización, multas e IVA que corresponda.
- 4. Efectúa el pago de los DPA's mediante transferencia electrónica de fondos o con tarjeta de crédito o débito.
- 5. Las instituciones de crédito autorizadas enviarán el recibo bancario del pago de contribuciones, productos y aprovechamientos federales con sello digital generado por éstas.
- **III. En el portal de la Dependencia, Entidad, Órgano u Organismo con el Esquema de Pago Electrónico (trámites que no corresponden al SAT):**

Ingresa a la página de Internet de las dependencias, entidades, órganos u organismos, que corresponda según el trámite o servicio que deseas realizar, elige la opción **Trámites** y realiza el procedimiento señalado en los numerales I. o II. según corresponda.

**IV.** Podrás realizar pagos con **Línea de Captura** en los casos que el trámite lo permita, dentro de la fecha de vigencia señalada en la propia línea de captura.

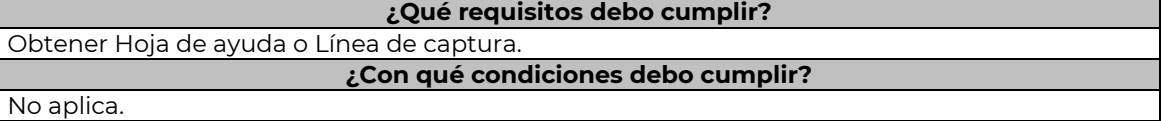

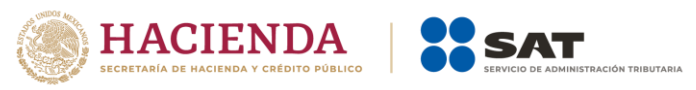

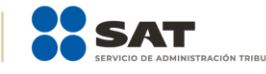

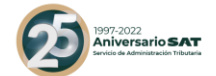

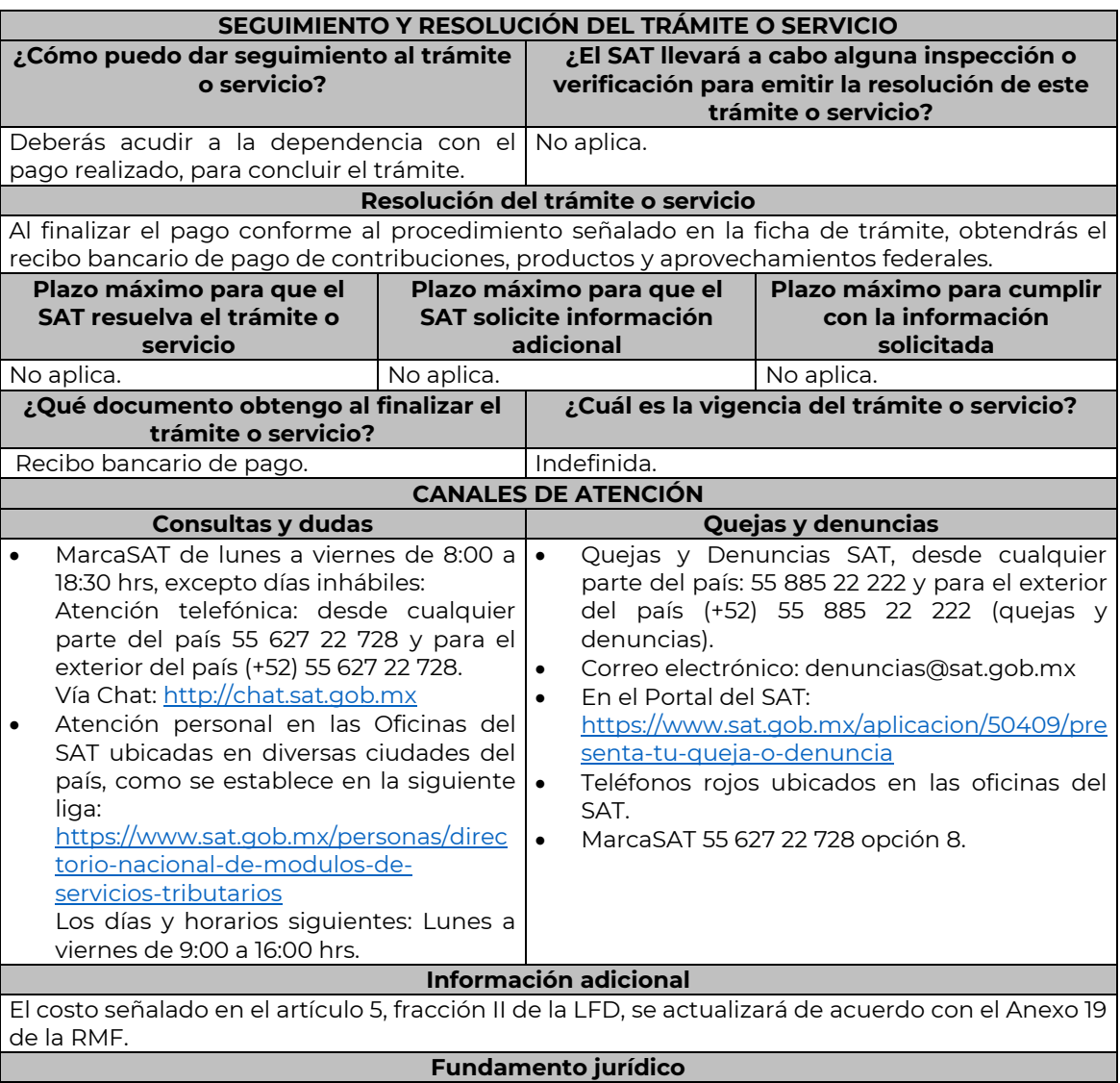

Artículos: 3, primer párrafo, 5 de la LFD; Reglas 2.8.1.11., 2.8.4.1., 2.8.5.1., 2.8.5.2. y 2.8.5.3. de la RMF.

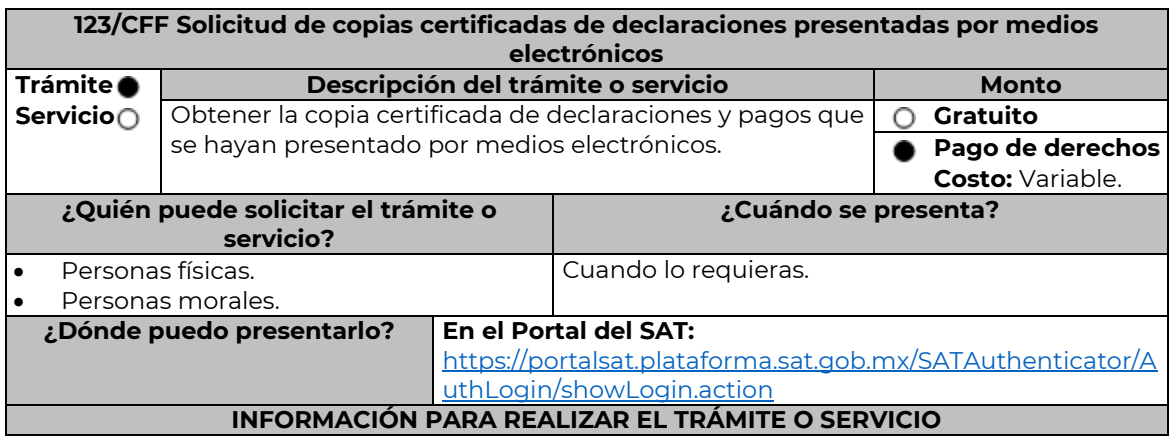

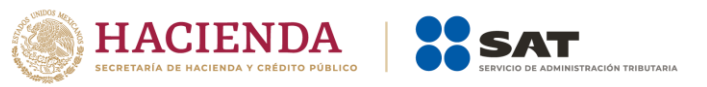

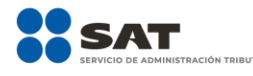

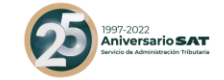

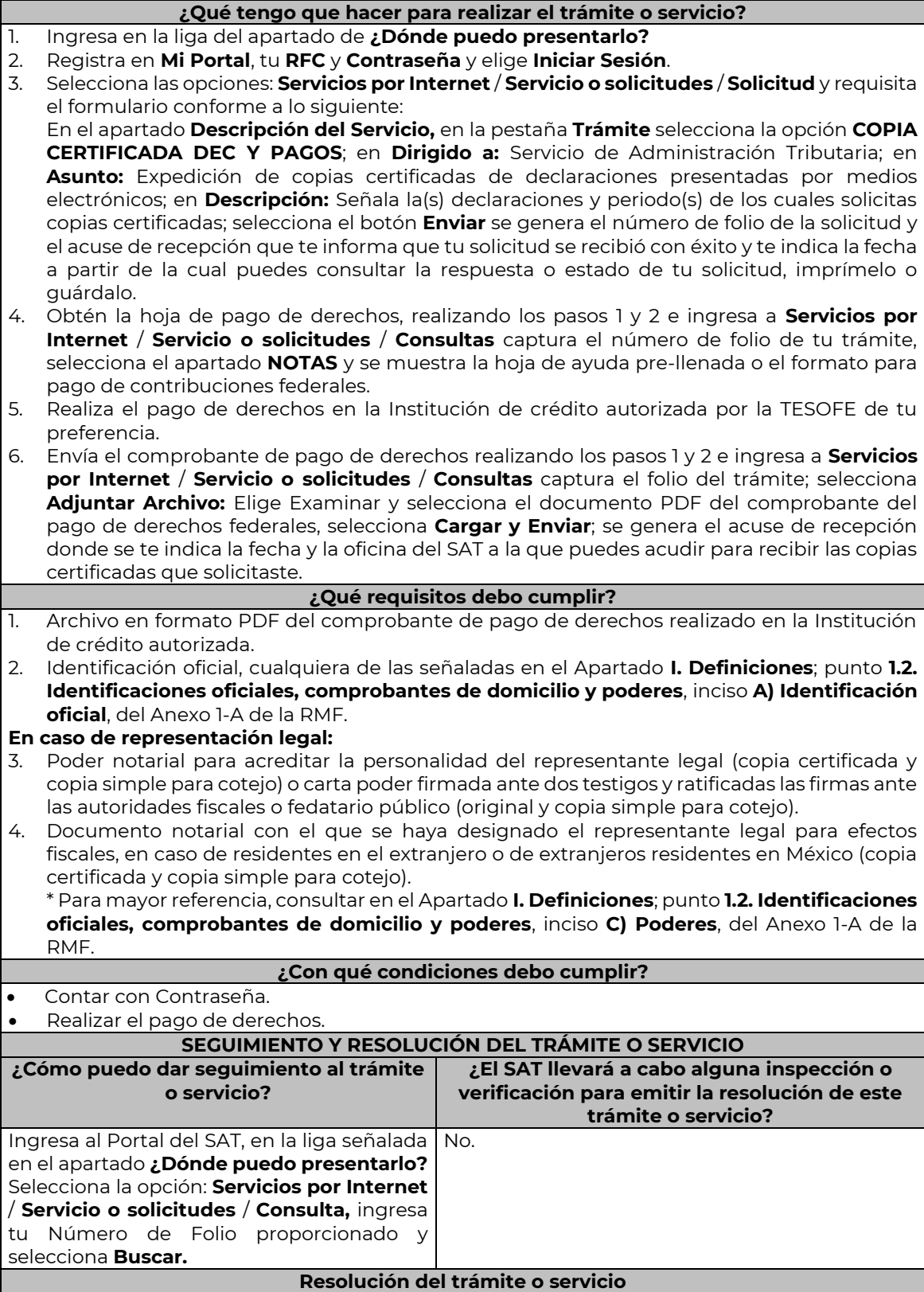

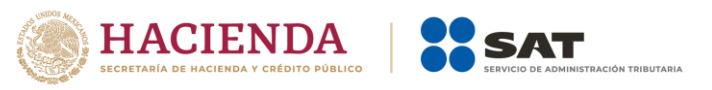

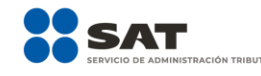

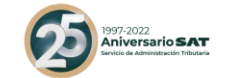

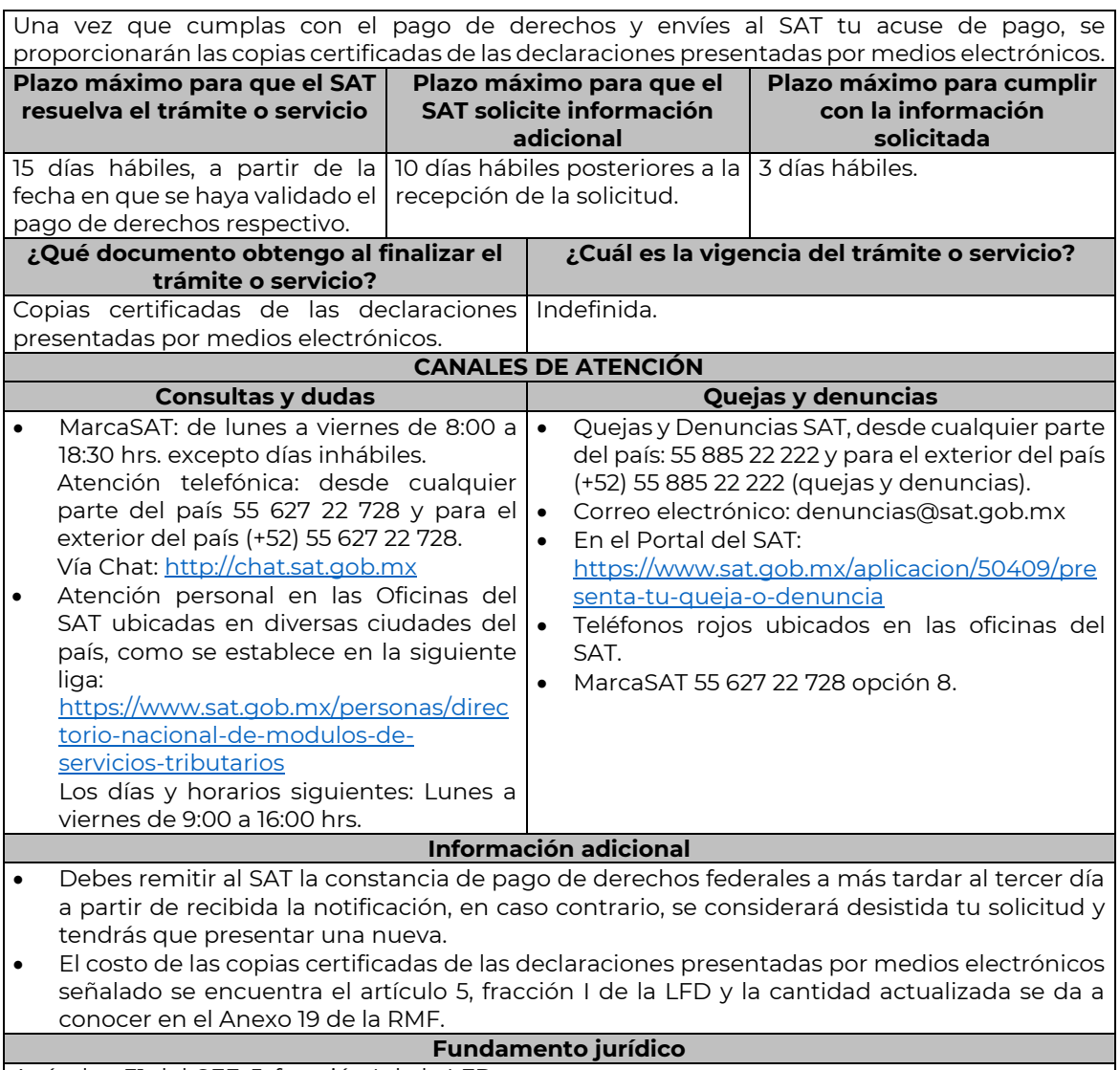

Artículos: 31 del CFF; 5, fracción I de la LFD.

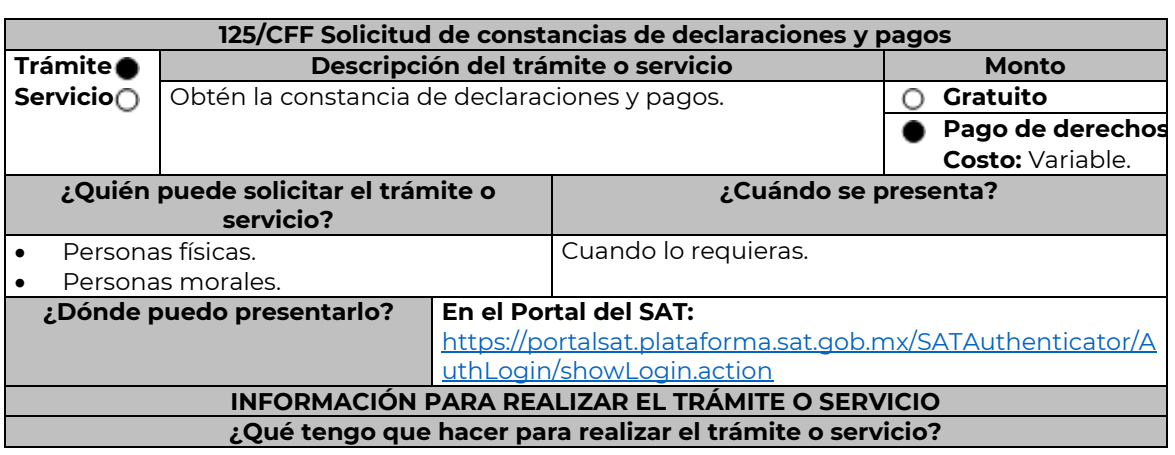

………………………………………………………………………………………………………………………………………………………………………………………………………..

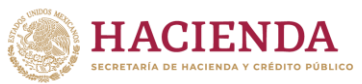

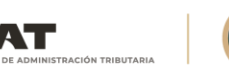

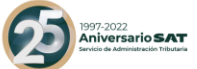

- 1. Ingresa al portal del SAT, en la liga del apartado de **¿Dónde puedo presentarlo?**
- 2. Ingresa a la aplicación **Mi portal**, tu **RFC** y **Contraseña**, elige **Iniciar Sesión**.
- 3. Selecciona sucesivamente las opciones: **Servicios por Internet** / **Servicio o solicitudes** / **Solicitud** y requisita el formulario conforme a lo siguiente:

En el apartado **Descripción del Servicio,** en la pestaña **Trámite** selecciona la opción **EXP CONSTANCIA DEC Y PAGOS**; en **Dirigido a:** Servicio de Administración Tributaria; en **Asunto:** Constancia declaraciones y pagos; en **Descripción:** Señale Expedición de constancia de declaraciones y pagos y el o los ejercicios solicitados; selecciona el botón **Enviar** se genera el número de folio de la solicitud y el acuse de recepción que te informa que tu solicitud se recibió con éxito y te indica la fecha a partir de la cual puedes consultar la respuesta o estado de tu solicitud, imprímelo o guárdalo.

- 4. Obtén la hoja de pago de derechos, realizando los pasos 1 y 2 e ingresa a **Servicios por Internet** / **Servicio o solicitudes** / **Consultas** captura el número de folio de tu trámite, selecciona el apartado **NOTAS** y se muestra la hoja de ayuda pre-llenada o el formato para pago de contribuciones federales.
- 5. Realiza el pago de derechos en la Institución de crédito autorizada por la TESOFE de tu preferencia.
- 6. Envía el comprobante de pago de derechos realizando los pasos 1 y 2 e ingresa a **Servicios por Internet** / **Servicio o solicitudes** / **Consultas** captura el folio del trámite; selecciona **Adjuntar Archivo:** Elige Examinar y selecciona el documento PDF del comprobante del pago de derechos federales, selecciona **Cargar y Enviar**; se genera el acuse de recepción donde se te indica la fecha y la oficina del SAT a la que puedes acudir para recibir las copias certificadas que solicitaste.

## **¿Qué requisitos debo cumplir?**

- 1. Archivo en formato PDF del comprobante de pago de derechos realizado en la Institución de crédito autorizada.
- 2. Identificación oficial, cualquiera de las señaladas en el Apartado **I. Definiciones**; punto **1.2. Identificaciones oficiales, comprobantes de domicilio y poderes**, inciso **A) Identificación oficial**, del Anexo 1-A de la RMF.

## **En caso de representación legal:**

- 3. Poder notarial para acreditar la personalidad del representante legal (copia certificada y copia simple para cotejo) o carta poder firmada ante dos testigos y ratificadas las firmas ante las autoridades fiscales o fedatario público (original y copia simple para cotejo).
- 4. Documento notarial con el que se haya designado el representante legal para efectos fiscales, en caso de residentes en el extranjero o de extranjeros residentes en México (copia certificada y copia simple para cotejo).

\* Para mayor referencia, consultar en el Apartado **I. Definiciones**; punto **1.2. Identificaciones oficiales, comprobantes de domicilio y poderes**, inciso **C) Poderes**, del Anexo 1-A de la RMF.

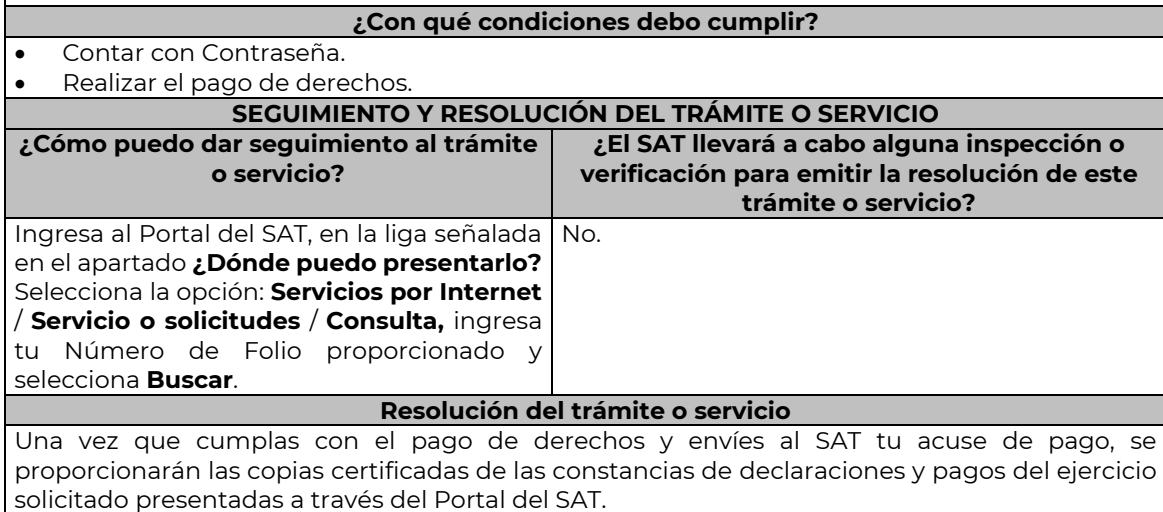

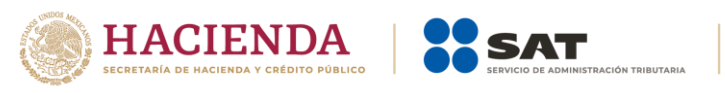

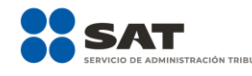

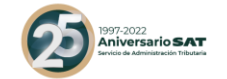

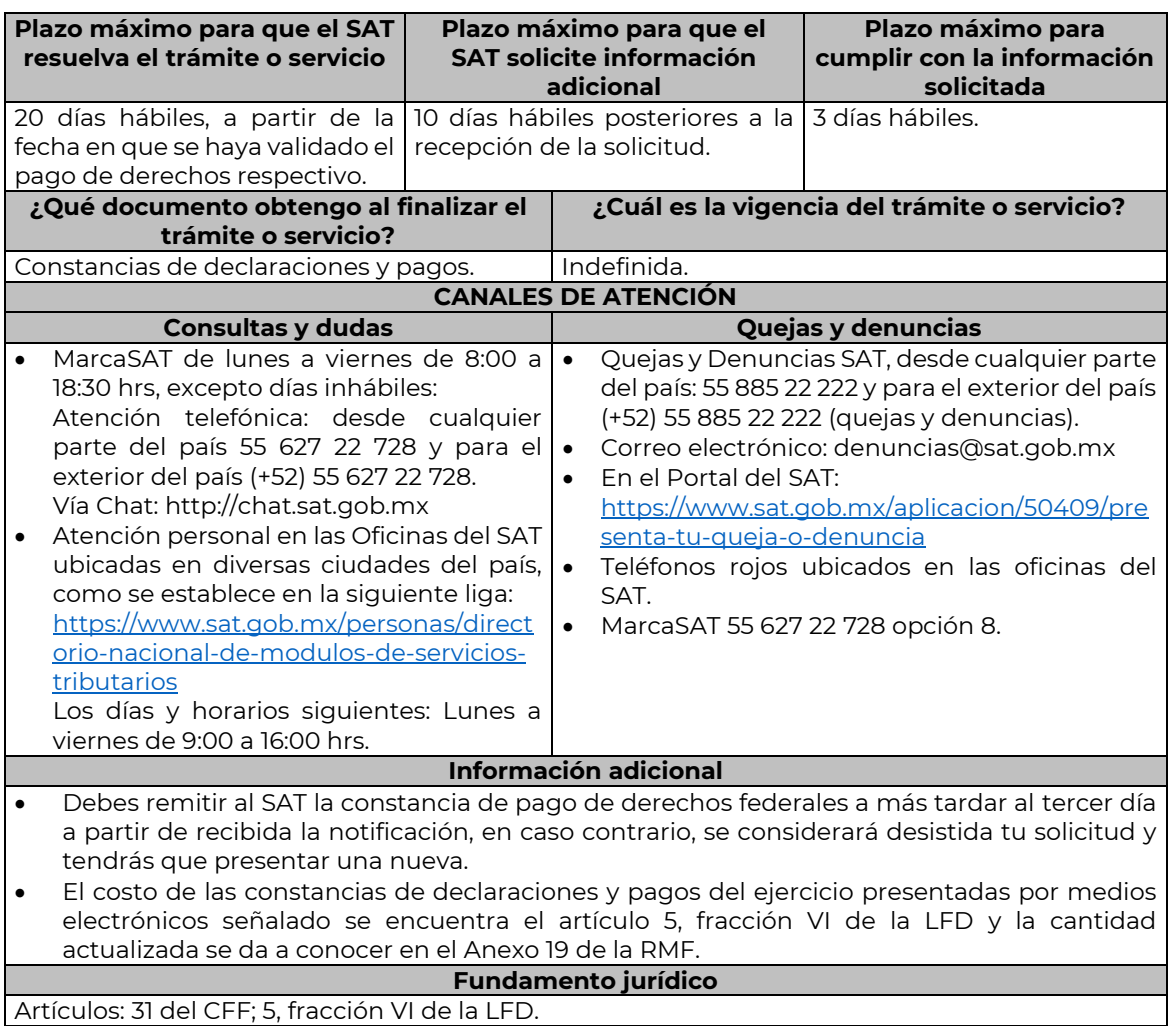

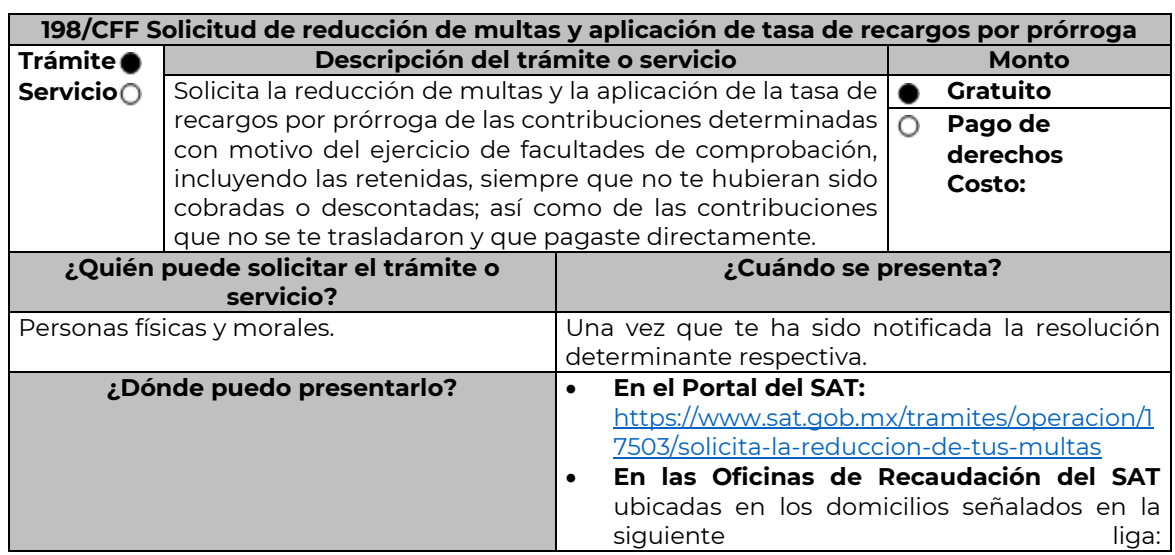

………………………………………………………………………………………………………………………………………………………………………………………………………..

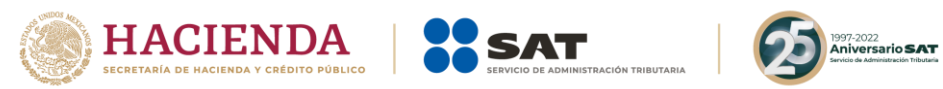

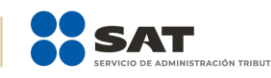

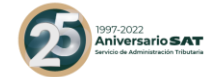

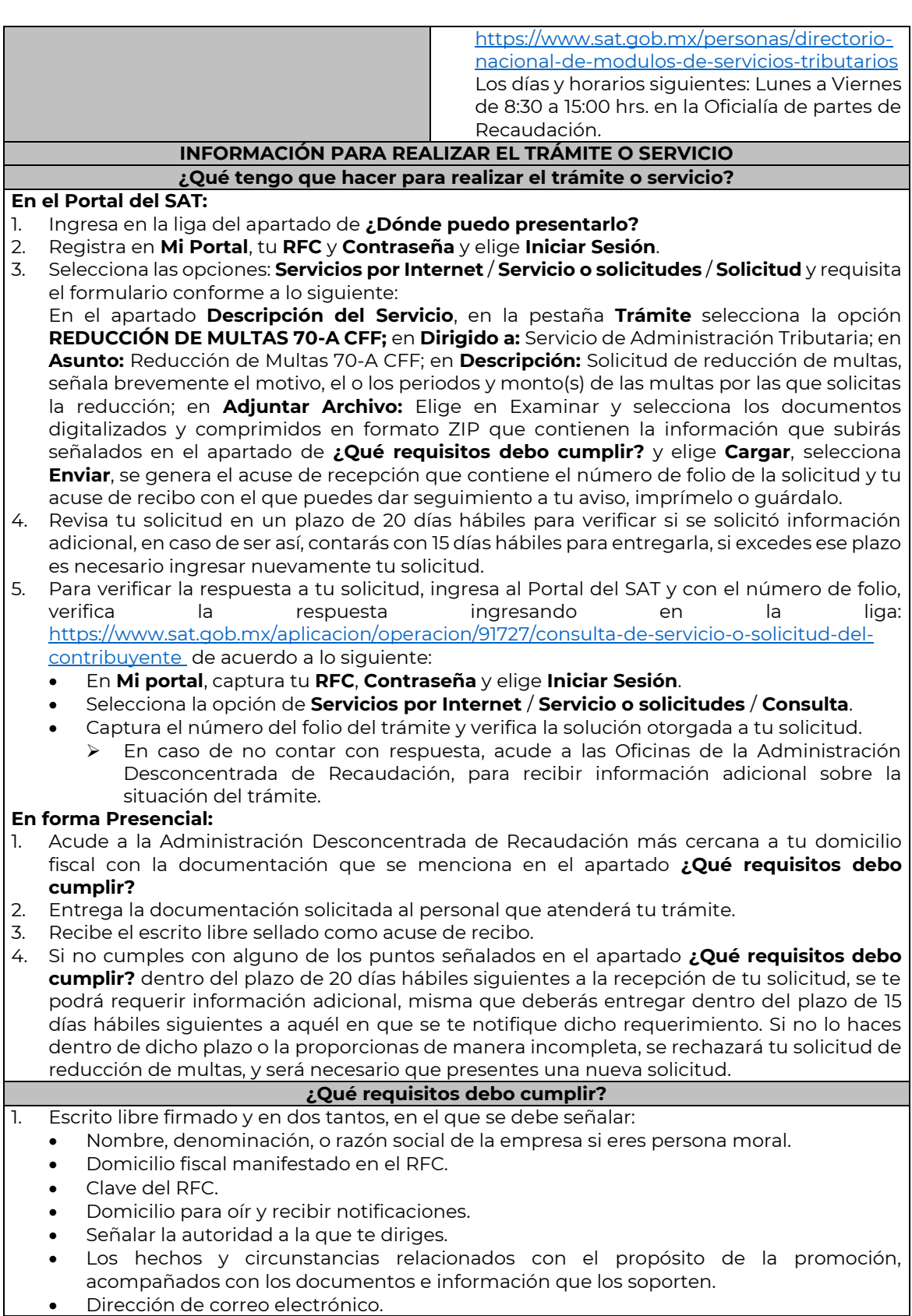

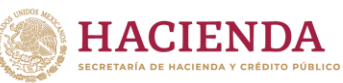

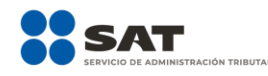

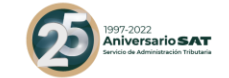

• Acreditamiento de la representación de las personas físicas o morales.

## **Adicionalmente, deberás manifestar bajo protesta de decir verdad, lo siguiente:**

- Que no estás o no has estado sujeto a una causa penal en la que se haya dictado sentencia condenatoria por delitos de carácter fiscal y ésta se encuentre firme, así como el representante legal, administrador único, o socios, si se trata de una persona moral.
- Que un acto administrativo conexo no sea materia de impugnación, o bien, de un procedimiento de resolución de controversias establecido en los Tratados para evitar la doble tributación en los que México sea parte.
- 2. Documentos que comprueben haber dado cumplimiento a los requerimientos realizados por las autoridades fiscales en los últimos tres ejercicios fiscales anteriores a la fecha en que se te determinó la sanción.
- 3. Identificación oficial, cualquiera de las señaladas en el Apartado **I. Definiciones**; punto **1.2. Identificaciones oficiales, comprobantes de domicilio y poderes**, inciso **A) Identificación oficial**, del Anexo 1-A de la RMF.

## **En caso de representación legal:**

- 4. Poder notarial para acreditar la personalidad jurídica del representante legal (copia certificada y copia simple para cotejo) o carta poder firmada ante dos testigos y ratificadas las firmas ante las autoridades fiscales o fedatario público (original y copia simple para cotejo).
- 5. Documento notarial con el que se haya designado el representante legal para efectos fiscales, en caso de residentes en el extranjero o de extranjeros residentes en México (copia certificada y copia simple para cotejo).

\* Para mayor referencia, consultar en el Apartado **I. Definiciones**; punto **1.2. Identificaciones oficiales, comprobantes de domicilio y poderes**, inciso **C) Poderes**, del Anexo 1-A de la RMF.

## **¿Con qué condiciones debo cumplir?**

- Contar con Contraseña en caso de que el trámite se presente en Mi portal.
- En el caso de que, en los últimos tres años, derivado del ejercicio de facultades de comprobación te hayan determinado diferencias a tu cargo en el pago de impuestos y accesorios, éstas no sean superiores al 10% respecto de las que declaraste o tratándose de pérdidas fiscales, no sean mayores al 10% de las realmente sufridas.
- No haber incurrido en alguna de las agravantes a que se refiere el artículo 75 del CFF al momento en que las autoridades fiscales impongan la multa.
- No estar sujeto al ejercicio de una o varias acciones penales, por delitos previstos en la legislación fiscal o no haber sido condenado por delitos fiscales.
- No haber solicitado en los últimos tres años el pago a plazos de contribuciones retenidas, recaudadas o trasladadas.

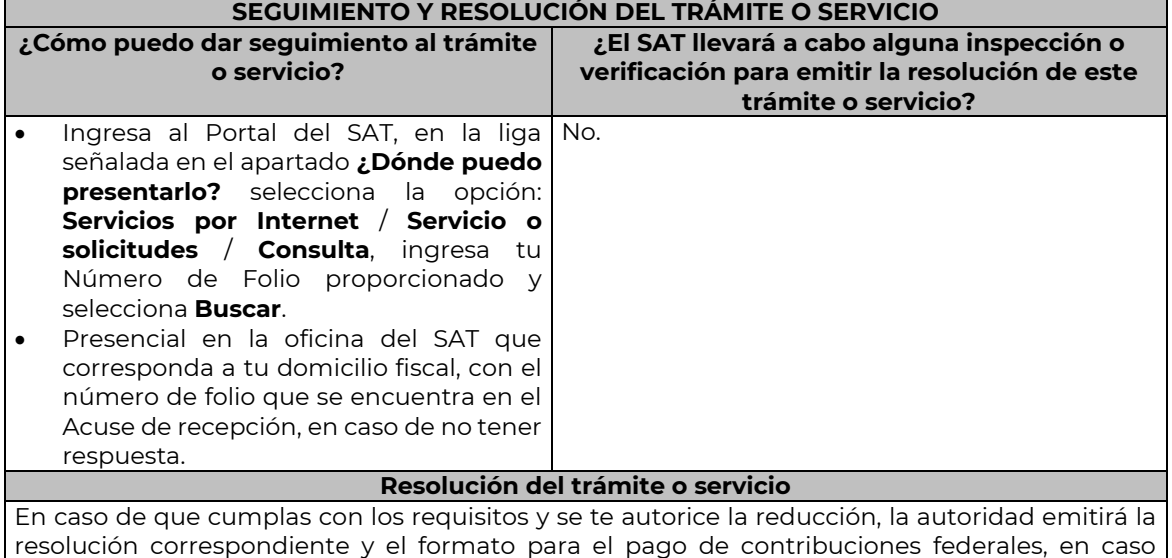

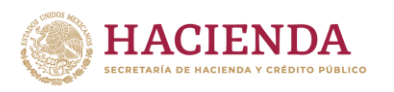

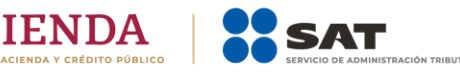

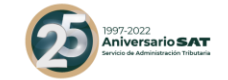

contrario se te proporcionará acuse de respuesta con el motivo de improcedencia, los cuales te serán notificados de manera personal en tu domicilio fiscal, en Mi Portal o ante las oficinas de la autoridad fiscal.

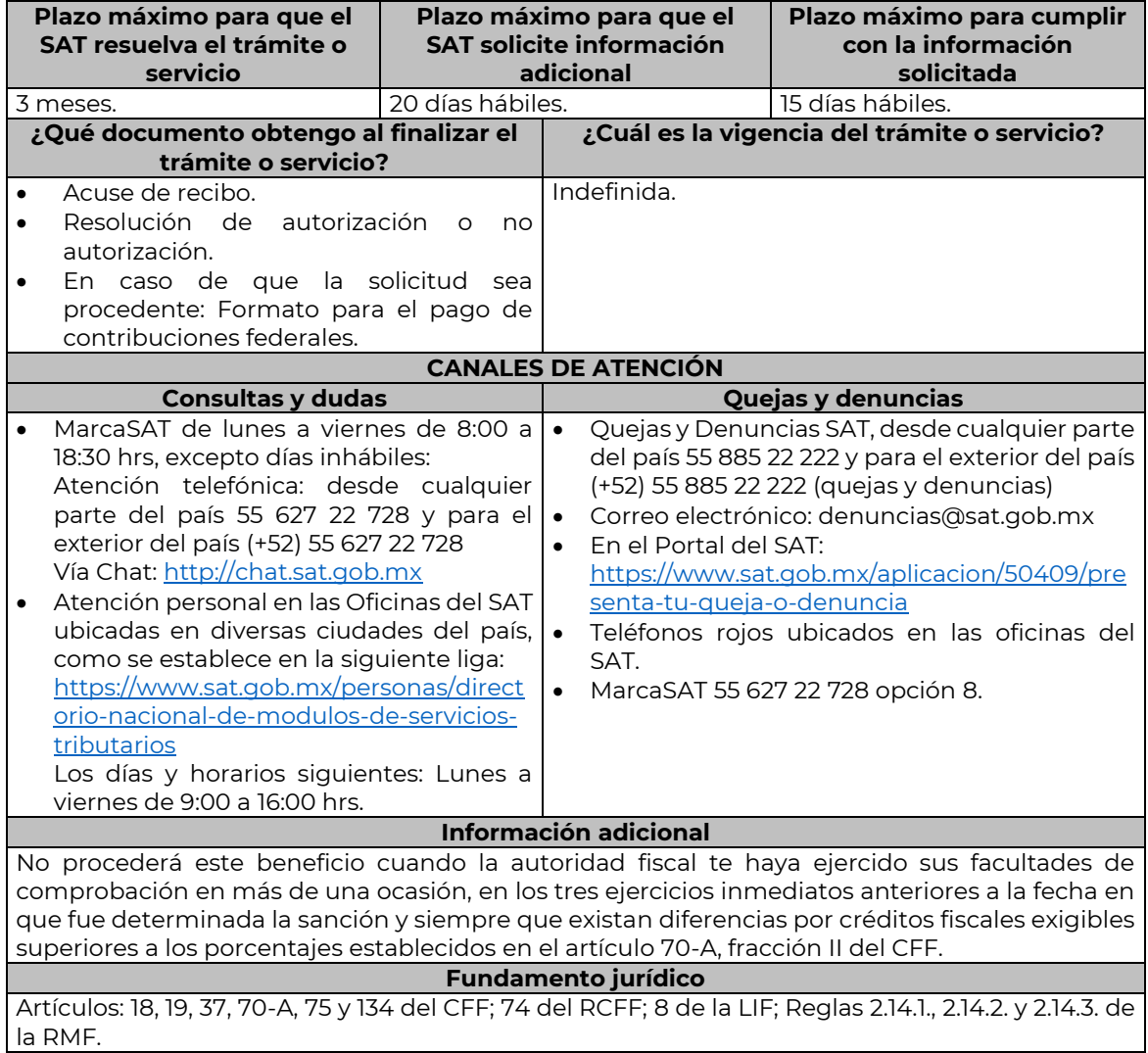

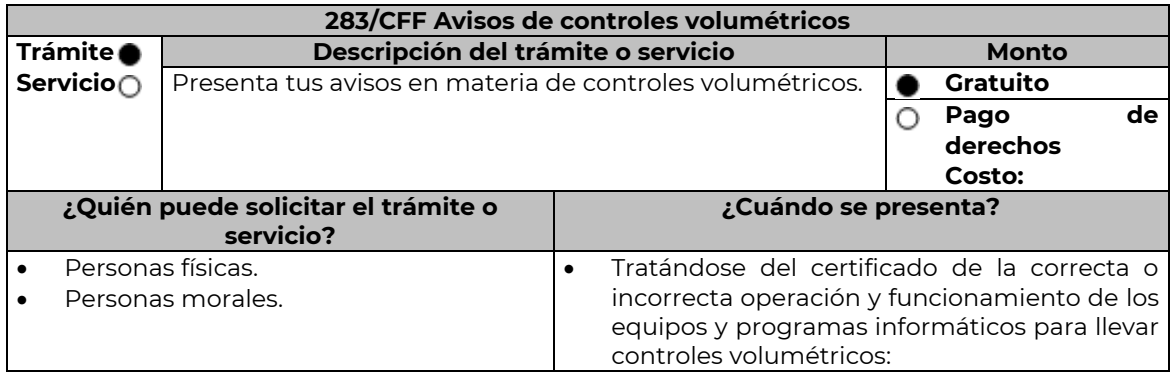

………………………………………………………………………………………………………………………………………………………………………………………………………..

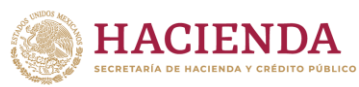

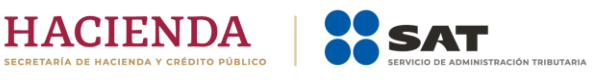

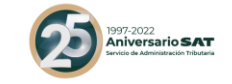

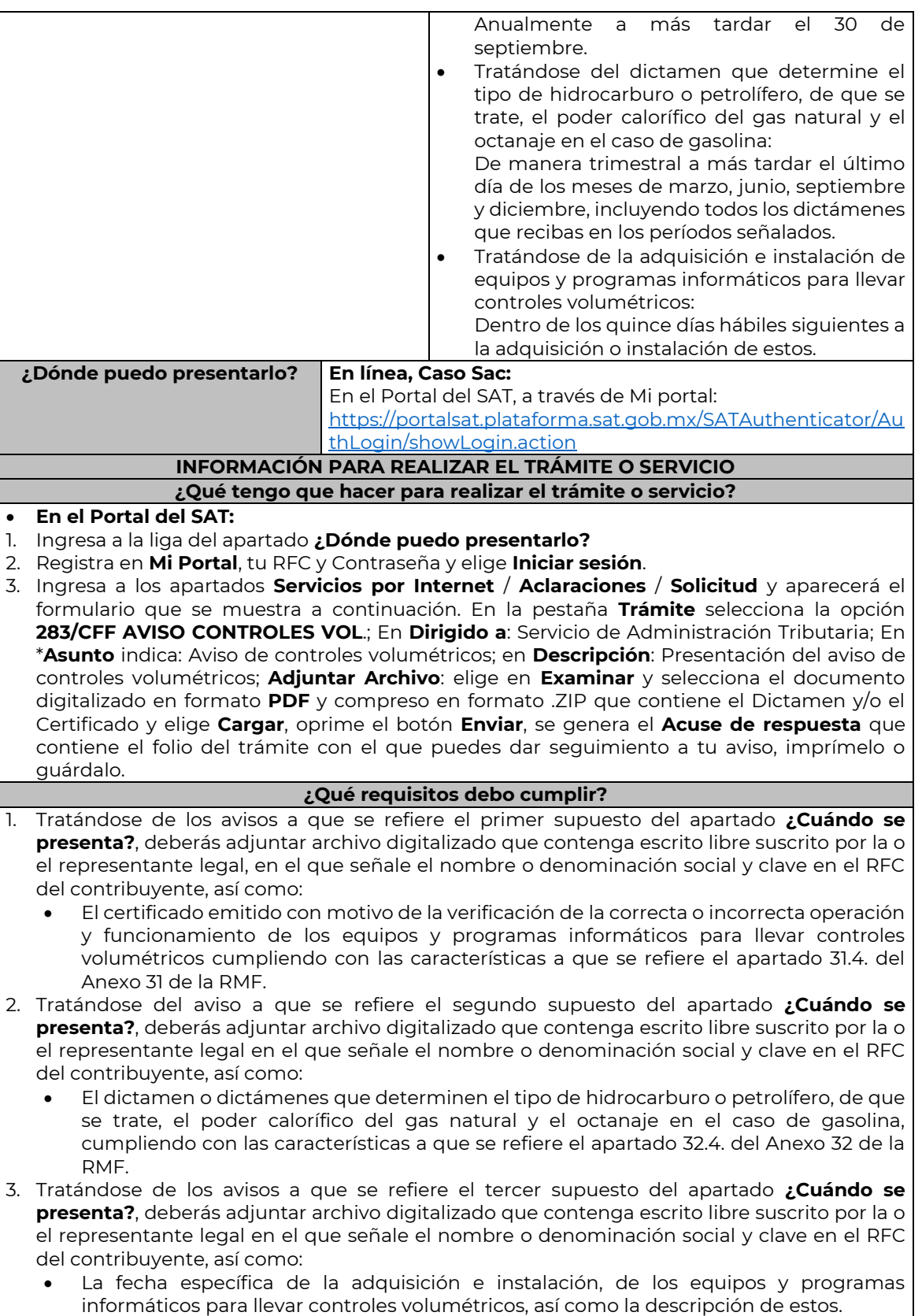

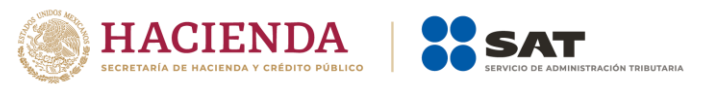

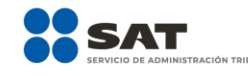

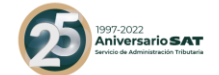

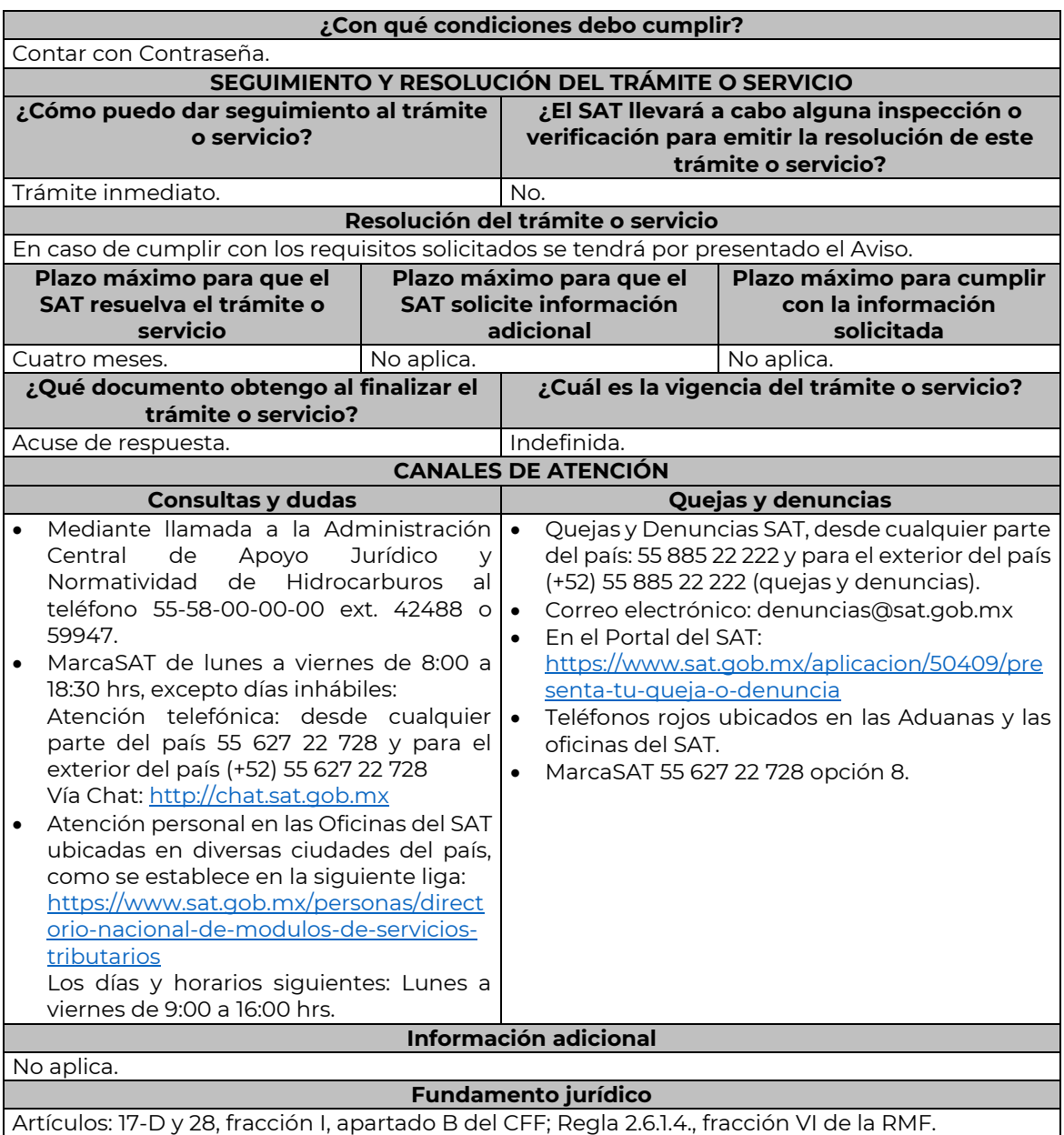

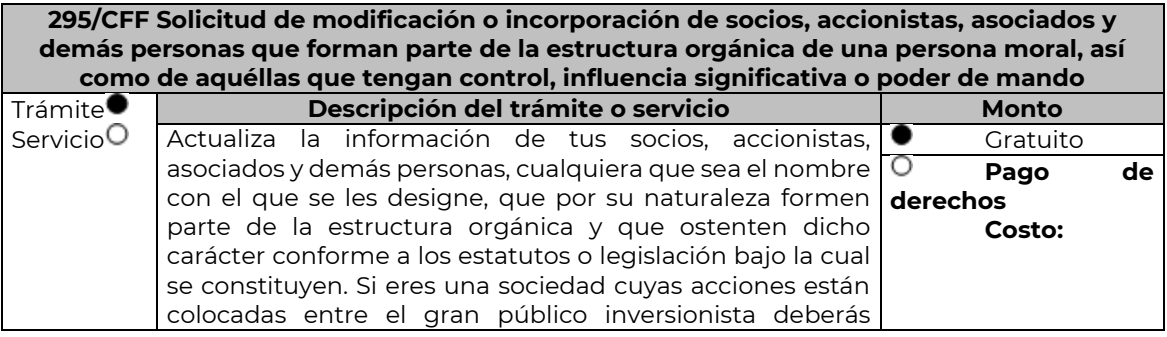

………………………………………………………………………………………………………………………………………………………………………………………………………..

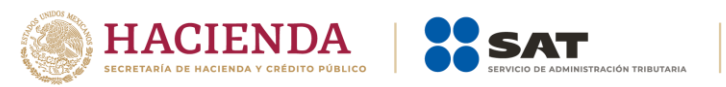

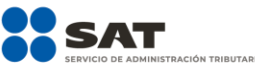

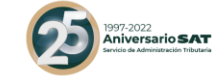

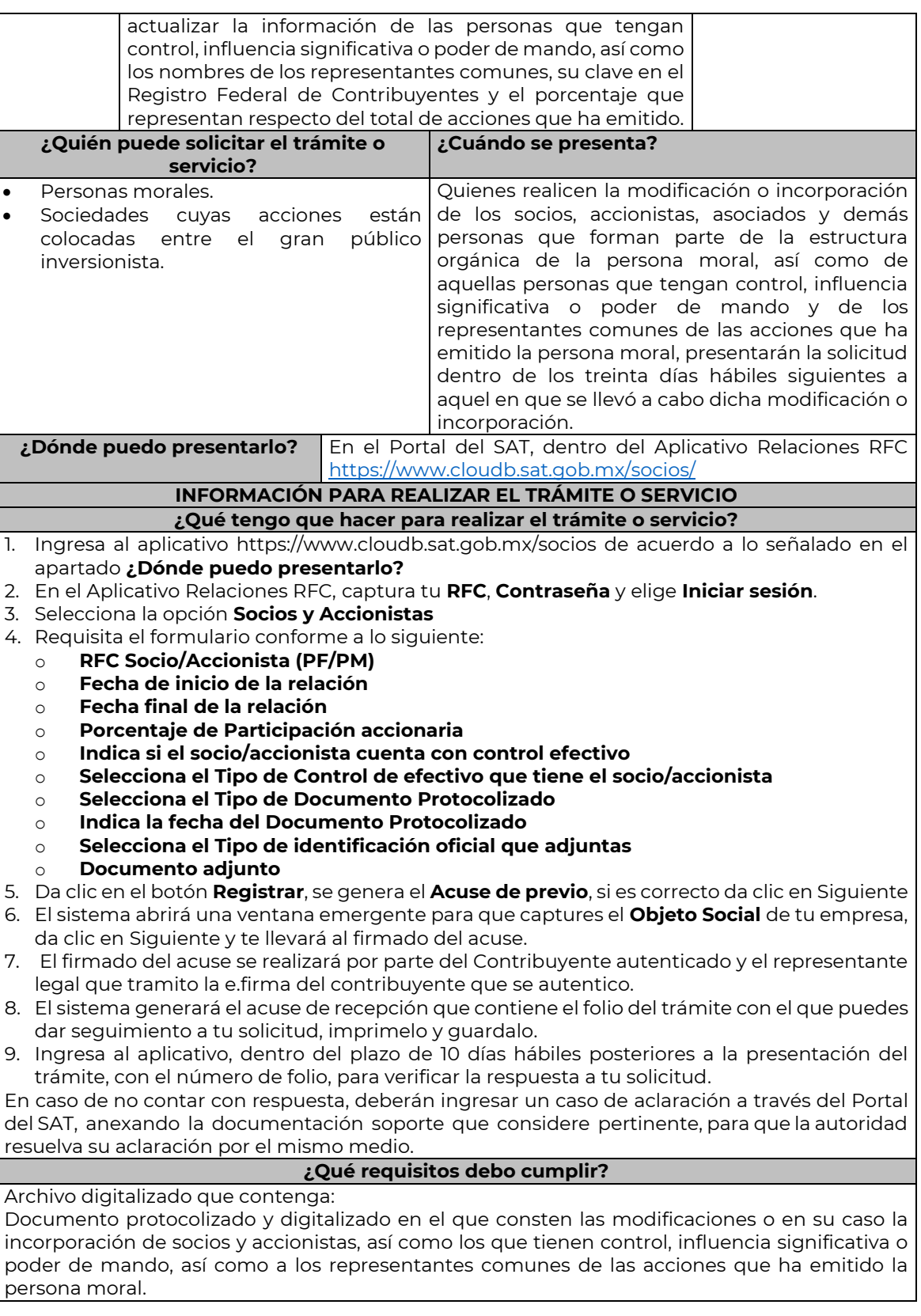
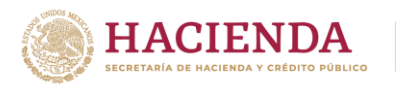

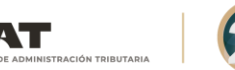

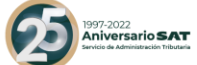

Identificación oficial vigente de los socios y accionistas que se actualizarán, cualquiera de las señaladas en el Apartado I. Definiciones; punto 1.2. Identificaciones oficiales, comprobantes de domicilio y poderes, inciso A) Identificación oficial, del Anexo 1-A de la RMF. **¿Con qué condiciones debo cumplir?** Contar con e.firma del contribuyente que promueve el aviso, así como del representante legal. **SEGUIMIENTO Y RESOLUCIÓN DEL TRÁMITE O SERVICIO ¿Cómo puedo dar seguimiento al trámite o servicio? ¿El SAT llevará a cabo alguna inspección o verificación para emitir la resolución de este trámite o servicio?** En el Portal del SAT, dentro del Aplicativo Relaciones RFC con el número de folio que se encuentra en el Acuse de recepción. Ingresando un caso de aclaración a través del Portal del SAT, señalando el número de folio correspondiente a la solicitud. No. **Resolución del trámite o servicio** La autoridad validará tu información, si es procedente la solicitud se actualiza la relación de socios o accionistas, personas que tengan control, influencia significativa o poder de mando, así como los nombres de los representantes comunes de la persona moral y obtienes Acuse de respuesta. **Plazo máximo para que el SAT resuelva el trámite o servicio Plazo máximo para que el SAT solicite información adicional Plazo máximo para cumplir con la información solicitada** 10 días hábiles. No aplica. No aplica. **¿Qué documento obtengo al finalizar el trámite o servicio? ¿Cuál es la vigencia del trámite o servicio?** Acuse de respuesta. Vigente hasta que cambie la estructura orgánica del contribuyente persona moral y presente una nueva modificación o incorporación de los socios, accionistas, asociados y demás personas que forman parte de la estructura orgánica de la persona moral así como los que tienen control, influencia significativa o poder de mando, así como a los representantes comunes de las acciones que ha emitido la persona moral. **CANALES DE ATENCIÓN Consultas y dudas Quejas y denuncias** • MarcaSAT de lunes a viernes de 8:00 a 18:30 hrs, excepto días inhábiles: Atención telefónica: desde cualquier parte del país 55 627 22 728 y para el exterior del país (+52) 55 627 22 728. Vía Chat: http://chat.sat.gob.mx • Atención personal en las Oficinas del SAT ubicadas en diversas ciudades del país, como se establece en la siguiente liga: https://www.sat.gob.mx/personas/direct orio-nacional-de-modulos-de-servicios**tributarios** Los días y horarios siguientes: lunes a viernes de 9:00 a 16:00 hrs.. • Quejas y Denuncias SAT, desde cualquier parte del país: 55 885 22 222 y para el exterior del país (+52) 55 885 22 222 (quejas y denuncias). • Correo electrónico: denuncias@sat.gob.mx • En el Portal del SAT: https://www.sat.gob.mx/aplicacion/50409/pre senta-tu-queja-o-denuncia • Teléfonos rojos ubicados en las oficinas del SAT. • MarcaSAT 55 627 22 728 opción 8. **Información adicional** No aplica. **Fundamento jurídico**

Artículos: 27 del CFF; 297 de la CFPC; Regla 2.4.15. de la RMF.

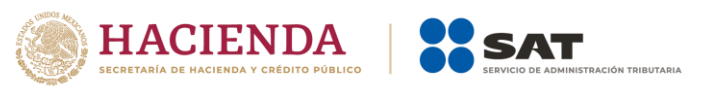

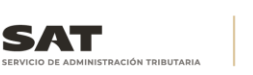

………………………………………………………………………………………………………………………………………………………………………………………………………..

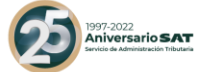

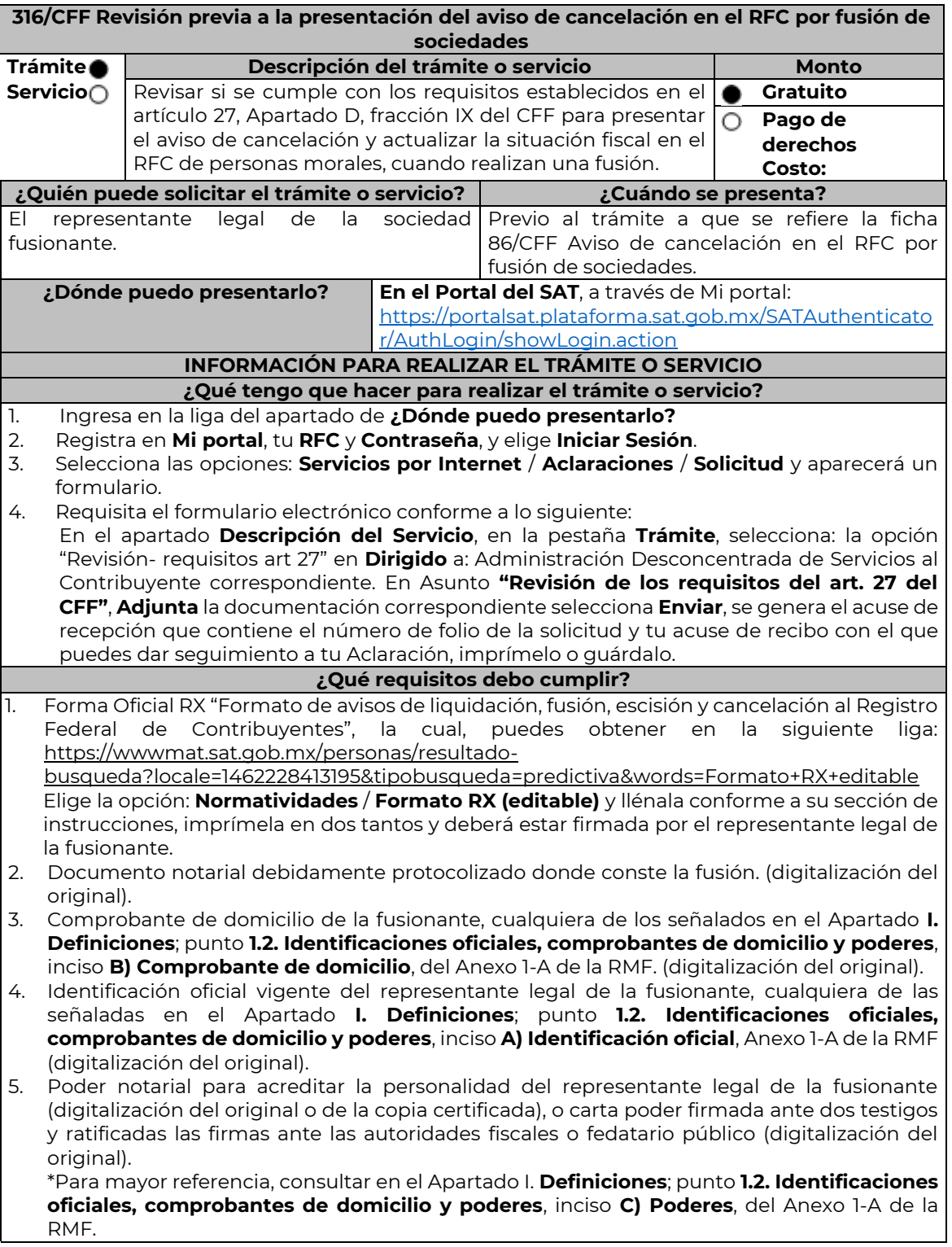

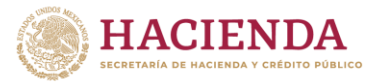

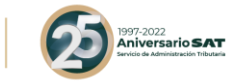

6. Documento notarial con el que se haya designado el representante legal de la fusionante para efectos fiscales, tratándose de residentes en el extranjero o de extranjeros residentes en México. (digitalización de la copia certificada).

- 7. Acuse de baja del padrón de actividades vulnerables de la fusionada y la fusionante, en caso de contribuyentes que son sujetos obligados por realizar actividades vulnerables (digitalización del original).
- 8. Manifestación expresa de la fusionante bajo protesta de decir verdad que asume la titularidad de las obligaciones de la fusionada, de conformidad con las disposiciones jurídicas aplicables, debidamente firmada por el representante legal de la fusionante(digitalización del original).
- 9. Manifestación, bajo protesta de decir verdad, que no han realizado operaciones con contribuyentes que hayan sido publicados en los listados a que se refiere el artículo 69-B, cuarto párrafo del CFF, debidamente firmada por el representante legal de la fusionante(digitalización del original).
- 10. Manifestación, bajo protesta de decir verdad, de que a la fecha de presentación de la solicitud no ha sido publicado en los listados a que se refiere el octavo párrafo del artículo 69-B Bis del CFF, debidamente firmada por el representante legal de la fusionante(digitalización del original).
- 11. Se deberá solicitar se informe si se cumple con los requisitos establecidos en el artículo 27, Apartado D, fracción IX del CFF, consistentes en:
- No estar sujeto a un procedimiento de facultades de comprobación.
- No tener créditos fiscales a su cargo.
- No estar publicado en las listas a que se refiere el artículo 69 del CFF, con excepción de la fracción VI relativo a los créditos condonados.
- No estar publicado en las listas a que se refieren el segundo y cuarto párrafos del artículo 69- B
- Que el ingreso declarado sea congruente con los ingresos acumulables manifestados en las declaraciones de pagos provisionales o anuales y que concuerden con los señalados en tus CFDI.

## **¿Con qué condiciones debo cumplir?**

- Haber presentado la declaración anual de la sociedad fusionada.
- La fusionante debe cumplir con lo siguiente:
	- a) Contar con e.firma vigente de la persona moral y del representante legal.
	- b) Contar con buzón tributario activo.
	- c) Sus relación de socios y accionistas debe estar actualizada, para lo cual puede ingresas a <https://www.cloudb.sat.gob.mx/socios/> y realizar su actualización de socios y accionistras.
- La situación de la fusionante y de su domicilio fiscal debe ser localizado.
- La situación del domicilio en donde el fusionante conservela contabilidad de la fusionada debe ser localizado.

## **SEGUIMIENTO Y RESOLUCIÓN DEL TRÁMITE O SERVICIO**

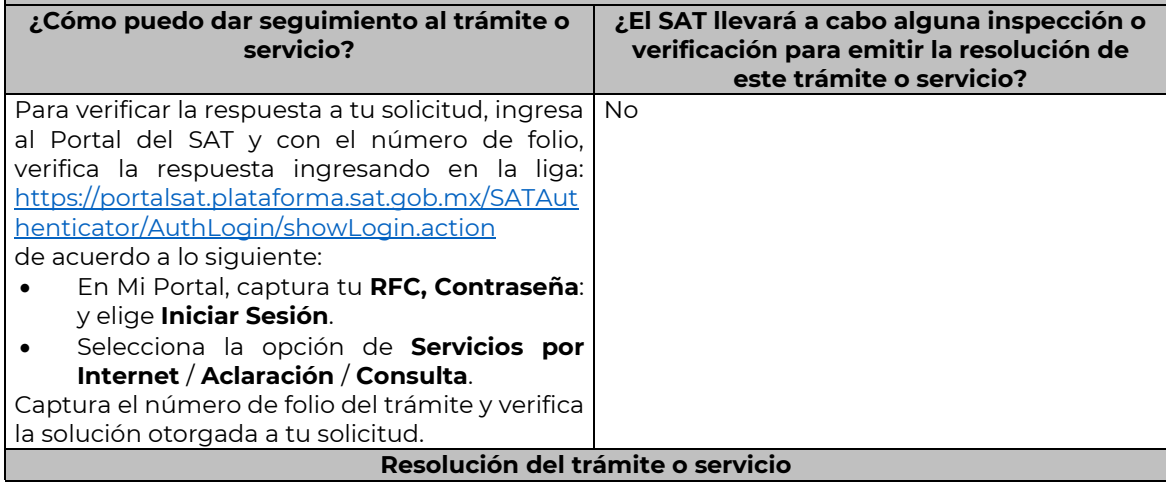

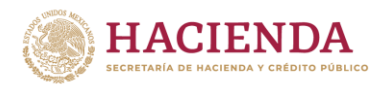

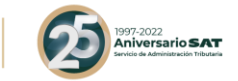

• Una vez recibida la solicitud, se suspendará el plazo para la presentación del aviso a que se refiere la ficha de trámite 86/CFF, hasta en tanto la autoridad te emita el Acuse respectivo, en el cual te informará si cumples o no con los requisitos.

- Si cumples con los requisitos se te emitirá el Acuse de cumplimiento de requisitos del artículo 27 del CFF, el cual deberás entregar al momento de presentar el aviso a que se refiere la ficha de trámite 86/CFF Aviso de cancelación en el RFC por fusión de sociedades.
- En caso de que no cumplas con los requisitos, se te emitirá un Acuse de no cumplimiento de requisitos del artículo 27 del CFF, lo cual deberás aclarar a la brevedad ante la autoridad que detectó la inconsistencia, dejando a salvo al contribuyente la posibilidad de volver a presentar el trámite al que se refiere esta ficha, una vez recibido el Acuse de no cumplimiento, se reinicia el conteo del plazo a que se refiere el artículo 29 del Reglamento del CFF para la presentación del Aviso de cancelación en el RFC por fusión de sociedades en el día que se haya interrumpido dicho plazo.

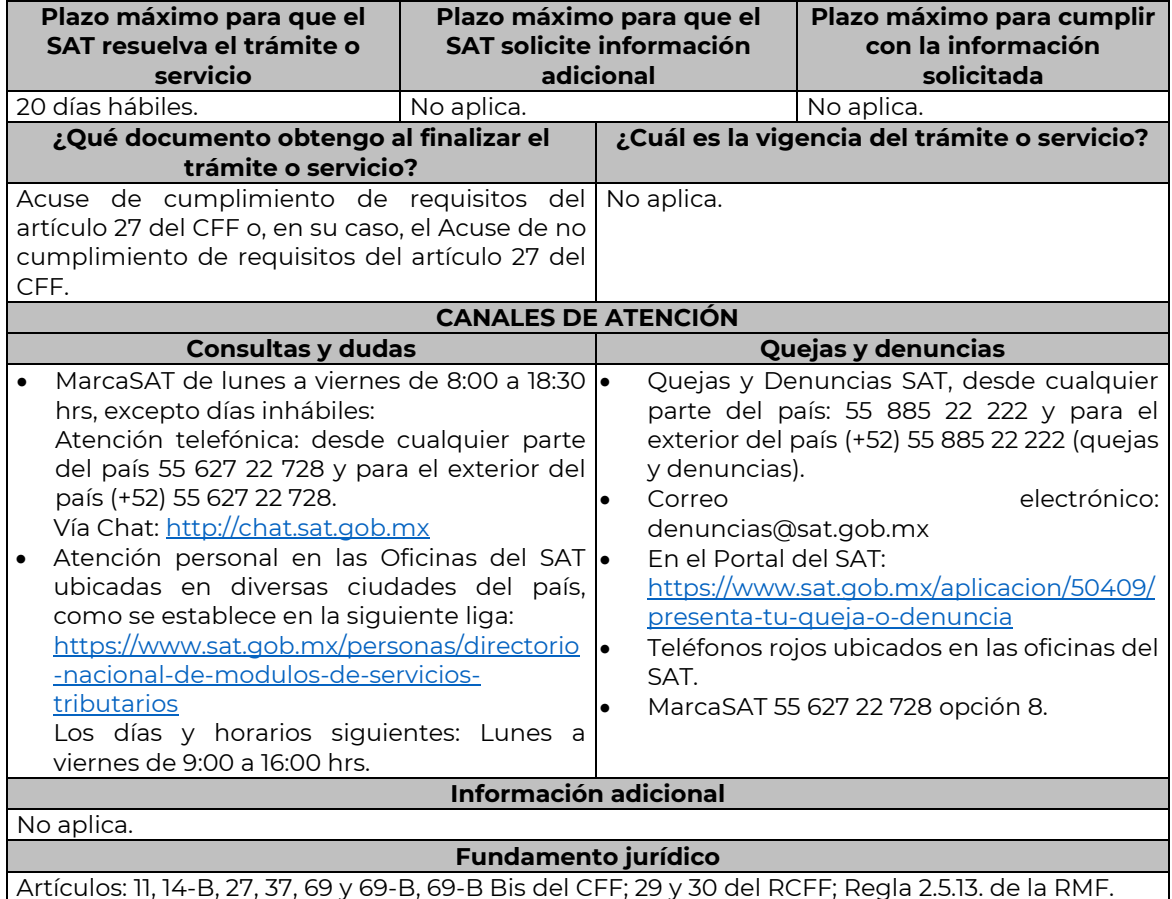

# ……………………………………………………………………………………………………………………………………………………………………………………………………….. **Impuesto Sobre la Renta** ………………………………………………………………………………………………………………………………………………………………………………………………………..

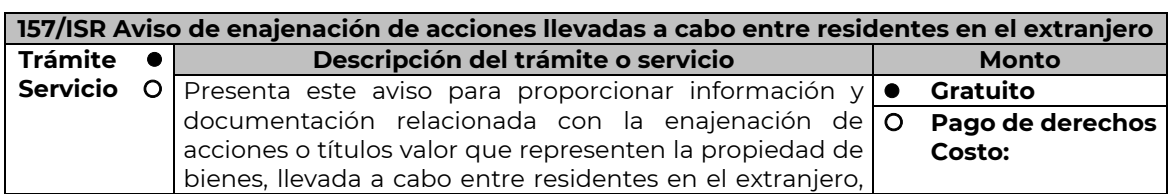

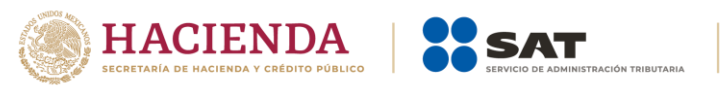

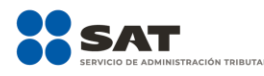

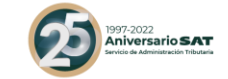

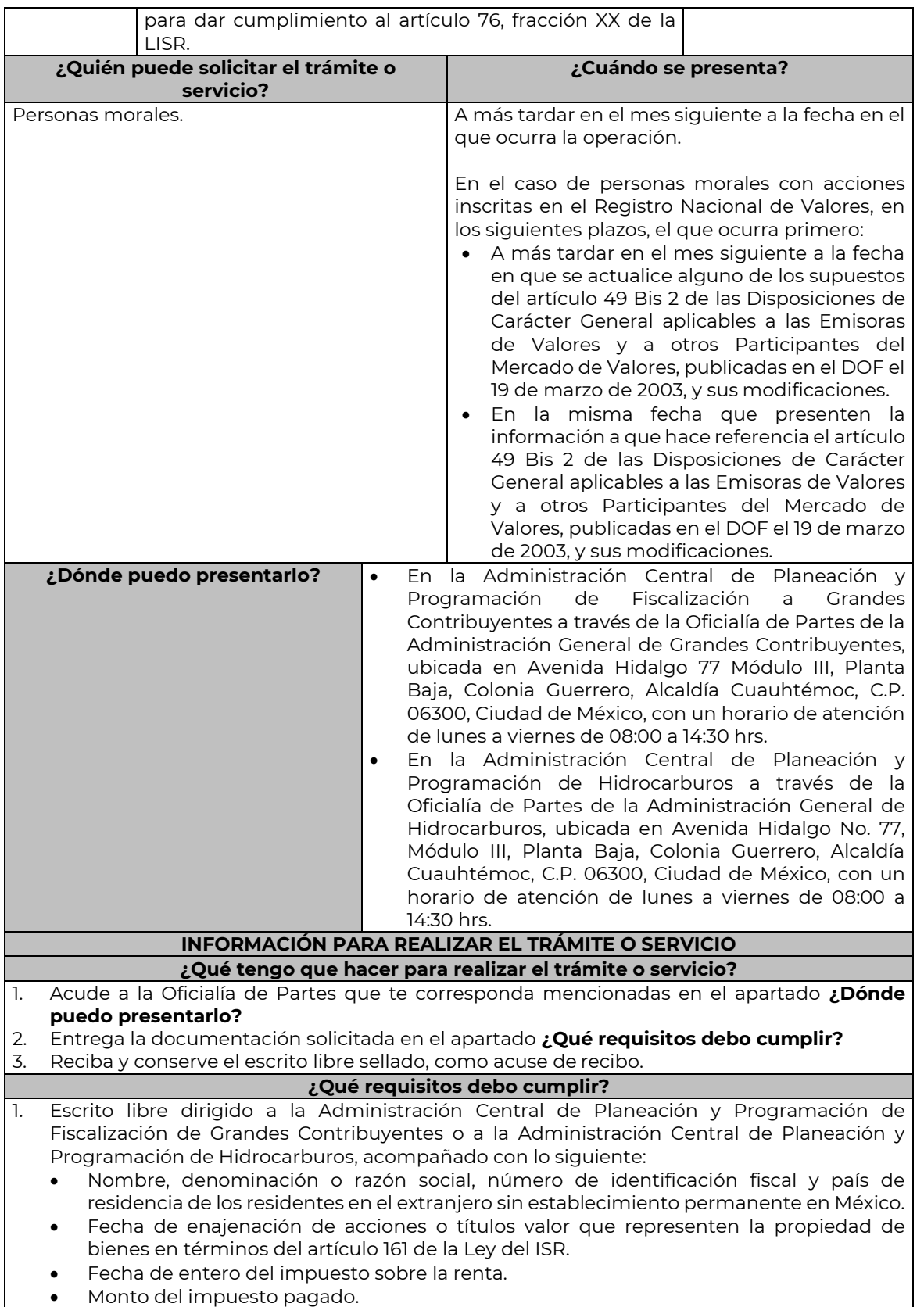

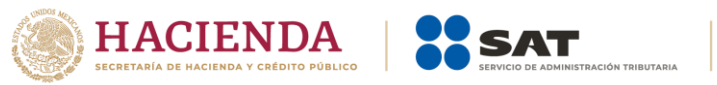

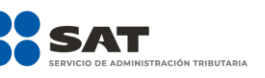

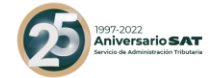

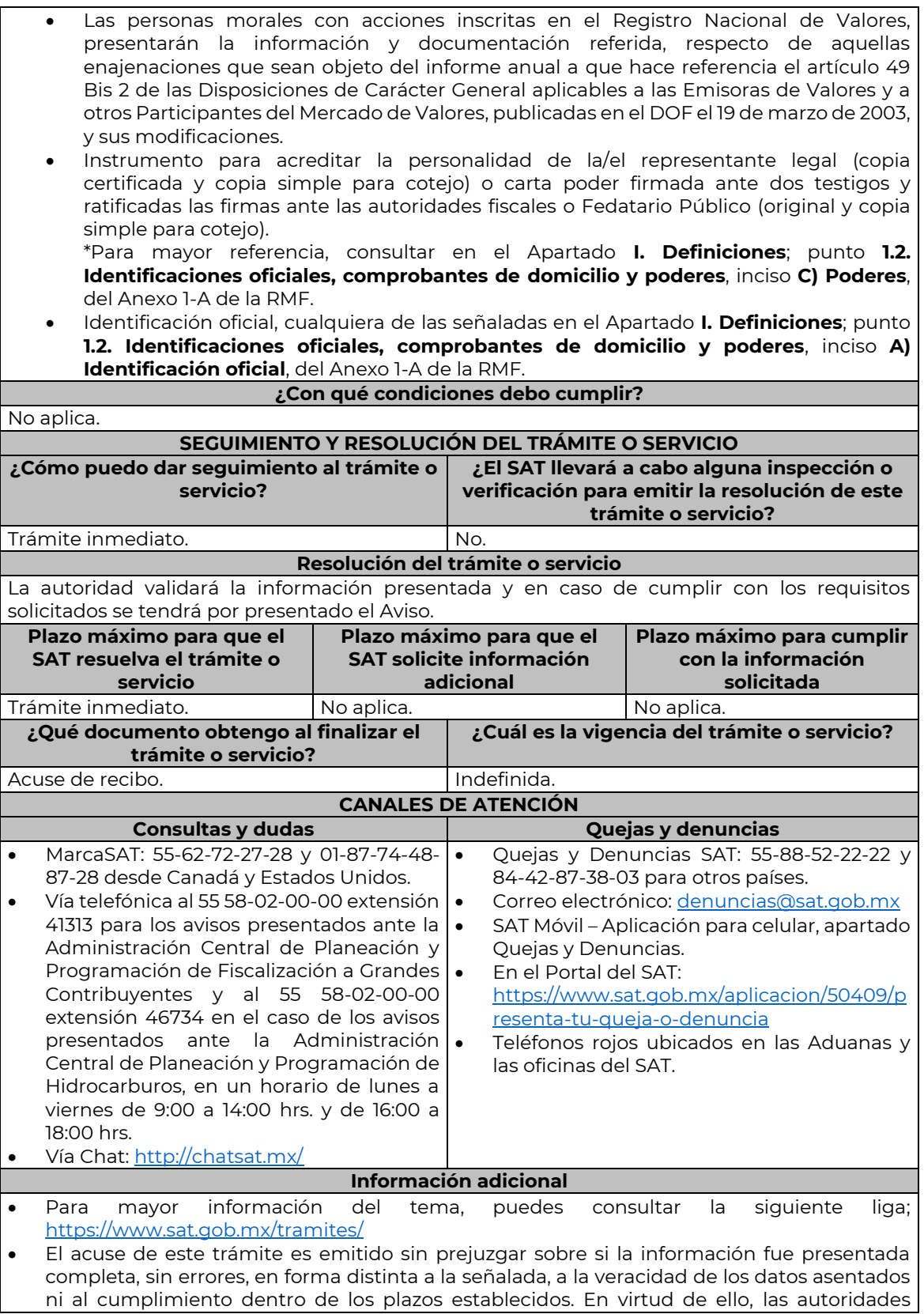

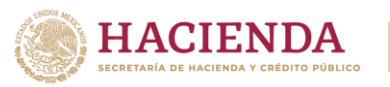

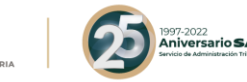

fiscales se reservan su derecho a ejercer las facultades de comprobación previstas en el CFF, respecto de la información presentada.

• Para efectos de esta ficha de trámite, las declaraciones deberán acompañarse con el acuse de recibo emitido por las autoridades fiscales respectivas y la documentación que demuestre que dicho impuesto fue, en su caso, efectivamente pagado.

## **Fundamento jurídico**

Artículos: 76, fracción XX de la LISR; 2 del RLISR; Título V de la Ley de Mercado de Valores, Reglas 1.6., 2.1.7. y 3.9.18. de la RMF, Disposiciones de Carácter General aplicables a las Emisoras de Valores y a otros Participantes del Mercado de Valores DOF 19/ 03 /2003.

## **Impuesto Especial sobre Producción y Servicios**

………………………………………………………………………………………………………………………………………………………………………………………………………..

………………………………………………………………………………………………………………………………………………………………………………………………………..

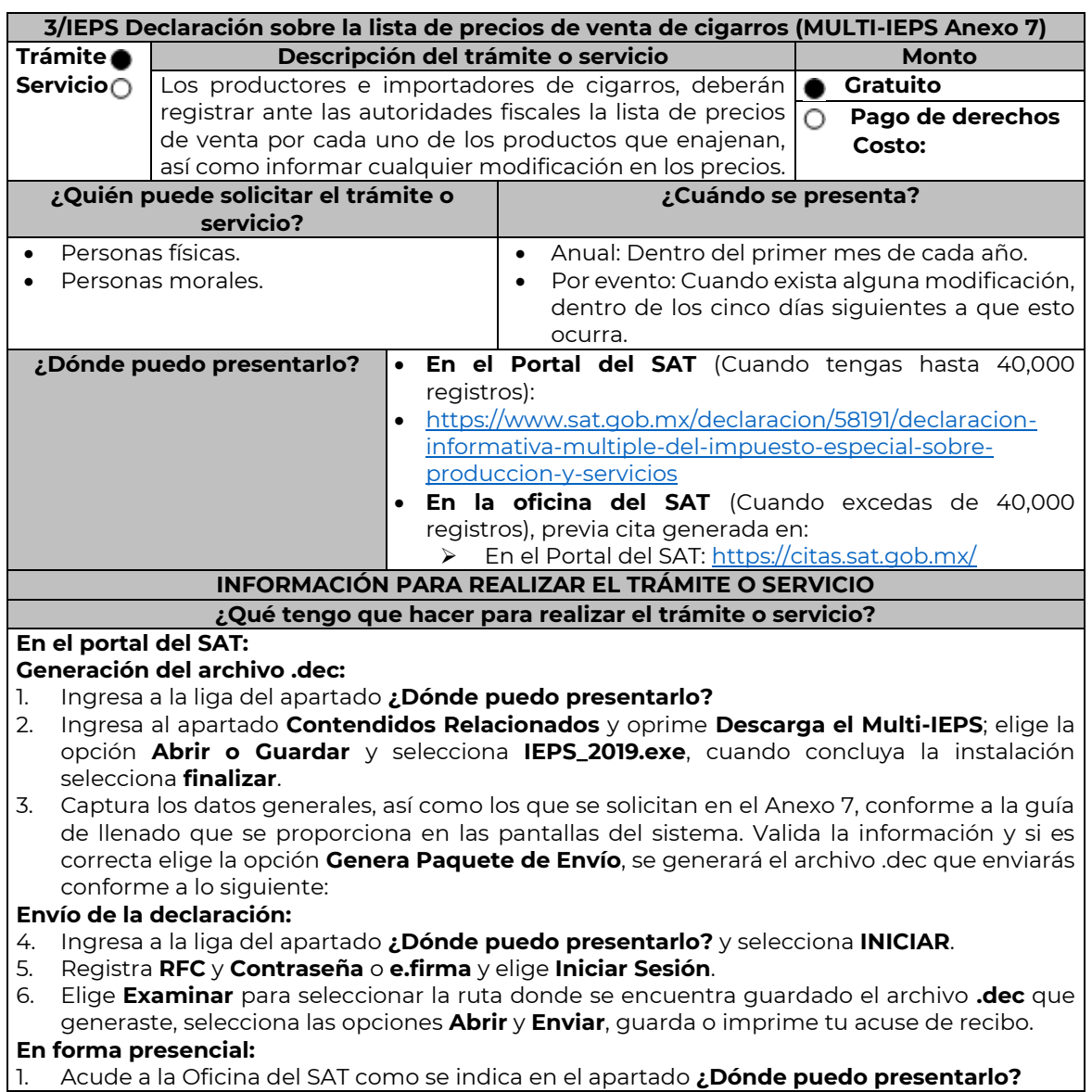

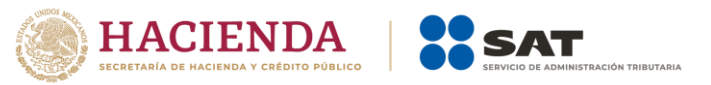

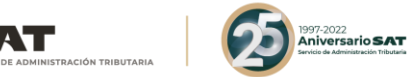

| 2.                             | Entrega la documentación que se menciona en el apartado ¿Qué requisitos debo<br>cumplir?. |            |                                                 |                                                                                                 |  |  |  |  |  |  |  |
|--------------------------------|-------------------------------------------------------------------------------------------|------------|-------------------------------------------------|-------------------------------------------------------------------------------------------------|--|--|--|--|--|--|--|
| 3.                             | Recibe el escrito libre sellado, como acuse de recibo.                                    |            |                                                 |                                                                                                 |  |  |  |  |  |  |  |
| ¿Qué requisitos debo cumplir?  |                                                                                           |            |                                                 |                                                                                                 |  |  |  |  |  |  |  |
|                                | En el Portal del SAT:                                                                     |            |                                                 |                                                                                                 |  |  |  |  |  |  |  |
| 1.                             | Archivo dec generado mediante el programa electrónico MULTI-IEPS y su Anexo 7.            |            |                                                 |                                                                                                 |  |  |  |  |  |  |  |
|                                | En forma presencial:                                                                      |            |                                                 |                                                                                                 |  |  |  |  |  |  |  |
| 1.                             | Escrito libre firmado y en dos tantos, en el que debes señalar:                           |            |                                                 |                                                                                                 |  |  |  |  |  |  |  |
|                                | Nombre, denominación o razón social de la empresa.<br>$\bullet$                           |            |                                                 |                                                                                                 |  |  |  |  |  |  |  |
|                                | Domicilio fiscal manifestado en el RFC.<br>$\bullet$                                      |            |                                                 |                                                                                                 |  |  |  |  |  |  |  |
|                                | Clave del RFC.<br>$\bullet$                                                               |            |                                                 |                                                                                                 |  |  |  |  |  |  |  |
|                                | Domicilio para oír y recibir notificaciones.<br>$\bullet$                                 |            |                                                 |                                                                                                 |  |  |  |  |  |  |  |
|                                | Señalar la autoridad a la que te diriges.<br>$\bullet$                                    |            |                                                 |                                                                                                 |  |  |  |  |  |  |  |
|                                |                                                                                           |            |                                                 | El propósito de la promoción, los hechos o circunstancias sobre los que versa la                |  |  |  |  |  |  |  |
|                                | promoción.                                                                                |            |                                                 |                                                                                                 |  |  |  |  |  |  |  |
|                                | Dirección de correo electrónico.                                                          |            |                                                 |                                                                                                 |  |  |  |  |  |  |  |
|                                | Acreditamiento de la representación de las personas físicas o morales.                    |            |                                                 |                                                                                                 |  |  |  |  |  |  |  |
| 2.                             |                                                                                           |            |                                                 | Identificación oficial vigente, cualquiera de las señaladas en el Apartado I. Definiciones;     |  |  |  |  |  |  |  |
|                                |                                                                                           |            |                                                 | punto 1.2. Identificaciones oficiales, comprobantes de domicilio y poderes, inciso A)           |  |  |  |  |  |  |  |
|                                | Identificación oficial, del Anexo 1-A de la RMF.                                          |            |                                                 |                                                                                                 |  |  |  |  |  |  |  |
| 3.                             |                                                                                           |            |                                                 | Unidad de memoria extraíble o disco compacto que contenga el archivo dec para lo cual           |  |  |  |  |  |  |  |
|                                |                                                                                           |            |                                                 | deberás seguir los pasos mencionados en el punto Generación del archivo .dec del                |  |  |  |  |  |  |  |
|                                | apartado ¿Qué tengo que hacer para realizar el trámite o servicio?.                       |            |                                                 |                                                                                                 |  |  |  |  |  |  |  |
|                                |                                                                                           |            | ¿Con qué condiciones debo cumplir?              |                                                                                                 |  |  |  |  |  |  |  |
|                                | Contar con e.firma o Contraseña cuando se realiza en el Portal del SAT.                   |            |                                                 |                                                                                                 |  |  |  |  |  |  |  |
|                                |                                                                                           |            | SEGUIMIENTO Y RESOLUCIÓN DEL TRÁMITE O SERVICIO |                                                                                                 |  |  |  |  |  |  |  |
| ¿Cómo puedo dar seguimiento al |                                                                                           |            |                                                 |                                                                                                 |  |  |  |  |  |  |  |
|                                |                                                                                           |            |                                                 | ¿El SAT llevará a cabo alguna inspección o                                                      |  |  |  |  |  |  |  |
|                                | trámite o servicio?                                                                       |            |                                                 | verificación para emitir la resolución de este                                                  |  |  |  |  |  |  |  |
|                                |                                                                                           |            |                                                 | trámite o servicio?                                                                             |  |  |  |  |  |  |  |
|                                | Trámite inmediato.                                                                        |            | No.                                             |                                                                                                 |  |  |  |  |  |  |  |
|                                |                                                                                           |            | Resolución del trámite o servicio               |                                                                                                 |  |  |  |  |  |  |  |
|                                | corresponda.                                                                              |            |                                                 | Se realizarán las validaciones pertinentes y se emitirá el Acuse de aceptación o rechazo, según |  |  |  |  |  |  |  |
|                                | Plazo máximo para que el SAT                                                              |            | Plazo máximo para que el                        | Plazo máximo para cumplir                                                                       |  |  |  |  |  |  |  |
|                                | resuelva el trámite o servicio                                                            |            | <b>SAT solicite información</b>                 | con la información                                                                              |  |  |  |  |  |  |  |
|                                |                                                                                           |            | adicional                                       | solicitada                                                                                      |  |  |  |  |  |  |  |
|                                | Trámite inmediato.                                                                        | No aplica. |                                                 | No aplica.                                                                                      |  |  |  |  |  |  |  |
|                                | ¿Qué documento obtengo al finalizar el                                                    |            |                                                 | ¿Cuál es la vigencia del trámite o servicio?                                                    |  |  |  |  |  |  |  |
|                                | trámite o servicio?                                                                       |            |                                                 |                                                                                                 |  |  |  |  |  |  |  |
|                                | Acuse de recibo.                                                                          |            | Trimestral.                                     |                                                                                                 |  |  |  |  |  |  |  |
|                                | Acuse de aceptación o rechazo.                                                            |            |                                                 |                                                                                                 |  |  |  |  |  |  |  |
|                                |                                                                                           |            | <b>CANALES DE ATENCIÓN</b>                      |                                                                                                 |  |  |  |  |  |  |  |
|                                | <b>Consultas y dudas</b>                                                                  |            |                                                 | Quejas y denuncias                                                                              |  |  |  |  |  |  |  |
|                                | MarcaSAT de lunes a viernes de 8:00 a                                                     |            | $\bullet$                                       | Quejas y Denuncias SAT, desde cualquier parte                                                   |  |  |  |  |  |  |  |
|                                | 18:30 hrs, excepto días inhábiles:                                                        |            |                                                 | del país: 55 885 22 222 y para el exterior del país                                             |  |  |  |  |  |  |  |
|                                | Atención telefónica: desde cualquier                                                      |            |                                                 | (+52) 55 885 22 222 (quejas y denuncias).                                                       |  |  |  |  |  |  |  |
|                                | parte del país 55 627 22 728 y para el                                                    |            | $\bullet$                                       | Correo electrónico: denuncias@sat.gob.mx                                                        |  |  |  |  |  |  |  |
|                                | exterior del país (+52) 55 627 22 728                                                     |            | En el Portal del SAT:<br>$\bullet$              |                                                                                                 |  |  |  |  |  |  |  |
|                                | Vía Chat: http://chat.sat.gob.mx                                                          |            |                                                 | https://www.sat.gob.mx/aplicacion/50409/prese                                                   |  |  |  |  |  |  |  |
|                                | Atención personal en las Oficinas del                                                     |            | nta-tu-queja-o-denuncia                         |                                                                                                 |  |  |  |  |  |  |  |
|                                | SAT ubicadas en diversas ciudades del                                                     |            | $\bullet$                                       | Teléfonos rojos ubicados en las oficinas del SAT.                                               |  |  |  |  |  |  |  |
|                                | país, como se establece en la siguiente<br>liga:                                          |            | MarcaSAT 55 627 22 728 opción 8.<br>$\bullet$   |                                                                                                 |  |  |  |  |  |  |  |

Nota: El presente documento se da a conocer en la página de Internet del SAT, en términos de la regla 1.8.

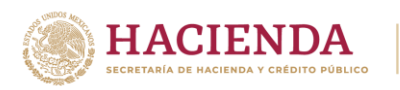

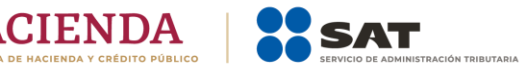

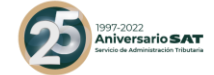

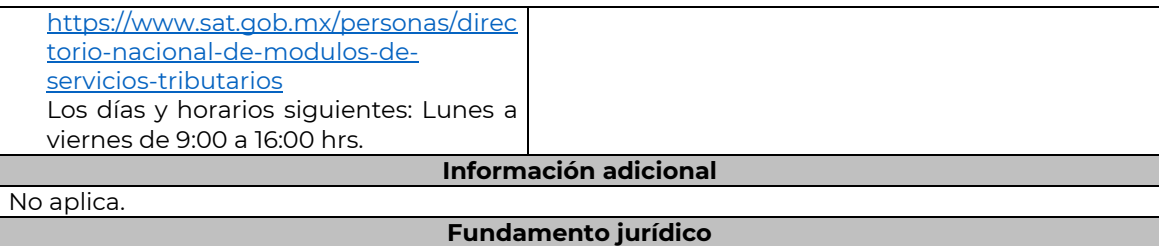

Artículos: 18 del CFF; 19, fracción IV de la LIEPS; Regla 5.2.3. de la RMF.

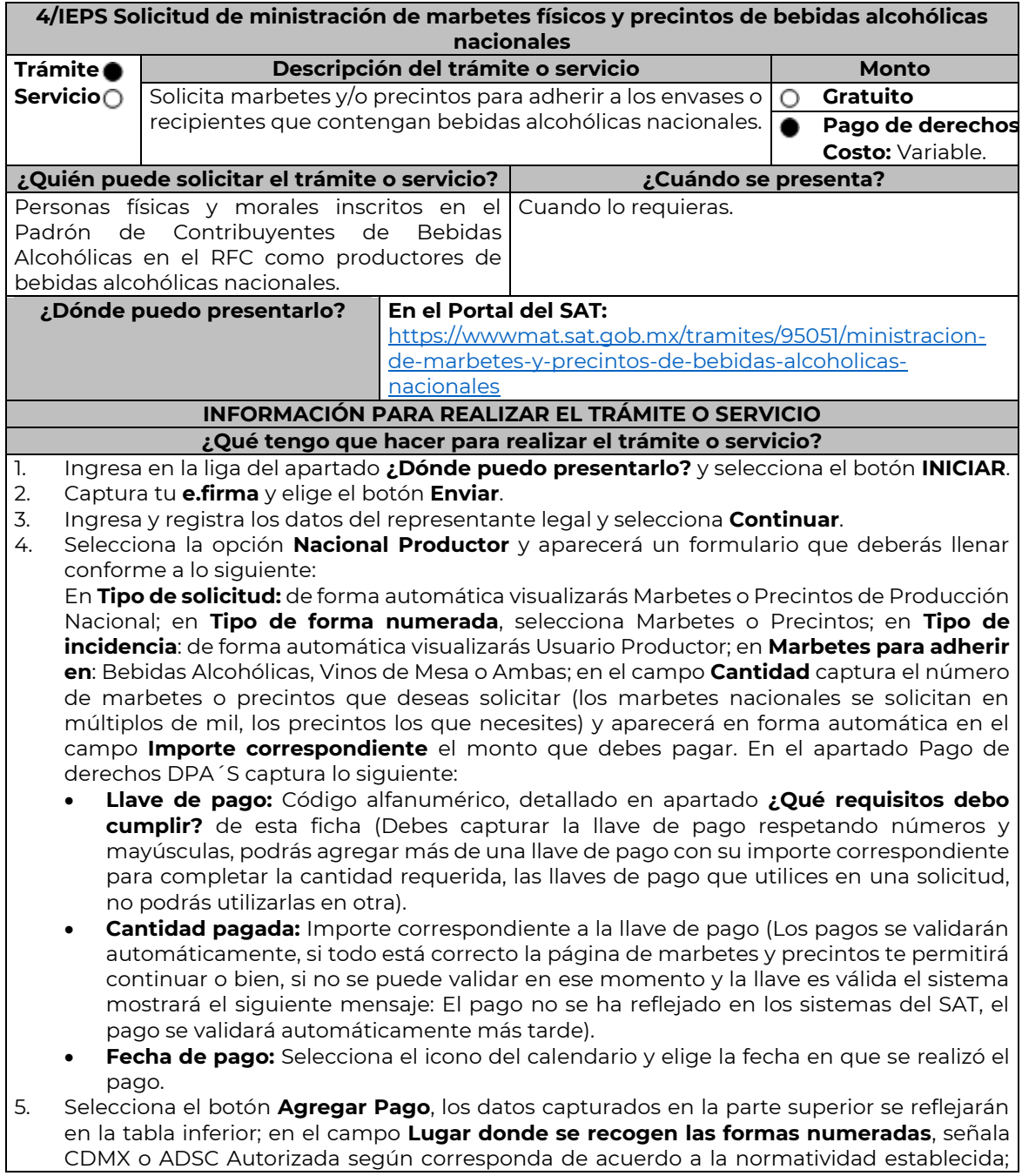

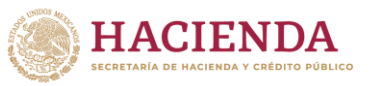

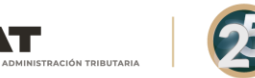

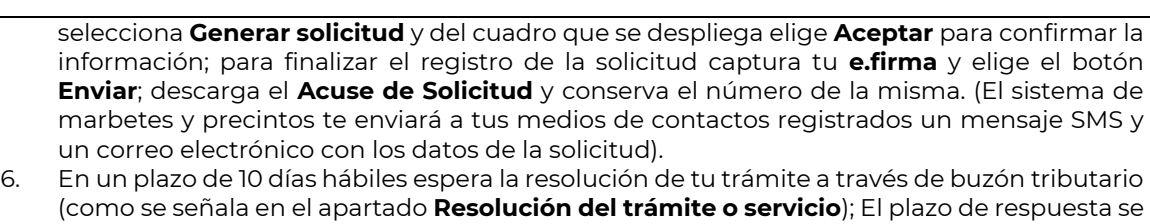

- (como se señala en el apartado **Resolución del trámite o servicio**); El plazo de respuesta se interrumpirá cuando la autoridad te requiera información o documentación adicional que podrás solventar en un plazo de 10 días hábiles, si en el plazo señalado no cumples con el requerimiento, se tendrá por desistida la solicitud de marbetes y/o precintos y, deberás volver a presentarla.
- 7. En el supuesto de que tu solicitud sea resuelta de manera favorable, acude al lugar que seleccionaste en tu solicitud para recoger las formas numeradas.

## **¿Qué requisitos debo cumplir?**

Haber realizado el pago de derechos, productos y aprovechamientos DPA para contar con la llave de pago (código alfanumérico a diez posiciones, la cual se visualiza en el recibo correspondiente).

## **¿Con qué condiciones debo cumplir?**

- Estar dado de alta en el Padrón de Contribuyentes de Bebidas Alcohólicas del RFC como Productor.
- Contar con buzón tributario activo.
- Contar con e.firma.
- Opinión del cumplimiento de obligaciones fiscales positiva.
- No estar publicado en la lista a que se refieren el cuarto párrafo del artículo 69-B del CFF.

## • No encontrarse restringido en el uso del Certificado de Sello Digital.

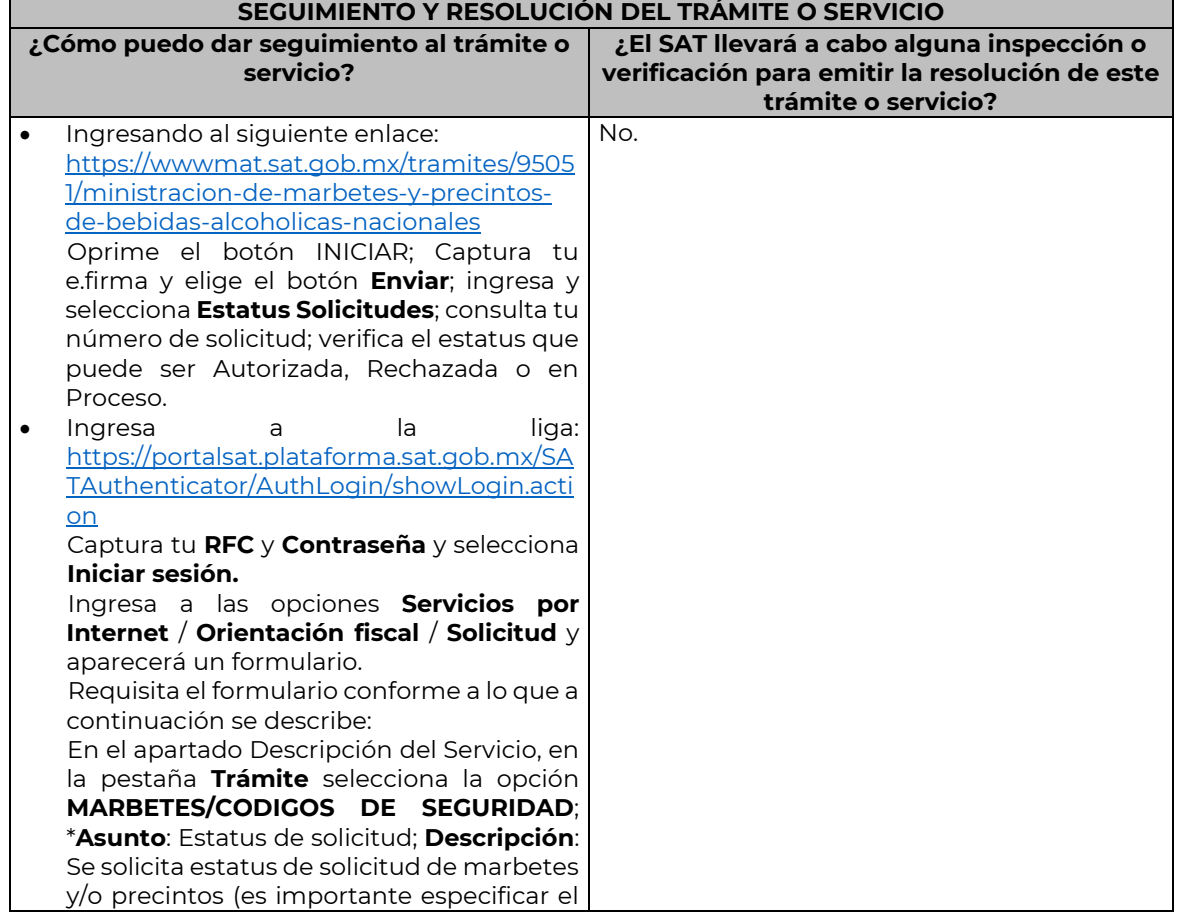

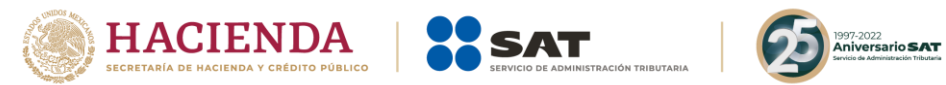

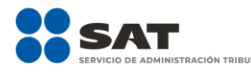

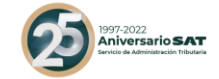

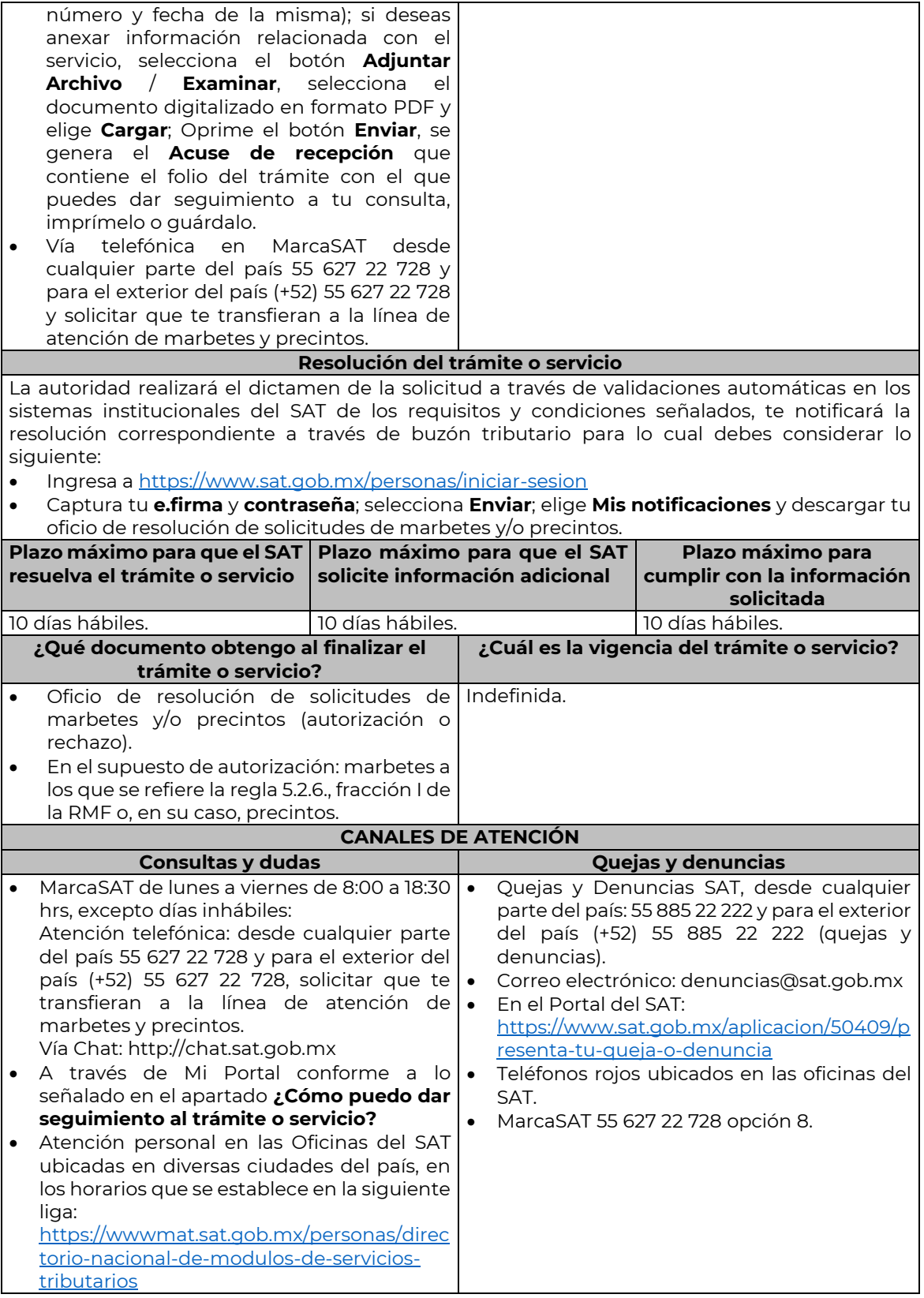

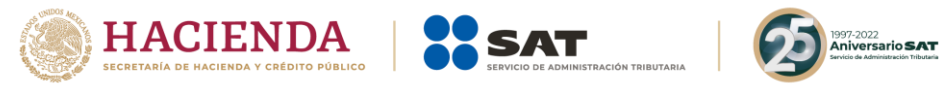

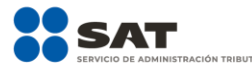

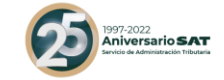

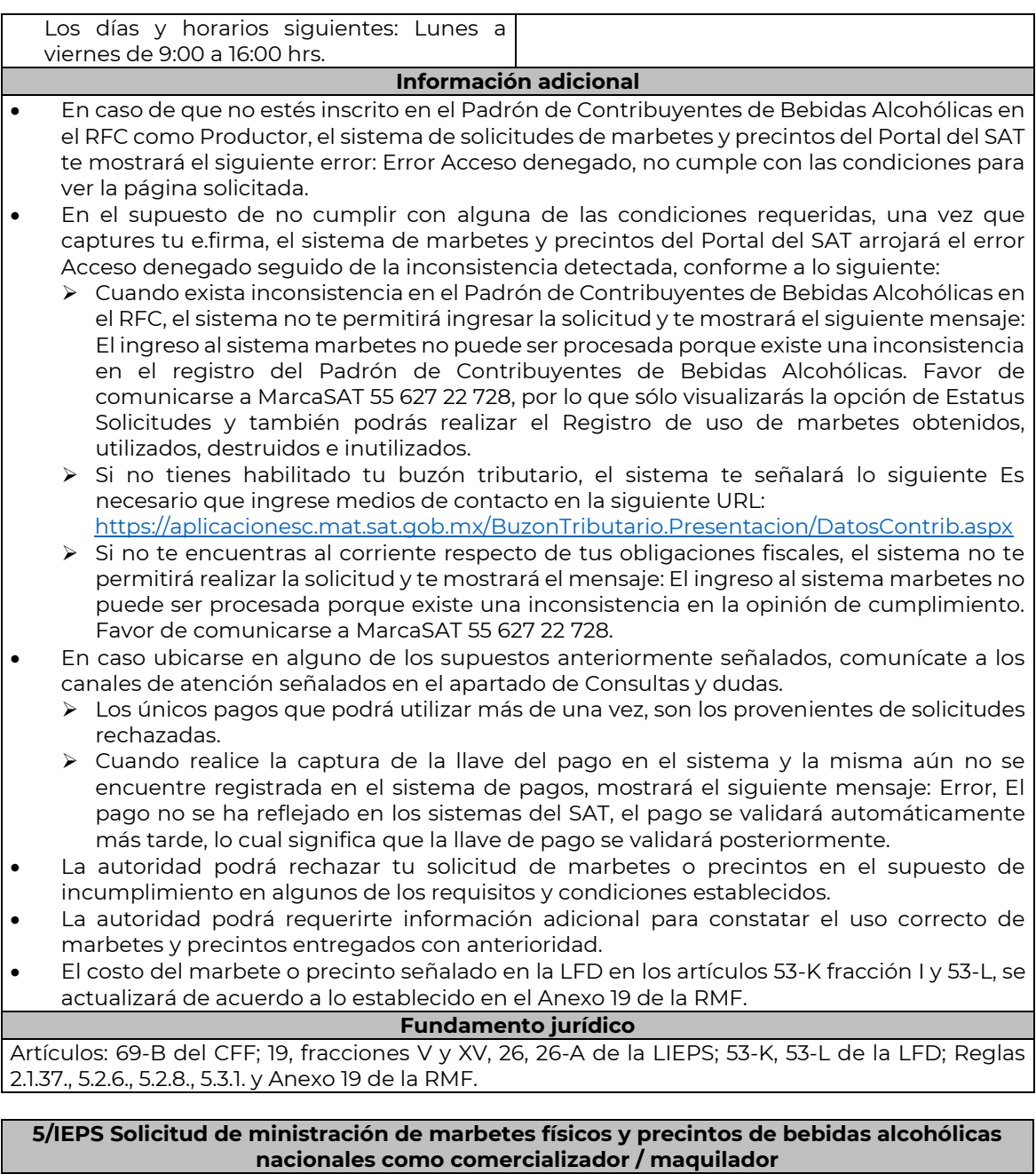

![](_page_47_Picture_224.jpeg)

![](_page_48_Picture_0.jpeg)

volver a presentarla.

![](_page_48_Picture_1.jpeg)

![](_page_48_Picture_2.jpeg)

![](_page_48_Picture_273.jpeg)

![](_page_49_Picture_0.jpeg)

![](_page_49_Picture_1.jpeg)

| 7.        | En el supuesto de que tu solicitud sea resuelta de manera favorable, acude al lugar que                                                                                                    |                                                                                                    |  |  |  |  |  |
|-----------|----------------------------------------------------------------------------------------------------|----------------------------------------------------------------------------------------------------|--|--|--|--|--|
|           | seleccionaste en tu solicitud para recoger las formas numeradas.                                                                                                    |                                                                                                    |  |  |  |  |  |
|           | ¿Qué requisitos debo cumplir?                                                                                                    |                                                                                                    |  |  |  |  |  |
| 1.        | Haber realizado el pago de derechos, productos y aprovechamientos DPA para contar con<br>la llave de pago (código alfanumérico a diez posiciones) la cual se visualiza en el recibo<br>correspondiente.                                                                                                    |                                                                                                    |  |  |  |  |  |
| 2.        |                                                                                                    |                                                                                                    |  |  |  |  |  |
|           | Tratándose de propietarios de marca de tequila:<br>Copia certificada ante Notario Público del Contrato o Convenio de Corresponsabilidad<br>de acuerdo con lo establecido en la NOM-006-SCFI-2005, denominada "Bebidas<br>Alcohólicas-Tequila-Especificaciones".<br>Constancia de Registro del citado Contrato o Convenio ante el Instituto Mexicano de la                                                                                |                                                                                                    |  |  |  |  |  |
|           | Propiedad Industrial de la Secretaría de Economía, de conformidad con el artículo 308<br>de la Ley Federal de Protección a la Propiedad Industrial, tratándose de Contratos o<br>Convenios de Corresponsabilidad suscritos por el fabricante, productor o envasador, con<br>propietarios de marca de tequila.                                                                                                    |                                                                                                    |  |  |  |  |  |
| 3.        | Tratándose de propietarios de marca de Mezcal:<br>Copia certificada ante Notario Público del Contrato o Convenio de Corresponsabilidad<br>de acuerdo con lo establecido en la NOM-070-SCFI-2016, denominada "Bebidas<br>Alcohólicas-Mezcal-Especificaciones".                                                                                                    |                                                                                                    |  |  |  |  |  |
|           | Constancia de Registro del citado Contrato o Convenio ante el Instituto Mexicano de la<br>Propiedad Industrial de la Secretaría de Economía, de conformidad con el artículo 308<br>de la Ley Federal de Protección a la Propiedad Industrial, tratándose de Contratos o<br>Convenios de Corresponsabilidad suscritos por el fabricante, productor o envasador, con<br>propietarios de marca de Mezcal.                                   |                                                                                                    |  |  |  |  |  |
| 4.        | Tratándose de contribuyentes distintos a los propietarios de marca de tequila y mezcal:                                                                                                    |                                                                                                    |  |  |  |  |  |
|           | Copia certificada ante Notario Público del contrato o convenio en el que se establezca<br>$\bullet$<br>que efectuarán la fabricación, producción o envasamiento de bebidas alcohólicas.<br>Constancia de Registro ante el Instituto Mexicano de la Propiedad Industrial de la<br>$\bullet$<br>Secretaría de Economía, de conformidad con lo establecido en el artículo 239 de la Ley<br>Federal de Protección a la Propiedad Industrial. |                                                                                                    |  |  |  |  |  |
|           |                                                                                                    | ¿Con qué condiciones debo cumplir?                                                                                   |  |  |  |  |  |
| $\bullet$ |                                                                                                    | Estar dado de alta en el Padrón de Contribuyentes de Bebidas Alcohólicas en el RFC como                              |  |  |  |  |  |
|           | Comercializador.                                                                                                    |                                                                                                    |  |  |  |  |  |
| $\bullet$ | Contar con buzón tributario activo.                                                                                                    |                                                                                                    |  |  |  |  |  |
| $\bullet$ | Contar con e.firma.                                                                                                    |                                                                                                    |  |  |  |  |  |
|           |                                                                                                    |                                                                                                    |  |  |  |  |  |
| $\bullet$ | Contar con opinión del cumplimiento de obligaciones fiscales positiva.                                                                                                    |                                                                                                    |  |  |  |  |  |
| $\bullet$ |                                                                                                    | No estar publicado en la lista a que se refiere el cuarto párrafo del artículo 69-B del CFF.                         |  |  |  |  |  |
| $\bullet$ | No encontrarse restringido en el uso del Certificado de Sello Digital.                                                                                                    |                                                                                                    |  |  |  |  |  |
|           |                                                                                                    | SEGUIMIENTO Y RESOLUCIÓN DEL TRÁMITE O SERVICIO                                                                      |  |  |  |  |  |
|           | ¿Cómo puedo dar seguimiento al trámite<br>o servicio?                                                                                                    | El SAT llevará a cabo alguna inspección o ع<br>verificación para emitir la resolución de este<br>trámite o servicio? |  |  |  |  |  |
| 1.        | Puedes consultar el estatus de tu                                                                                                    | No.                                                                                                    |  |  |  |  |  |
|           | solicitud de marbetes y/o precintos en                                                                                                    |                                                                                                    |  |  |  |  |  |
|           | los siguientes medios: Ingresando a:                                                                                                    |                                                                                                    |  |  |  |  |  |
|           | https://www.sat.gob.mx/tramites/60732                                                                                                    |                                                                                                    |  |  |  |  |  |
|           | /solicitud-de-ministracion-de-                                                                                                    |                                                                                                    |  |  |  |  |  |
|           | marbetes-y-precintos-de-bebidas-                                                                                                    |                                                                                                    |  |  |  |  |  |
|           | alcoholicas-nacionales-(maquilador)                                                                                                    |                                                                                                    |  |  |  |  |  |
| 2.        | Oprime el botón INICIAR; Captura tu                                                                                                    |                                                                                                    |  |  |  |  |  |
|           | e.firma y elige el botón <b>Enviar</b> ; ingresa y                                                                                                    |                                                                                                    |  |  |  |  |  |
|           | selecciona<br>Solicitudes:<br><b>Estatus</b>                                                                                                    |                                                                                                    |  |  |  |  |  |
|           | consulta tú número de solicitud; verifica                                                                                                    |                                                                                                    |  |  |  |  |  |
|           | el estatus que puede ser Autorizada,                                                                                                    |                                                                                                    |  |  |  |  |  |
|           | Rechazada o en Proceso.                                                                                                    |                                                                                                    |  |  |  |  |  |

Nota: El presente documento se da a conocer en la página de Internet del SAT, en términos de la regla 1.8.

![](_page_50_Picture_0.jpeg)

![](_page_50_Picture_1.jpeg)

![](_page_50_Picture_2.jpeg)

![](_page_50_Picture_274.jpeg)

![](_page_51_Picture_0.jpeg)

![](_page_51_Picture_1.jpeg)

![](_page_51_Picture_2.jpeg)

![](_page_51_Picture_276.jpeg)

![](_page_52_Picture_0.jpeg)

![](_page_52_Picture_1.jpeg)

![](_page_52_Picture_2.jpeg)

![](_page_52_Picture_271.jpeg)

![](_page_53_Picture_0.jpeg)

![](_page_53_Picture_1.jpeg)

![](_page_53_Picture_2.jpeg)

![](_page_53_Picture_246.jpeg)

interrumpirá cuando la autoridad te requiera información o documentación adicional que podrás solventar en un plazo de 10 días hábiles, si en el plazo señalado no cumples con el requerimiento, se tendrá por desistida la solicitud de marbetes y/o precintos y, deberás volver a presentarla.

Nota: El presente documento se da a conocer en la página de Internet del SAT, en términos de la regla 1.8.

![](_page_54_Picture_0.jpeg)

![](_page_54_Picture_1.jpeg)

![](_page_54_Picture_247.jpeg)

![](_page_55_Picture_0.jpeg)

![](_page_55_Picture_1.jpeg)

![](_page_55_Picture_2.jpeg)

![](_page_55_Picture_295.jpeg)

![](_page_56_Picture_0.jpeg)

![](_page_56_Picture_1.jpeg)

![](_page_56_Picture_2.jpeg)

### **Información adicional** • En caso de que no estés inscrito en el Padrón de Contribuyentes de Bebidas Alcohólicas en el RFC como importador, el sistema de solicitudes de marbetes y precintos te mostrará el siguiente error: **Error Acceso denegado, no cumple con las condiciones para ver la página solicitada***.* • En el supuesto de no cumplir con alguna de las condiciones requeridas, una vez que captures tu e.firma, el sistema de marbetes y precintos no te permitirá ingresar la solicitud y arrojará el error: **Acceso denegado** seguido de la inconsistencia detectada, conforme a lo siguiente: • Cuando exista inconsistencia en el Padrón de Contribuyentes de Bebidas Alcohólicas en el RFC, el sistema señalará: **El ingreso al sistema marbetes no puede ser procesada porque existe una inconsistencia en el registro del Padrón de Contribuyentes de Bebidas Alcohólicas. Favor de comunicarse a MarcaSAT 55 627 22 728**, por lo que sólo visualizarás la opción de **Estatus Solicitudes** y también se podrá realizar el Registro de uso de marbetes obtenidos, utilizados, destruidos e inutilizados. • Si no tienes habilitado tu buzón tributario, el sistema señalará: **Es necesario que ingrese medios de contacto en la siguiente URL:**  <https://aplicacionesc.mat.sat.gob.mx/BuzonTributario.Presentacion/DatosContrib.aspx> • Si no te encuentras al corriente respecto de tus obligaciones fiscales, el sistema señalará: **El ingreso al sistema marbetes no puede ser procesada porque existe una inconsistencia en la opinión de cumplimiento. Favor de comunicarse a MarcaSAT 55 627 22 728**. • Cuando no cuentes con los roles necesarios en el padrón de importadores, el sistema señalará: **El ingreso de este tipo de solicitud en el sistema de marbetes no puede ser procesada porque no está registrado en el padrón de importadores. Favor de comunicarse a MarcaSAT 55 627 22 728**. • En caso de que te ubiques en alguno de los supuestos anteriores comunícate a los canales de atención para consultas y dudas. Para la **captura de la llave de pago**, debe tomar en consideración lo siguiente: • Los únicos pagos que podrá utilizar más de una vez, son los provenientes de solicitudes rechazadas. • La autoridad fiscal proporcionará al contribuyente el número de marbetes igual al de los envases que se encuentren en el Almacén General de Depósito. Cuando se hayan pagado derechos por un número mayor de marbetes, se podrá solicitar su devolución por el monto de la diferencia. • Los marbetes y/o precintos que se autoricen en esta modalidad sólo podrán ser usados para las botellas que contengan las bebidas alcohólicas que se especifiquen en la(s) factura(s), pedimentos e inventario de mercancías que se presentaron al momento de ingresar la solicitud de marbetes y/o precintos, por ninguna razón podrán ser usados para adherirse a botellas de bebidas alcohólicas distintas a las especificadas en la documentación que ampara la solicitud. • La autoridad podrá rechazar tu solicitud de marbetes y/o precintos en el supuesto de incumplimiento en algunos de los requisitos y condiciones establecidos. • En el supuesto de que el pedimento de importación con clave A4 y en su caso, sus rectificaciones con clave R1, presentados para solicitar marbetes o precintos, señalen en alguna de sus partidas un COVE (Comprobante de Valor Electrónico) el mismo deberá adjuntarse a la solicitud junto con las facturas correspondientes, en un solo archivo en formato PDF. • El costo del marbete o precinto señalado en la LFD en los artículos 53-K y 53-L, se actualizará de acuerdo a lo establecido en el Anexo 19 de la RMF. **Fundamento jurídico** Artículos: 69-B del CFF; 19, fracciones V y XV, 26, 26-A de la LIEPS; 53-K, fracción I, 53-L de la LFD; Reglas 2.1.37., 5.2.6., 5.1.7., 5.2.8. 5.3.1. y Anexo 19 de la RMF. **7/IEPS Solicitud de ministración de marbetes y precintos de importación a los contribuyentes que en forma ocasional importen bebidas alcohólicas de acuerdo a lo dispuesto en las reglas 1.3.1., 1.3.6. o 3.7.3. de las Reglas Generales de Comercio Exterior**

![](_page_57_Picture_0.jpeg)

![](_page_57_Picture_1.jpeg)

![](_page_57_Picture_2.jpeg)

![](_page_57_Picture_285.jpeg)

descargar de la siguiente liga <u>https://www.sat.gob.mx/personas/resultado-</u>

![](_page_58_Picture_0.jpeg)

![](_page_58_Picture_1.jpeg)

![](_page_58_Picture_2.jpeg)

![](_page_58_Picture_272.jpeg)

![](_page_59_Picture_0.jpeg)

![](_page_59_Picture_1.jpeg)

![](_page_59_Picture_2.jpeg)

![](_page_59_Picture_270.jpeg)

Artículos: 69-B del CFF; 19, fracción V y XV, 26 y 26-A de la LIEPS; 53-K, 53-L de la LFD; Reglas 2.1.37., 5.2.8., 5.3.1. y Anexo 19 de la RMF; Reglas 1.3.1., 1.3.6. y 3.7.3. de las RGCE.

![](_page_59_Picture_271.jpeg)

![](_page_60_Picture_0.jpeg)

![](_page_60_Picture_1.jpeg)

![](_page_60_Picture_2.jpeg)

- 1. Ingresa a la liga del apartado **¿Dónde puedo presentarlo?** y selecciona el botón **INICIAR**.
- 2. Captura tu **e.firma** y elige el botón **Enviar**.
- 3. Ingresa y registra los datos del Representante Legal y selecciona **Continuar**.
- 4. Selecciona la pestaña **Pais Origen** / **Aduana** y aparece un formulario, que deberás llenar conforme a lo siguiente:

En **Tipo de solicitud**: de forma automática visualizarás Marbetes o Precintos de Importación; en **Tipo de forma numerada**: Marbetes o Precintos; en **Tipo de incidencia:** de forma automática visualizarás Importación Definitiva País de Origen, Importación Definitiva Aduana o Importación Definitiva Pais de Origen o Aduana; en **Marbetes para adherir en**: Bebidas Alcohólicas, Vinos de Mesa o Ambas; en el campo **Cantidad** captura el número de marbetes o precintos que deseas solicitar y aparecerá en forma automática en el campo **Importe correspondiente** el monto que debes pagar. En el apartado Pago de derechos DPA´S captura lo siguiente:

- **Llave de pago**: Código alfanumérico, detallado en el punto 1 del apartado **¿Qué requisitos debo cumplir?** (Debes capturar la llave de pago respetando números y mayúsculas, podrás agregar más de una llave de pago con su importe correspondiente para completar la cantidad requerida, las llaves de pago que utilices en una solicitud, no podrás utilizarlas en otra).
- **Cantidad pagada**: Importe correspondiente a la llave de pago (Los pagos se validarán automáticamente, si todo está correcto la página de marbetes y precintos te permitirá continuar o bien, si no se puede validar en ese momento y la llave es válida el sistema mostrará el siguiente mensaje: **El pago no se ha reflejado en los sistemas del SAT, el pago se validará automáticamente más tarde**).
- **Fecha de pago**: Selecciona el icono del calendario y elige la fecha en que se realizó el pago.
- 5. Selecciona el botón **Agregar Pago**, los datos capturados en la parte superior se reflejarán en la tabla inferior; en el campo **Lugar donde se recogen las formas numeradas**, señala CDMX o ADSC Autorizada según corresponda de acuerdo a la normatividad establecida; en la opción **Facturas o proforma y Carta de Crédito** agrega ambos documentos, en un solo archivo en formato PDF, para ello selecciona el botón **Examinar**, elige el archivo correspondiente y oprime **Guardar.** Si te equivocaste de documento puedes eliminarlo con el botón **Borrar Archivo**, y vuelve a cargar el documento correcto; en **Fecha de internación de la mercancía** selecciona del calendario desplegable la fecha de internación (el sistema te mostrará un mensaje de advertencia indicando que la fecha no puede exceder de 120 días naturales posteriores a la fecha de entrega de los marbetes o precintos); selecciona **Generar solicitud** y del cuadro que se despliega elige **Aceptar** para confirmar la información; para finalizar el registro de la solicitud captura tu **e.firma** y elige el botón **Enviar**; descarga el **Acuse de Solicitud** y conserva el número de la misma. (El sistema de marbetes y precintos te enviará a tus medios de contactos registrados un mensaje SMS y un correo electrónico con los datos de la solicitud).
- 6. En un plazo de 10 días hábiles espera la resolución de tú trámite a través de buzón tributario (como se señala en el apartado **Resolución del trámite o servicio**). El plazo de respuesta se interrumpirá cuando la autoridad te requiera información o documentación adicional que podrás solventar en un plazo de 10 días hábiles, si en el plazo señalado no cumples con el requerimiento, se tendrá por desistida la solicitud de marbetes y/o precintos y, deberás volver a presentarla.
- 7. En el supuesto de que tu solicitud sea resuelta de manera favorable, acude al lugar que seleccionaste en tu solicitud para recoger las formas numeradas.

## **¿Qué requisitos debo cumplir?** 1. Haber realizado el pago de derechos, productos y aprovechamientos DPA para contar con la llave de pago (código alfanumérico a diez posiciones) la cual se visualiza en el recibo correspondiente 2. Archivo digitalizado de la factura comercial (que deberá cumplir con los lineamientos

establecidos en la regla 3.1.8. de las Reglas Generales de Comercio Exterior) o pro forma que amparen la mercancía.

Nota: El presente documento se da a conocer en la página de Internet del SAT, en términos de la regla 1.8.

![](_page_61_Picture_0.jpeg)

![](_page_61_Picture_1.jpeg)

3. Archivo digitalizado de la Carta de crédito o comprobante del pago realizado por la compra efectuada al proveedor en el extranjero de las mercancías por la cual se están solicitando las Formas numeradas.

4. Documento en formato PDF en el que se detalle el número de la factura, nombre del proveedor, cantidad de cajas, el número de botellas por caja, marca de las botellas y capacidad de las mismas, que contengan las bebidas alcohólicas para las cuales se solicitan los marbetes o precintos.

#### **¿Con qué condiciones debo cumplir?**

- Estar dado de alta en el Padrón de Contribuyentes de Bebidas Alcohólicas como Importador.
- Estar inscrito en el Padrón de Importadores.
- Contar con buzón tributario activo.
- Contar con e.firma y Contraseña.
- Opinión del cumplimiento de obligaciones fiscales positiva.
- No estar publicado en la lista a que se refieren el cuarto párrafo del artículo 69-B del CFF.
- No encontrarse restringido en el uso del Certificado de Sello Digital.
- **SEGUIMIENTO Y RESOLUCIÓN DEL TRÁMITE O SERVICIO**

![](_page_61_Picture_271.jpeg)

![](_page_62_Picture_0.jpeg)

![](_page_62_Picture_1.jpeg)

![](_page_62_Picture_2.jpeg)

![](_page_62_Picture_289.jpeg)

![](_page_63_Picture_0.jpeg)

![](_page_63_Picture_1.jpeg)

![](_page_63_Picture_2.jpeg)

**Solicitudes** y también podrás realizar el Registro de uso de marbetes obtenidos, utilizados, destruidos e inutilizados.

- Si no tienes habilitado tu buzón tributario, el sistema le señalará lo siguiente **Es necesario que ingrese medios de contacto en la siguiente URL:**  https://aplicacionesc.mat.sat.gob.mx/BuzonTributario.Presentacion/DatosContrib.aspx
- Si no te encuentras al corriente respecto de tus obligaciones fiscales, el sistema no te permitirá realizar la solicitud y te mostrará el mensaje: **El ingreso al sistema marbetes no puede ser procesada porque existe una inconsistencia en la opinión de cumplimiento. Favor de comunicarse a MarcaSAT 55 627 22 728**.
- Cuando no cuentes con los roles necesarios en el padrón de importadores, el sistema te mostrará el siguiente mensaje: **El ingreso de este tipo de solicitud en el sistema de marbetes no puede ser procesada porque no está registrado en el padrón de importadores. Favor de comunicarse a MarcaSAT 55 627 22 728**.
- En caso ubicarse en alguno de los supuestos anteriormente señalados, comunícate a los canales de atención señalados en el apartado de **Consultas y dudas**.
- Los únicos pagos que podrá utilizar más de una vez, son los provenientes de solicitudes rechazadas.
- Los documentos señalados en el apartado **Requisitos** con los numerales 2, 3 y 4 deberán adjuntarse a la solicitud en un solo archivo formato PDF.
- Los contribuyentes que importen bebidas alcohólicas por primera vez, no podrán solicitar marbetes o precintos de importación para adherir en país de origen o en la aduana en cantidades superiores a 10,000 formas numeradas y no podrán ingresar más de tres solicitudes al mes, durante los doce meses siguientes.
- Para las solicitudes de marbetes bajo esta modalidad, la autoridad verificará a través del Formato Electrónico de Marbetes (FEM) en el Portal del SAT la comprobación de importación de las mercancías para las cuales fueron solicitados los marbetes.
- El reporte de uso de marbetes solicitados para adherir en país origen o aduana, se debe realizar con pedimentos clave A1, por lo tanto, la mercancía para la cual fueron solicitadas las formas numeradas no puede ser extraída de un lugar distinto al país de origen o aduana, según corresponda.
- En el caso de los precintos para llevar a cabo la comprobación de importación deberá enviar los pedimentos con clave A1 correspondientes a la solicitud realizando lo siguiente: Ingresa a la liga: https://portalsat.plataforma.sat.gob.mx/SATAuthenticator/AuthLogin/showLogin.action

captura tu **RFC** y **Contraseña**; Iniciar sesión / **Servicios por Internet** / **Orientación fiscal** / **Solicitud** a través de la etiqueta "MARBETES/CÓDIGOS DE SEGURIDAD; requisita el formulario ( es necesario que especifiques el número de solicitud de precintos) y adjunta los pedimentos.

- Los marbetes y/o precintos que se autoricen en esta modalidad sólo podrán ser usados para las botellas que contengan las bebidas alcohólicas que se especifiquen en las facturas o proformas que se presentaron al momento de ingresar la solicitud de marbetes y/o precintos, por ninguna razón podrán ser usados para adherirse a botellas de bebidas alcohólicas distintas a las especificadas en la documentación que ampara la solicitud.
- Los marbetes y precintos solicitados bajo esta modalidad tienen vigencia de 120 días a partir del día siguiente al que hayan sido entregados.
- La autoridad podrá rechazar tu solicitud de marbetes y/o precintos en el supuesto de incumplimiento en algunos de los requisitos y condiciones establecidos.
- La autoridad podrá requerirte información adicional para constatar el uso correcto de marbetes y precintos entregados con anterioridad.
- El costo del marbete o precinto señalado en la LFD en los artículos 53- K fracción I y 53-L, se actualizará de acuerdo a lo establecido en el Anexo 19 de la RMF.

#### **Fundamento jurídico**

Artículos: 69-B del CFF; 19, fracciones V y XV, 26, 26-A de la LIEPS; 53-K, 53-L de la LFD; Reglas 2.1.37., 5.3.1., 5.2.6., 5.2.7., 5.2.8. y Anexo 19 de la RMF.

Nota: El presente documento se da a conocer en la página de Internet del SAT, en términos de la regla 1.8.

………………………………………………………………………………………………………………………………………………………………………………………………………..

![](_page_64_Picture_0.jpeg)

![](_page_64_Picture_1.jpeg)

![](_page_64_Picture_295.jpeg)

2. Fotografías a color, con medidas mínimas de 4 x 6 pulgadas, del domicilio fiscal y del lugar donde almacenan así como de la maquinaria o equipo que utilizará para los procesos de

![](_page_65_Picture_0.jpeg)

![](_page_65_Picture_1.jpeg)

fabricación, producción o envasamiento de bebidas alcohólicas por cada equipo utilizado durante los procesos, indicando al reverso de las mismas, el domicilio en el que se encuentran (Calle, número exterior, número interior, Colonia, Localidad, Municipio, Entidad Federativa, y Código Postal, así como la marca y número de serie de dicha maquinaria y equipo).

### **Requisitos Específicos:**

Archivo digitalizado que contenga:

- 1. En caso de personas morales, manifestación escrita en hoja membretada, firmada por el representante legal en el que bajo protesta de decir verdad se relacione el nombre completo y RFC válido de los socios, accionistas, representantes legales y representantes autorizados actuales de la empresa, conforme a lo que se tenga asentado en las actas protocolizadas ante Fedatario Público; en caso de tener socios o accionistas extranjeros, anexar el comprobante de presentación de la relación de los socios, accionistas o asociados e indicar el número de identificación fiscal correspondiente.
- 2. Los contribuyentes que desempeñen las actividades que se establecen dentro del Anexo I: Actividades sujetas a presentación de Aviso de Funcionamiento o que requieren Licencia Sanitaria, deberá presentar debidamente sellado el Aviso de Funcionamiento, de Responsable Sanitario y de Modificación o Baja, que acredite la notificación de funcionamiento de establecimientos de productos y servicios expedido por la Comisión Federal para la Protección contra Riesgos Sanitarios (COFEPRIS).
- 3. Los comercializadores que realicen actividades económicas en el país de origen establecidas en los incisos ñ) al 1a), deberán presentar el contrato o convenio con un tercero en el cual acuerden la fabricación, producción o envasamiento de bebidas alcohólicas.

![](_page_65_Picture_235.jpeg)

- Contar con e.firma o Contraseña vigente.
- En caso de representantes legales o personas físicas, deben ser mayores de 18 años y estar inscritas y activos en el RFC.
- Contar con buzón tributario activo.

| COTICAL COTT DUZOTI CHIDUCATIO U                                                                                                    |  |                                                                                                    |                                                               |  |  |  |
|----------------------------------------------------------------------------------------------------|--|----------------------------------------------------------------------------------------------------|---------------------------------------------------------------|--|--|--|
| SEGUIMIENTO Y RESOLUCIÓN DEL TRÁMITE O SERVICIO                                                                                                    |  |                                                                                                    |                                                               |  |  |  |
| ¿Cómo puedo dar seguimiento al trámite<br>o servicio?                                                                                                    |  | ن El SAT llevará a cabo alguna inspección o<br>verificación para emitir la resolución de este<br>trámite o servicio? |                                                               |  |  |  |
| • En el Portal del SAT, con el número de folio   No.<br>que se encuentra en el Acuse de<br>recepción<br>• Presencial en la oficina del SAT que<br>corresponda a tu domicilio fiscal, previa<br>cita, con el número de folio que se<br>encuentra en el Acuse de recepción.                                    |  |                                                                                                    |                                                               |  |  |  |
| Resolución del trámite o servicio                                                                                                    |  |                                                                                                    |                                                               |  |  |  |
| La autoridad validará tu información, si es procedente la solicitud se realiza la inscripción en<br>el Padrón de Contribuyentes de Bebidas Alcohólicas y recibes Acuse de respuesta.<br>· En caso contrario en el mencionado Acuse de respuesta se indica el motivo por el cual no<br>procedió la solicitud. |  |                                                                                                    |                                                               |  |  |  |
| Plazo máximo para que el SAT<br>resuelva el trámite o servicio                                                                                                    |  | Plazo máximo para que el SAT<br>solicite información adicional                                                       | Plazo máximo para<br>cumplir con la<br>información solicitada |  |  |  |
| 10 días hábiles.<br>45 días naturales.                                                                                                    |  |                                                                                                    | 10 días hábiles.                                              |  |  |  |
| ¿Qué documento obtengo al finalizar el<br>trámite o servicio?                                                                                                    |  | ¿Cuál es la vigencia del trámite o servicio?                                                                         |                                                               |  |  |  |
| Concluido el trámite recibirás el acuse de lIndefinida.<br>respuesta.                                                                                                    |  |                                                                                                    |                                                               |  |  |  |
| <b>CANALES DE ATENCIÓN</b>                                                                                                    |  |                                                                                                    |                                                               |  |  |  |
| <b>Consultas y dudas</b>                                                                                                    |  | Quejas y denuncias                                                                                                   |                                                               |  |  |  |

Nota: El presente documento se da a conocer en la página de Internet del SAT, en términos de la regla 1.8.

![](_page_66_Picture_0.jpeg)

![](_page_66_Picture_1.jpeg)

![](_page_66_Picture_2.jpeg)

![](_page_66_Picture_292.jpeg)

La autoridad verificará tanto para persona física o moral que promueve la inscripción al Padrón de Contribuyentes de Bebidas Alcohólicas en el RFC, lo que en cada caso corresponda de la siguiente información:

- El contribuyente, los socios, accionistas, representantes legales y representantes autorizados cuenten con la Opinión de Cumplimiento en sentido positivo.
- Los socios, accionistas, representantes legales y representantes autorizados se encuentren activos en el RFC, en caso de que la información de los socios y accionistas no se encuentre actualizada en el RFC; antes de presentar este aviso, debes proporcionar su información en términos de la ficha de trámite 295/CFF "Aviso de actualización de socios, accionistas, asociados y demás personas que forman parte de la estructura orgánica de una persona moral", utilizando la opción SOCIOS Y ACCIONISTAS PCBA.

La situación del domicilio fiscal y del contribuyente **debe ser localizado**. Para verificar la situación del domicilio puedes visualizarlo en la Constancia de Situación Fiscal. En caso de no estar localizado, ingresa un caso de aclaración selecciona la opción VERIFICACIÓN DE DOMICILIO;, conforme a al procedimiento señalado en la ficha de trámite 126/CFF."

- No encontrarse en el listado de empresas publicadas por el SAT en términos de los artículos 69 y 69-B, cuarto párrafo del Código, con excepción de lo dispuesto en la fracción VI del referido artículo 69.
- Estar inscrito y activo en el RFC, teniendo registradas por lo menos una de las siguientes actividades económicas:
	- a) Producción, fabricación o envasado de vinos de mesa.
	- b) Producción, fabricación o envasado de otras bebidas a base de uva.
	- c) Producción, fabricación o envasado de vinos de mesa con una graduación alcohólica de más de 20° G. L.
	- d) Producción, fabricación o envasado de otras bebidas a base de uva con una graduación alcohólica de más de 20° G. L.
	- e) Producción, fabricación o envasado de sidra y otras bebidas fermentadas.
	- f) Producción, fabricación o envasado de sidra y otras bebidas fermentadas con una graduación alcohólica de más de 20° G. L.
	- g) Producción, fabricación o envasado de ron y otras bebidas destiladas de caña.
	- h) Producción, fabricación o envasado de ron y otras bebidas destiladas de caña con una graduación alcohólica de más de 20° G. L.
	- i) Producción, fabricación o envasado de bebidas destiladas de agave.
	- j) Producción, fabricación o envasado de bebidas destiladas de agave con una graduación alcohólica de más de 20° G. L.
	- k) Producción, fabricación o envasado de alcohol
	- l) Producción, fabricación o envasado de otras bebidas destiladas.
	- m) Comercio al por mayor de vinos de mesa.
	- n) Comercio al por mayor de otras bebidas a base de uva.
	- ñ) Comercio al por mayor de sidra y otras bebidas fermentadas.
	- o) Comercio al por mayor de ron y otras bebidas destiladas de caña.

![](_page_67_Picture_0.jpeg)

![](_page_67_Picture_1.jpeg)

- p) Comercio al por mayor de bebidas destiladas de agave.
- q) Comercio al por mayor de bebidas alcohólicas no clasificadas en otra parte.
- r) Comercio al por menor de vinos de mesa.
- s) Comercio al por menor de otras bebidas a base de uva.
- t) Comercio al por menor de sidra y otras bebidas fermentadas.
- u) Comercio al por menor de ron y otras bebidas destiladas de caña.
- v) Comercio al por menor de bebidas destiladas de agave.
- w) Comercio al por menor de bebidas alcohólicas no clasificadas en otra parte.
- x) Venta de alcohol.
- Para el caso de los comercializadores, la persona con la que se celebrará el contrato (el tercero) deberá estar inscrito en el Padrón de Contribuyentes de bebidas alcohólicas en el RFC.
- La autoridad validará, para efectos de los incisos del a) al l) de la presente ficha de trámite, la presentación del Anexo 3 de la "Declaración Informativa Múltiple del IEPS", "MULTI-IEPS".
- Estar inscrito en el Padrón de Importadores en el caso de que se importe alcoholy bebidas alcohólicas y se realicen actividades económicas establecidas en los incisos m) a la x) de la presente ficha de trámite
- Tener registrados y en estatus de abierto los establecimientos que se utilicen para fabricar, producir, envasar o almacenar bebidas alcohólicas indicadas en los incisos a) al n), cuando sean distintos al domicilio fiscal.
- Para el caso de personas físicas, éstas deben realizar actividades empresariales y profesionales, o estar inscrito en el Régimen Simplificado de Confianza.
- En el caso de que proceda la inscripción al padrón, se asignará al contribuyente un número de identificación dentro del Padrón de Contribuyentes de Bebidas Alcohólicas en el RFC, así como en las declaraciones informativas que lo soliciten.
- El cumplimiento de los requisitos para estar inscrito en el Padrón de Contribuyentes de Bebidas Alcohólicas en el RFC, no exime del cumplimiento de las demás obligaciones que establezcan las disposiciones fiscales.
- El representante legal que firma el formato RE-1, **también está autorizado** para recoger marbetes.
- Cuando se incurra en alguna de las causales previstas en la regla 5.2.23 de la RMF, se procederá a la baja en el PCBA, la notificación correspondiente se hará a través de buzón tributario.

#### **Fundamento jurídico**

Artículos: 27, 32-D, 69, 69-B, cuarto párrafo del CFF; 19 de la LIEPS; Reglas 2.1.37., 5.2.5., 5.2.9., 5.2.23., 5.3.1. y 5.3.2. de la RMF.

………………………………………………………………………………………………………………………………………………………………………………………………………..

![](_page_67_Picture_272.jpeg)

![](_page_68_Picture_0.jpeg)

![](_page_68_Picture_1.jpeg)

![](_page_68_Picture_2.jpeg)

![](_page_68_Picture_271.jpeg)

<u>Contar con CS</u>

![](_page_69_Picture_0.jpeg)

![](_page_69_Picture_1.jpeg)

• Tener registrados en el RFC los establecimientos que se utilicen para producir, fabricar los cigarros y otros tabacos labrados. • Estar inscrito y activo en el RFC, teniendo registradas por lo menos una de las siguientes actividades económicas: Comercio al por mayor de cigarros, puros y tabaco. • Elaboración, fabricación y producción de cigarros. • Elaboración fabricación y producción de puros y otros tabacos labrados. Comercio al por menor de cigarros, puros y tabaco. **SEGUIMIENTO Y RESOLUCIÓN DEL TRÁMITE O SERVICIO ¿Cómo puedo dar seguimiento al trámite o servicio? ¿El SAT llevará a cabo alguna inspección o verificación para emitir la resolución de este trámite o servicio?** Puedes consultar el estatus de tu solicitud de marbetes y/o precintos en los siguientes medios: • Ingresa a la liga https://portalsat.plataforma.sat.gob.mx/ SATAuthenticator/AuthLogin/showLogi n.action • Captura tu **RFC** y **Contraseña** y selecciona **Iniciar sesión**; Ingresa a las opciones **Servicios por Internet** / **Orientación fiscal** / **Consulta (Consulte el estatus o respuesta a su solicitud de orientación fiscal)**; posteriormente registra en el campo **Número de Folio** el folio que el sistema te generó al momento del registro de tu trámite y oprime el botón **Buscar**; verifica tu respuesta. • MarcaSAT desde cualquier parte del país 55 627 22 728 y para el exterior del país (+52) 55 627 22 728 y solicitar que te transfieran a la línea de atención de marbetes y precintos. No. **Resolución del trámite o servicio** En un plazo de 10 días hábiles verifica la resolución de trámite como se señala en el apartado **¿Cómo puedo dar seguimiento al trámite o servicio? Plazo máximo para que el SAT resuelva el trámite o servicio Plazo máximo para que el SAT solicite información adicional Plazo máximo para cumplir con la información solicitada** 10 días hábiles. 10 días hábiles. 10 días hábiles. 10 días. hábiles. contados a partir del día siguiente de la notificación del requerimiento. **¿Qué documento obtengo al finalizar el trámite o servicio? ¿Cuál es la vigencia del trámite o servicio?** • Acuse de recibo. • Oficio de resolución (autorización o rechazo). Indefinida. **CANALES DE ATENCIÓN Consultas y dudas Quejas y denuncias** • MarcaSAT de lunes a viernes de 8:00 a 18:30 hrs, excepto días inhábiles: • Quejas y Denuncias SAT, desde cualquier parte del país: 55 885 22 222 y para el exterior del país (+52) 55 885 22 222 (quejas y denuncias)

Nota: El presente documento se da a conocer en la página de Internet del SAT, en términos de la regla 1.8.

![](_page_70_Picture_0.jpeg)

![](_page_70_Picture_1.jpeg)

![](_page_70_Picture_2.jpeg)

![](_page_70_Picture_287.jpeg)

solicitud de información, contados a partir del día siguiente de la notificación.

**Fundamento jurídico**

………………………………………………………………………………………………………………………………………………………………………………………………………..

Artículo 19, fracción XXII de la LIEPS; Reglas 5.2.29., 5.2.30. y 5.2.48 de la RMF.

![](_page_70_Picture_288.jpeg)

![](_page_71_Picture_0.jpeg)

![](_page_71_Picture_1.jpeg)

![](_page_71_Picture_236.jpeg)

• Contar con buzón tributario activo.
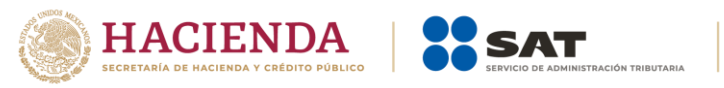

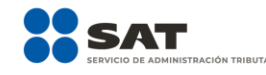

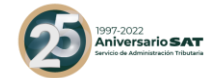

| No encontrarse restringido en el uso del Certificado de Sello Digital.<br>$\bullet$ |                                                                                                    |                                                                                                    |  |
|-------------------------------------------------------------------------------------|----------------------------------------------------------------------------------------------------|----------------------------------------------------------------------------------------------------|--|
| SEGUIMIENTO Y RESOLUCIÓN DEL TRÁMITE O SERVICIO                                     |                                                                                                    |                                                                                                    |  |
| ¿Cómo puedo dar seguimiento al trámite<br>o servicio?                               |                                                                                                    | ¿El SAT llevará a cabo alguna inspección o<br>verificación para emitir la resolución de este<br>trámite o servicio? |  |
| $\bullet$                                                                           | Ingresando al siguiente enlace:<br>https://www.sat.gob.mx/tramites/04689/<br>solicitud-de-folios-electronicos-para-<br>impresion-digital-de-marbetes<br>Oprime el botón INICIAR; Captura tu<br>e.firma y elige el botón Enviar;<br>selecciona<br>ingresa<br><b>Estatus</b><br>V.<br>Solicitudes; consulta tú número de<br>solicitud; verifica el estatus que<br>puede ser Autorizada, Rechazada o<br>en Proceso.<br>la<br>Ingresa<br>liga<br>a<br>https://portalsat.plataforma.sat.gob.mx/S<br>ATAuthenticator/AuthLogin/showLogin.<br>action<br>Captura tu RFC y Contraseña:<br>➤<br>selecciona el botón Iniciar Sesión.<br>Ingresa a las opciones <b>/ Servicios por</b><br>➤<br>Internet / Orientación fiscal<br>Solicitud y aparecerá un formulario.<br>Requisita el formulario conforme a lo<br>➤<br>que a continuación se describe:<br>En el apartado Descripción del<br>➤<br>Servicio, en la pestaña Trámite<br>selecciona<br>la<br>opción<br><b>MARBETES/CODIGOS</b><br>DE.<br>SEGURIDAD ; *Asunto: Estatus de<br>solicitud; Descripción: Se solicita<br>estatus de solicitud<br>de folios<br>electrónicos para la impresión digital<br>marbetes<br>importante<br>de<br>es<br>especificar el número y fecha de la<br>misma; Si deseas anexar información<br>relacionada<br>con<br>el<br>servicio,<br>selecciona<br>el<br>botón<br>Adjuntar<br>Archivo/ Examinar, selecciona el<br>documento digitalizado en formato<br>PDF y elige Cargar; Oprime el botón<br>Enviar, se genera el Acuse de<br>recepción que contiene el folio del<br>trámite con el que puedes dar<br>seguimiento<br>$a \rightarrow$<br>tu<br>consulta, | No.                                                                                                    |  |
|                                                                                     | imprímelo o guárdalo.<br>Vía telefónica en MarcaSAT desde                                                                                                    |                                                                                                    |  |
|                                                                                     | cualquier parte del país 55 627 22 728 y<br>para el exterior del país (+52) 55 627 22                                                                                                    |                                                                                                    |  |
|                                                                                     | 728 y solicitar que te transfieran a la                                                                                                    |                                                                                                    |  |
|                                                                                     | línea de atención de marbetes y                                                                                                    |                                                                                                    |  |
|                                                                                     | precintos.                                                                                                    |                                                                                                    |  |
|                                                                                     |                                                                                                    |                                                                                                    |  |
| Resolución del trámite o servicio                                                   |                                                                                                    |                                                                                                    |  |

Nota: El presente documento se da a conocer en la página de Internet del SAT, en términos de la regla 1.8.

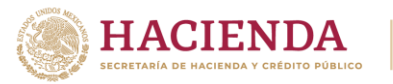

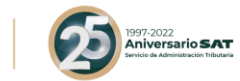

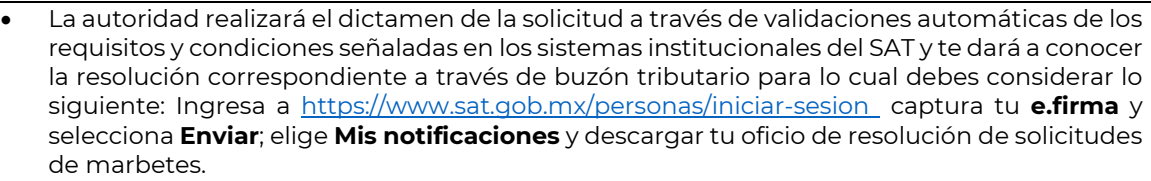

- En el supuesto de que tu solicitud sea resuelta de manera favorable descarga los folios para la impresión de marbetes electrónicos, para ello realiza lo siguiente:
- Ingresa a la liga del apartado **¿Dónde puedo presentarlo?**; captura tu **e.firma** y selecciona **Enviar**; elige la pestaña **Estatus Solicitudes**; consulta tu número de solicitud; verifica el sea Autorizada; elige el hipervínculo, captura nuevamente tu **e.firma** para descargar los folios; una vez descargados verifica que el estatus de tu solicitud se haya modificado a Descargado; observa el hipervínculo de los archivos en carpeta ZIP y encontrarás los archivos .csv con los folios con URL cifrada (cada archivo contendrá como máximo 90,000 folios), de igual forma se enviará a tus medios de contacto registrados en el buzón tributario, las claves para poder abrir los archivos .csv con los folios autorizados para la impresión de marbetes electrónicos que previamente descargaste.

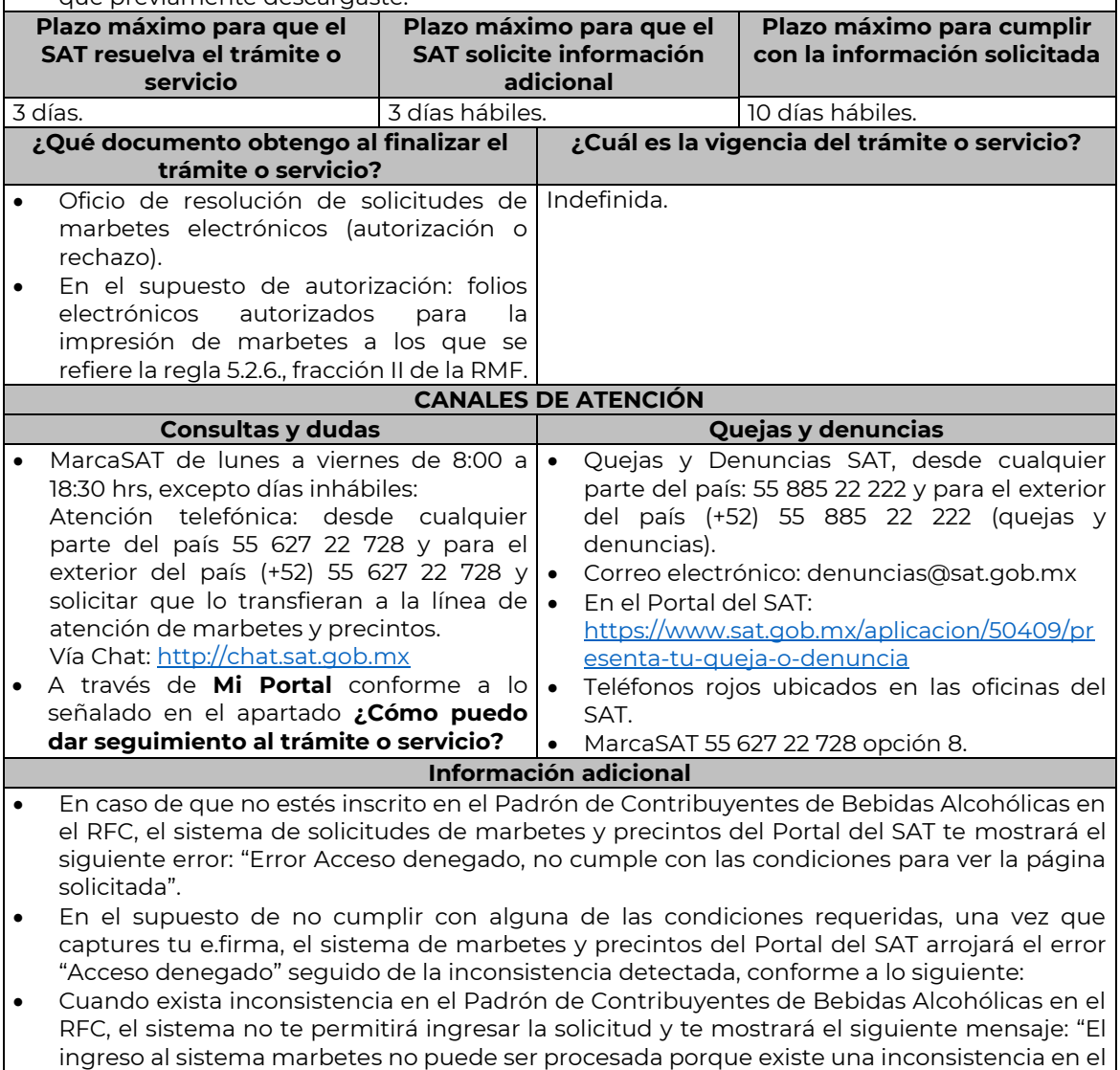

registro del Padrón de Contribuyentes de Bebidas Alcohólicas. Favor de comunicarse a MarcaSAT 55 627 22 728", por lo que sólo visualizarás la opción de "Estatus Solicitudes" y

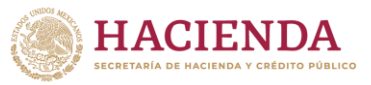

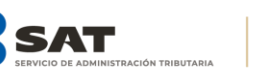

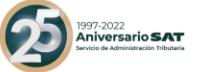

también podrás realizar el Registro de uso de marbetes obtenidos, utilizados, destruidos e inutilizados.

- Si no tienes habilitado tu buzón tributario, el sistema te señalará lo siguiente Es necesario que ingrese medios de contacto en la siguiente URL: <https://aplicacionesc.mat.sat.gob.mx/BuzonTributario.Presentacion/DatosContrib.aspx>
- Si no te encuentras al corriente respecto de tus obligaciones fiscales, el sistema no te permitirá realizar la solicitud y te mostrará el mensaje: El ingreso al sistema marbetes no puede ser procesada porque existe una inconsistencia en la opinión de cumplimiento. Favor de comunicarse a MarcaSAT 55 627 22 728.
- Cuando no cuentes con los roles necesarios en el padrón de importadores, el sistema te mostrará el siguiente mensaje: "El ingreso de este tipo de solicitud en el sistema de marbetes no puede ser procesada porque no está registrado en el padrón de importadores. Favor de comunicarse a MarcaSAT 55 627 22 728.
- En caso ubicarse en alguno de los supuestos anteriormente señalados, comunícate a los canales de atención señalados en el apartado de **Consultas y dudas.**
- Los únicos pagos que podrá utilizar más de una vez, son los provenientes de solicitudes rechazadas.
- Cuando realice la captura de la llave del pago en el sistema y la misma aún no se encuentre registrada en el sistema de pagos, mostrará el siguiente mensaje: Error, El pago no se ha reflejado en los sistemas del SAT, el pago se validará automáticamente más tarde, lo cual significa que la llave de pago se validará posteriormente.
- La cantidad máxima que se podrá solicitar bajo esta modalidad será de hasta 10,000,000 de folios para la impresión marbetes electrónicos por solicitud.
- La autoridad verificará a través del Formato Electrónico de Marbetes (FEM) en el Portal del SAT la información que compruebe que se ha utilizado por lo menos un 60% de los folios para la impresión de marbetes. El 40% restante deberá ser comprobado por el contribuyente en la solicitud inmediata posterior, debiendo cumplir en los términos de este párrafo.
- En el caso de importación la declaración de uso de marbetes que se presente en el Formato Electrónico de Marbetes (FEM) a través del Portal del SAT deberá de comprobarse con pedimentos de importación con clave A1 o G1 según corresponda.
- De manera sucesiva, procederá lo señalado en los párrafos que anteceden, cuando los contribuyentes, soliciten nuevamente folios para la impresión de marbetes electrónicos.
- La autoridad podrá rechazar la solicitud de marbetes electrónicos debido al incumplimiento de algunos de los requisitos y condiciones establecidos.
- La autoridad podrá requerirte información adicional para constatar el uso correcto de marbetes electrónicos entregados con anterioridad.
- El costo del marbete electrónico señalado en la LFD en el artículo 53-K fracción II, se actualizará de acuerdo a lo establecido en el Anexo 19 de la RMF.

#### **Fundamento jurídico**

Artículos: 69-B del CFF; 19, fracciones V y XV, 26, 26-A de la LIEPS; 53-K, 53-L de la LFD; Reglas 2.1.37., 5.2.6., 5.2.43., 5.3.1. y Anexo 19 de la RMF.

………………………………………………………………………………………………………………………………………………………………………………………………………..

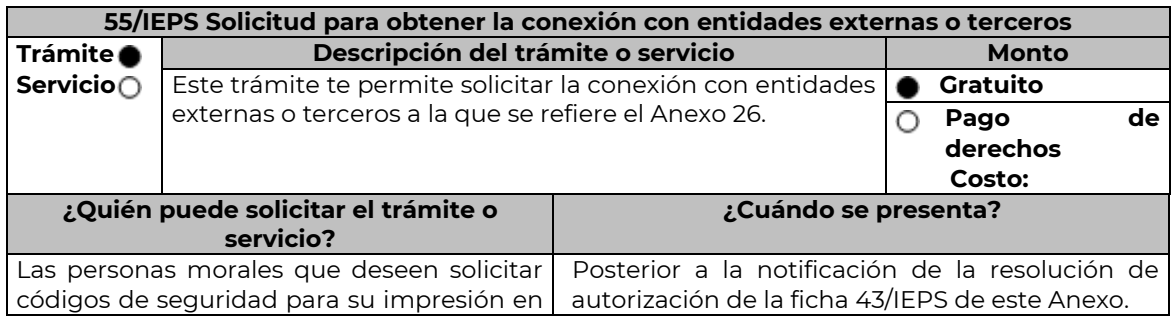

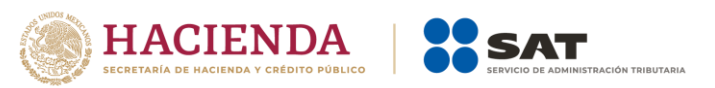

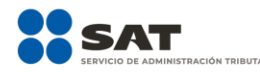

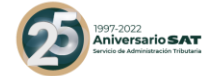

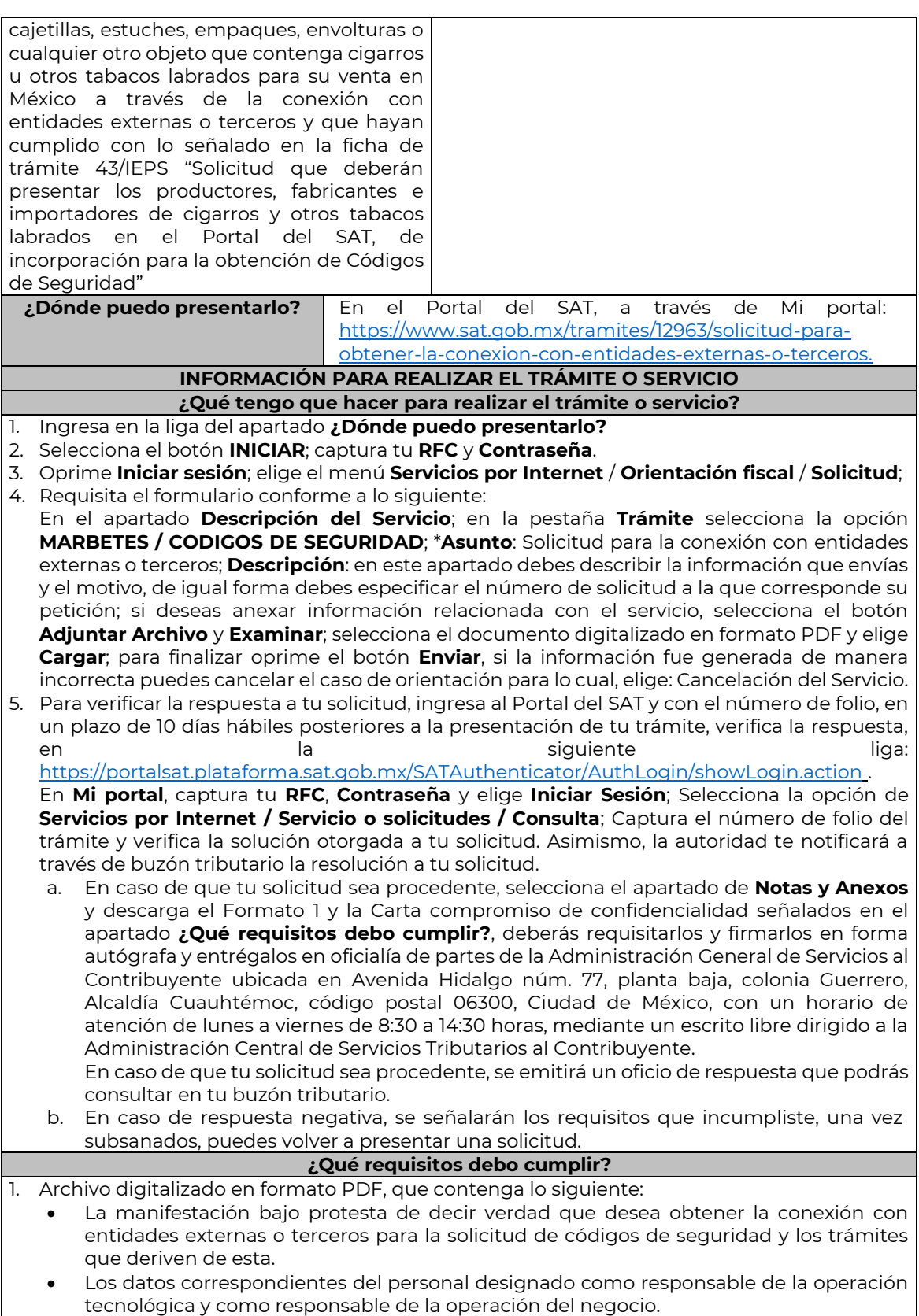

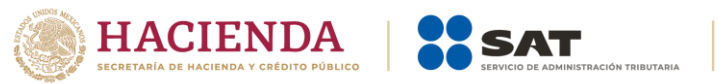

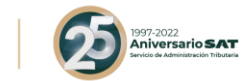

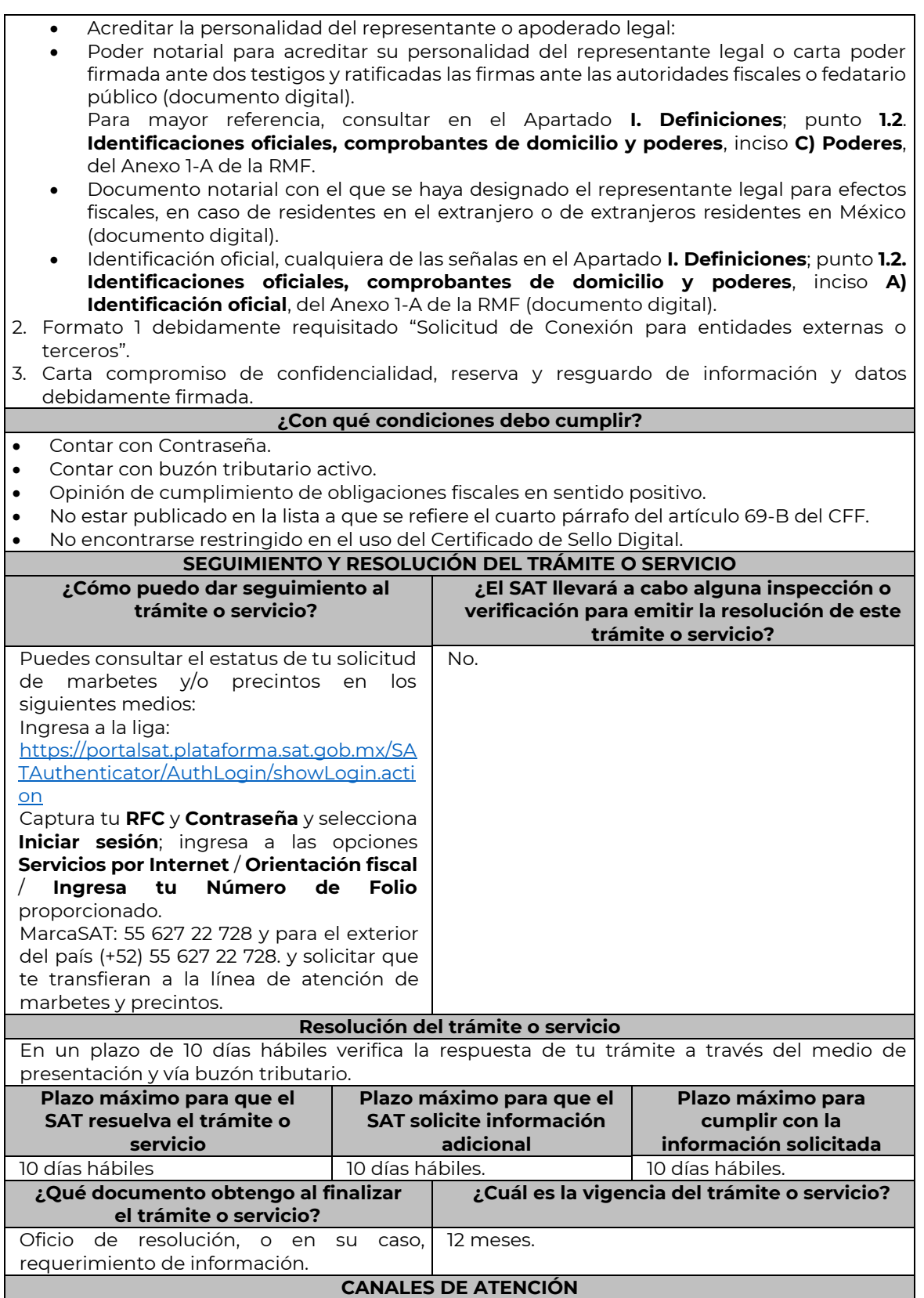

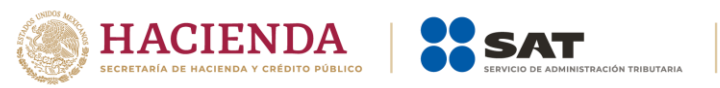

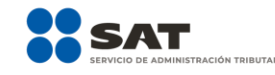

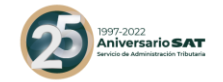

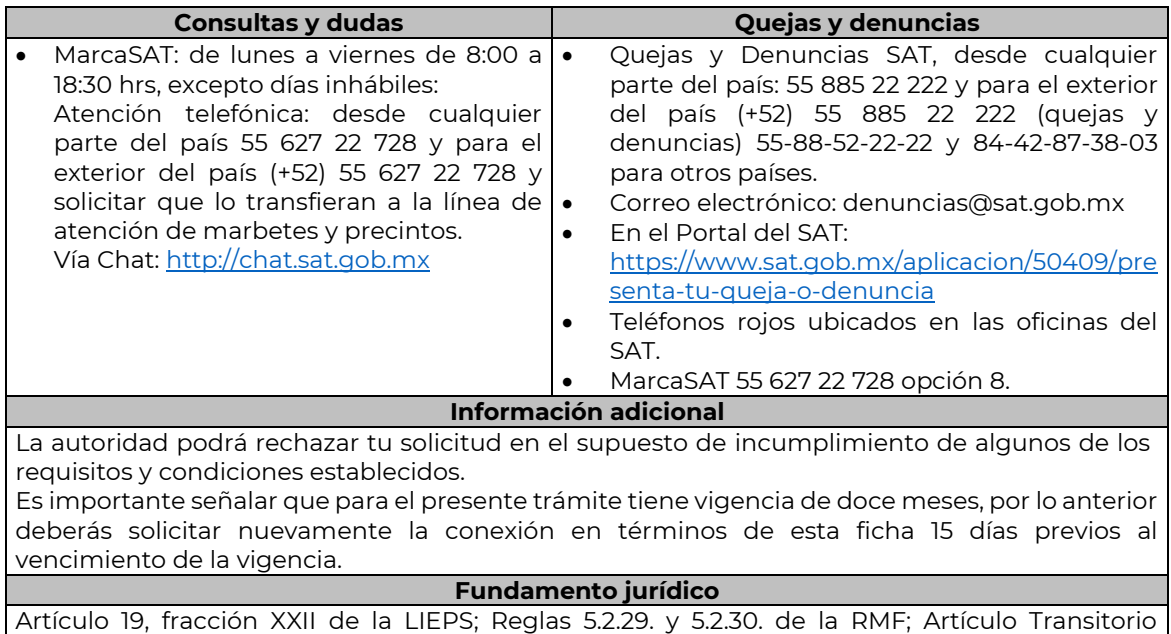

………………………………………………………………………………………………………………………………………………………………………………………………………..

Cuadragésimo Noveno de la RMF.

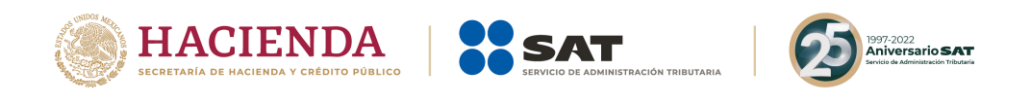

#### **MODIFICACIÓN AL ANEXO 23 DE LA SEGUNDA RESOLUCIÓN DE MODIFICACIONES A LA RESOLUCIÓN MISCELÁNEA FISCAL PARA 2022. SEGUNDA VERSIÓN ANTICIPADA**

#### **Ubicación de las Unidades Administrativas del SAT**

#### **Contenido**

- **I. Administración General de Recaudación**
	- **A.** Administraciones Centrales de la Administración General de Recaudación
	- **…**
- **II. Administración General de Auditoría Fiscal Federal**
	- **…**
- **III. Administración General de Auditoría de Comercio Exterior**
	- **…**
- **IV. Administración General de Grandes Contribuyentes**
	- **…**
- **V. Administración General de Hidrocarburos**
	- **…**
- **VI. Administración General de Servicios al Contribuyente**
	- **…**
- **VII. Administración General Jurídica**
	- **A.** Administraciones Centrales de la Administración General Jurídica
	- **…**
- **VIII. Administración General de Recursos y Servicios**
	- **…**

**…**

**IX. Administración General de Comunicaciones y Tecnologías de la Información**

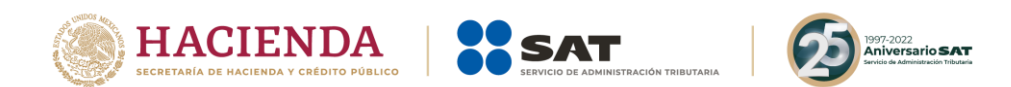

#### **I. Administración General de Recaudación**

- …
- **A.** Administraciones Centrales de la Administración General de Recaudación
	- 3. Administración Central de Notificación

Ubicación de la Sede: **Ciudad de México**

Domicilio:

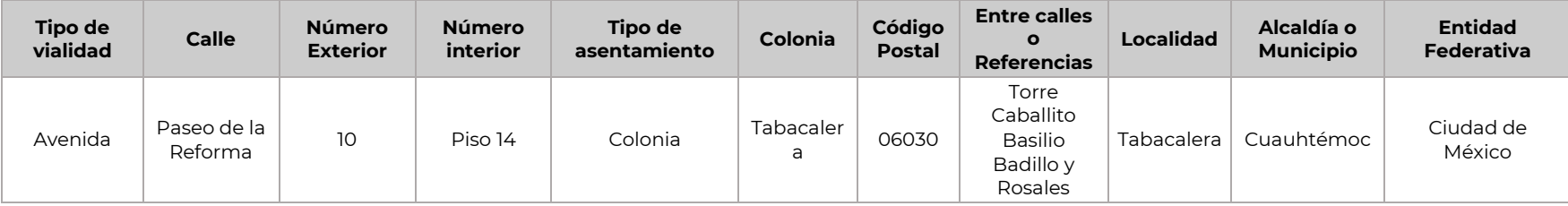

…

…

#### **VII. Administración General Jurídica**

…

**A.** Administraciones Centrales de la Administración General Jurídica

- …
- 4. Administración Central de Amparo e Instancias Judiciales
	- Ubicación de la Sede: **Ciudad de México**

Domicilio:

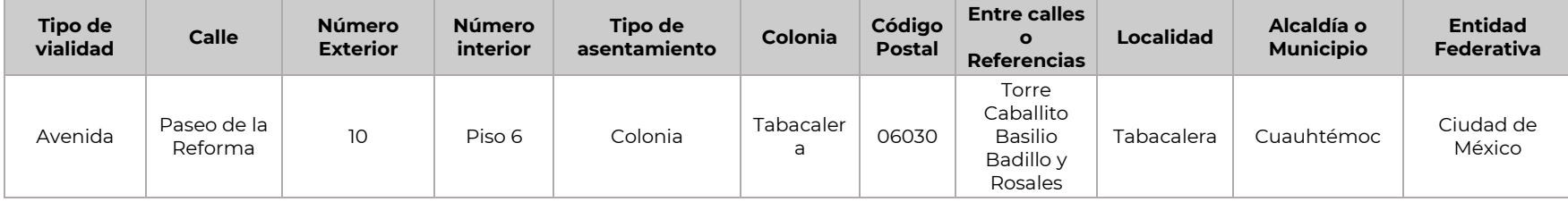

…

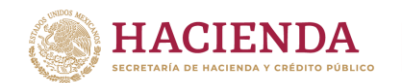

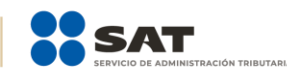

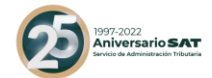

## **MODIFICACIÓN AL ANEXO 30 DE LA SEGUNDA RESOLUCIÓN DE MODIFICACIONES A LA RESOLUCIÓN MISCELÁNEA FISCAL PARA 2022. SEGUNDA VERSIÓN ANTICIPADA**

### **"Especificaciones técnicas de funcionalidad y seguridad de los equipos y programas informáticos para llevar controles volumétricos de hidrocarburos y petrolíferos"**

**ÚNICO. Se reforman** los apartados 30.1., segundo párrafo, fracción II, inciso b), 30.2.1., 30.4.1., fracción I, inciso b), 30.4.2., fracción I, inciso b), 30.5., fracción III, incisos a) y d), octavo párrafo, 30.5.1., fracciones I, incisos c), primer párrafo y e) primer párrafo, II, segundo párrafo, inciso c), numeral 1, romanillo v, 30.6.1.1., primer párrafo, fracciones V y VII, inciso g), numeral 6, 30.6.1.2.3., primer párrafo, fracción I, 30.6.1.3, 30.6.1.4., primer párrafo, fracciones I y II, 30.6.2., **se adiciona** al apartado 30.5.1. un tercer párrafo, **se derogan** del apartado 30.6.1.4., el segundo y tercer párrafos del Anexo 30 de la Resolución Miscelánea Fiscal para 2022, para quedar de la siguiente manera:

### **30.1. Equipos y programas informáticos para llevar controles volumétricos de Hidrocarburos y Petrolíferos.**

................................................................................................................................................................................................................................................................

- … …
- …
- **II.** …
	- …

…

…

**b)** La información a que se refiere el Anexo 32 contenida en los dictámenes de laboratorio u obtenida de instrumentos en línea para cromatografía y densidad que determinen el tipo de Hidrocarburo o Petrolífero;

## **30.2.1. Definiciones.**

Activos tecnológicos. Se consideran la infraestructura y los servicios de tecnología de información y comunicaciones asociados al programa informático.

Ambiente de desarrollo. Entorno de servicios integrales para propiciar el desarrollo del programa informático.

Ambiente de pruebas. Entorno controlado empleado para la ejecución de pruebas de requerimientos funcionales a nivel usuario, así como pruebas no funcionales del programa informático, tales como pruebas de concurrencia, procesamiento y/o peticiones.

Ambiente de producción. Entorno con la infraestructura y los servicios requeridos para el funcionamiento del programa informático para el consumo del servicio.

Calibración. Operación que establece, en una primera etapa, una relación entre los valores y sus incertidumbres de medida asociadas, obtenidas a partir de los patrones de medida, y las correspondientes indicaciones con sus incertidumbres asociadas y, en una segunda etapa, utiliza esta información para establecer una relación que permita obtener un resultado de medida a partir de una indicación.

Confirmación metrológica. Conjunto de operaciones requeridas para asegurarse de que el equipo de medición está conforme a los requisitos correspondientes a su uso previsto.

Elemento primario. Elemento de medición en contacto con el medio físico, por medio del cual se obtiene una señal proporcional a la magnitud que se desea medir.

Elementos secundarios. Instrumentos para medir las variables de influencia, con fines de compensación y ajuste.

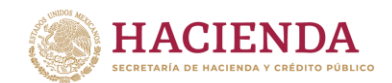

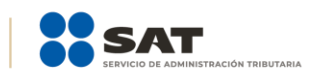

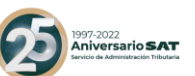

Elemento terciario. Equipo que recopila la información del Elemento primario y de los Elementos secundarios, así como la información del tipo de Hidrocarburo o Petrolífero de los dispositivos en línea o de pruebas o ensayos a muestras del producto medido; realiza el cálculo del volumen y la compensación y ajuste a condiciones de referencia, y envía la información del volumen medido para su registro y almacenamiento en la UCC.

Especificaciones metrológicas. Valores límite de una o más características de un instrumento o de un sistema de medición que pueden influir en los resultados de la medición.

Hidrocarburos. Los bienes a que se refiere la regla 2.6.1.1., fracción I.

Incertidumbre. Parámetro no negativo que caracteriza la dispersión de los valores atribuidos a un mensurando a partir de la información que se utiliza.

Medición dinámica. Proceso que consiste en medir la cantidad de fluido mientras éste se encuentra en movimiento a través de un ducto o tubería.

Medición estática. Proceso que consiste en cuantificar la cantidad de fluido que se encuentra en reposo en un medio de almacenamiento, el volumen se determina tomando en consideración la Calibración del medio de almacenamiento.

Petrolíferos. Los bienes a que se refiere la regla 2.6.1.1., fracción II.Recursos operativos. Los recursos relacionados con la operación del programa informático, tales como personal, herramientas y espacios.

Unidad Central de Control. Solución local o remota que permita integrar todos los componentes requeridos, en cantidad, velocidad de acceso y tamaño, para permitir las funcionalidades del programa informático para llevar controles volumétricos y la comunicación con los sistemas de medición asociados e impresoras para imprimir consultas e informes; siendo éstos, de manera enunciativa más no limitativa: unidad central de procesamiento, memoria principal, monitor, teclado, lectores de código, dispositivos de almacenamiento de estado sólido, magnético u óptico, e interfaces de comunicación.

## **30.4.1. Información sobre los registros del volumen de los Hidrocarburos y Petrolíferos.**

**I.** …

- …
- **b)** Los registros del volumen se deben enviar para su recopilación y almacenamiento a la UCC de forma encriptada y a través de medios de transmisión que garanticen la correcta recepción e integridad de dicha información, cuando la tecnología empleada lo permita.
	- …
	- …
	- …
- …

## **30.4.2. Información sobre el tipo de los Hidrocarburos y Petrolíferos.**

**I.** …

…

- …
	- **b)** Instrumentos instalados en línea para cromatografía o densidad, verificados por proveedores acreditados por la instancia competente, debiendo obtener los datos a que se refiere el apartado 30.6.1.2.3. del presente Anexo.
- …
- …

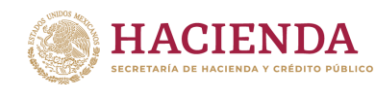

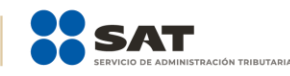

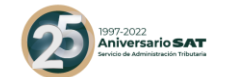

## **30.5. Equipos para llevar controles volumétricos (sistemas de medición).**

... ...

...

**III.** …

**a)** Áreas contractuales y asignaciones:

Punto de medición aprobado, o en su caso determinado por la CNH, en donde se llevará a cabo la medición del volumen de los Hidrocarburos producidos al amparo de un Contrato o Asignación.

Se debe seleccionar el medidor conforme a los requisitos metrológicos: características de los fluidos, intervalos de medición y condiciones técnicas u operativas del proceso. En caso de emplearse, el medidor multifásico debe cumplir con la normatividad descrita en el apartado 30.7., fracciones I, V y VI.

Se deben realizar registros de la producción diaria y la producción acumulada mensual.

… **d)** …

…

- …
	-
	- …
	- …
	- …
	- …
	- …

Tratándose de las operaciones de recepción y entrega de gas natural licuado en terminales de almacenamiento, de parte de personas que operen un medio de transporte que no se ubiquen en los supuestos a que se refiere la regla 2.6.1.2., fracción IV, la información del volumen se debe obtener de un sistema de medición que cumpla con la normatividad descrita en el apartado 30.7., fracciones II y VI de un tercero que cuente con acreditación emitida en términos de la LFMN, LIC o cualquier otra entidad reconocida internacionalmente.

… …

# **30.5.1. Requerimientos de los sistemas de medición.**

…

- **I.** …
	- …
		- **c)** Contar con una interfaz o módulo de comunicación para la transferencia de la información a la UCC, cuando la tecnología empleada lo permita, con las siguientes características:
			- …
			- …
			- …

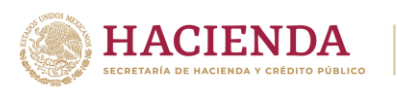

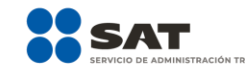

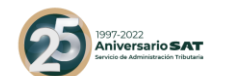

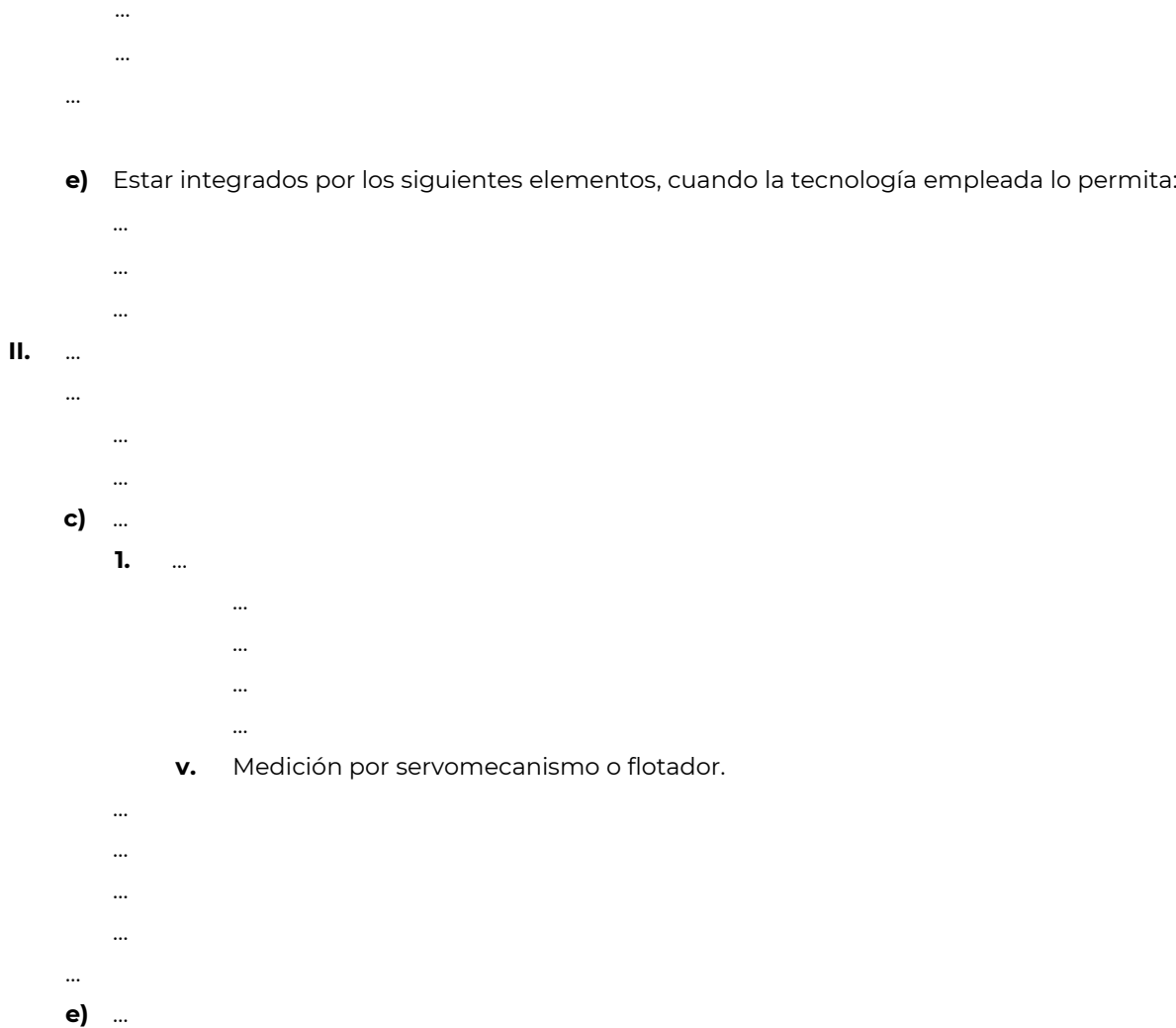

Tratándose de almacenamiento en autotanques, carrotanques o similares en las operaciones de transporte o distribución, el nivel del producto se puede determinar con medidores mecánicos (manuales o visuales), basados en:

- **a)** Marcas volumétricas.
- **b)** Una ventana graduada.
- **c)** Otros dispositivos de medición con una escala graduada (con una mirilla o un tubo externo que permita determinar el nivel desde fuera del tanque.
- **d)** Cinta de nivel o similares.

… …

…

…

## **30.6.1.1. Requerimientos generales.**

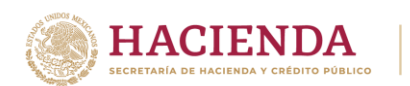

…

…

…

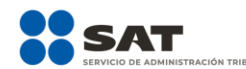

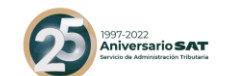

- … … …
- **V.** Debe ser capaz de establecer y configurar los enlaces de comunicación para la transferencia de información de cada sistema de medición utilizado, cuando la tecnología empleada lo permita. Dicho enlace debe permitir que el programa informático reciba y recopile la información de la medición, realizada al término de las operaciones de recepción y entrega y del control de existencias.

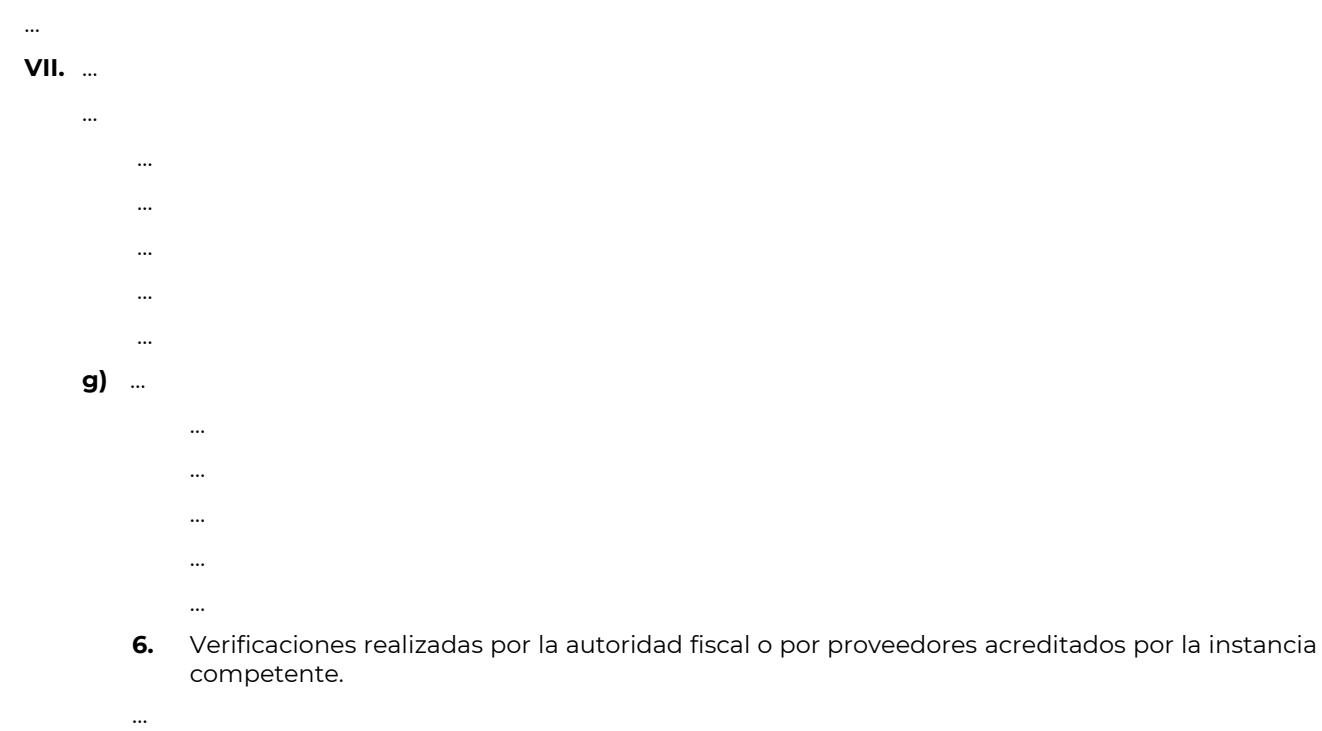

## **30.6.1.2.3.Información sobre el tipo de Hidrocarburo o Petrolífero:**

- **I.** Nombre y clave en el RFC del proveedor acreditado por la instancia competente, que haya emitido el dictamen correspondiente, así como número de folio y fecha de emisión. En caso de que la información sea obtenida a través de instrumentos instalados en línea para cromatografía o densidad, no será necesario reportar lo dispuesto en la presente fracción.
- … … … … … …

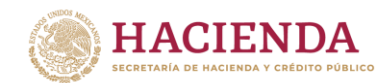

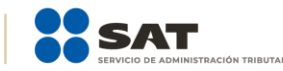

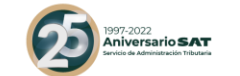

### **30.6.1.3. Requerimientos del almacenamiento de la información.**

El almacenamiento de la información debe cumplir lo siguiente:

- **I.** Toda la información almacenada debe contar con mecanismos de prevención contra la eliminación de la información o su borrado sin las autorizaciones correspondientes. Cualquier modificación realizada a la información almacenada debe quedar registrada mediante bitácoras.
- **II.** Toda la información que se almacene debe estar interrelacionada e integrada en una base de datos, la cual debe cumplir las siguientes especificaciones:
	- **a)** Ser del tipo relacional.
	- **b)** Contar con una herramienta para gestión de la base de datos.
	- **c)** Soportar intercambio de datos bajo estándar JSON y/o XML.

## **30.6.1.4. Requerimientos del procesamiento de la información y la generación de reportes.**

…

…

- **I.** La integración de la información en la base de datos a que se refiere el apartado 30.6.1.3. de este Anexo.
- **II.** La generación de los reportes de información diarios y mensuales conforme a las especificaciones y características técnicas para su generación publicadas en el Portal del SAT.

## **30.6.2. Requerimientos de seguridad.**

Para garantizar la seguridad de la información, se deben implementar medidas técnicas destinadas a preservar la confidencialidad, la integridad, conservación, confiabilidad y la disponibilidad de la información conforme a lo siguiente:

- **I.** El programa informático para llevar controles volumétricos debe contar con documentación técnica, la documentación técnica debe incluir:
	- **a)** Arquitectura.
	- **b)** Flujo de Datos.
	- **c)** Modelo y Diccionario de Datos.
	- **d)** Diagrama de implementación.
	- **e)** Manuales de usuarios.
	- **f)** Roles de usuarios.
- **II.** El programa informático debe contar con control de acceso, de acuerdo a las políticas y procedimientos de control de accesos definidas por el contribuyente.
- **III.** Se deberá contar con procedimientos formales para restringir y controlar la asignación y uso de los privilegios de acceso al programa informático.
- **IV.** Se debe realizar periódicamente (por lo menos cada 6 meses) una revisión y depuración de los usuarios y privilegios de acceso existentes en el programa informático y activos tecnológicos asociados, para corroborar que sigan vigentes.
- **V.** Establecer y aplicar procedimientos formales de generación, asignación y gestión de contraseñas para el acceso al programa informático, que incluyan como mínimo:

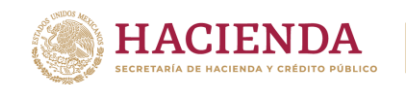

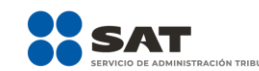

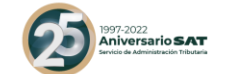

- **a)** Reglas para la creación de contraseñas (longitud mínima de 8 caracteres que incluyan mayúsculas, minúsculas, números, caracteres especiales y no reutilizar contraseñas).
- **b)** Las contraseñes deben de estar encriptadas al permanecer almacenadas y utilizar canales de comunicación encriptados.
- **c)** Procedimiento de asignación de contraseñas (responsivas).
- **d)** Actualización periódica de contraseñas.
- **VI.** El programa informático debe contar con sesiones que expiren después de 10 minutos como máximo de inactividad.
- **VII.** Se debe implementar la creación y resguardo de bitácoras donde se almacenen los eventos de seguridad (aplicativo, base de datos y sistema operativo). Las bitácoras deben ser resguardadas por lo menos durante 6 meses, a partir de la operación del programa informático. Las bitácoras de eventos deben tener acceso controlado sólo a personal autorizado y se debe guardar un registro de la consulta de estas, por el mismo periodo de resguardo de bitácoras, las bitácoras deben contener como mínimo los siguientes elementos:
	- **a)** Fecha y hora de los eventos de seguridad.
	- **b)** Usuario.
	- **c)** IP origen.
	- **d)** MacAdress.
	- **e)** Registro de intentos de acceso fallidos.
	- **f)** Registro de accesos exitosos.
	- **g)** Registro de actividad de los usuarios.
	- **h)** Registro de inicio y fin de cierre de sesión.
	- **i)** Registro de cierre de sesión ya sea por inactividad o por parte del usuario.
	- **j)** Registro de consulta de las bitácoras.
	- **k)** Registro de errores y/o excepciones en la operación del programa informático.

#### **VIII.**El programa informático debe contar con un proceso de control de cambios, que deberá incluir como mínimo:

- **a)** Estimación de impacto de cambios.
- **b)** Pruebas.
- **c)** Autorización.
- **d)** Liberación de cambios.
- **e)** Reversos de cambios.
- **f)** Versión del programa informático para llevar controles volumétricos.
- **IX.** Los ambientes de desarrollo, pruebas y producción deben estar separados física o lógicamente unos de otros y todos deben tener su propia administración de accesos.
- **X.** Se debe contar con el registro documental que permita sustentar la titularidad del programa informático de control volumétrico.
- **XI.** Se debe contar con identificador único (hash con un algoritmo al menos SHA256 o firma digital) del programa informático de control volumétrico que permita sustentar su autenticidad e integridad.
- **XII.** El programa informático debe tener aplicada y documentada una línea base de seguridad que debe incluir como mínimo:
	- **a)** Implementación de autenticación de los usuarios (internos o clientes).

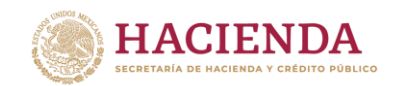

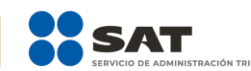

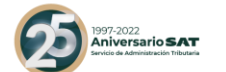

- **b)** Implementación de mecanismo de no repudio de transacciones.
- **c)** Protección contra inyección de código.
- **d)** Inicio de sesión mediante mecanismo de autenticación de usuarios.
- **e)** Validación de datos de entrada/salida para evitar errores en el procesamiento de la información.
- **f)** Manejo de errores.
- **XIII.**La información procesada por el programa informático debe encontrarse cifrada en su almacenamiento y transferencia.
- **XIV.** Se debe contar con políticas y procedimientos para la generación de respaldos de la información.
- **XV.** Los servicios del programa informático que se encuentren expuestos para el consumo web, deberán contar con mecanismos de criptografía como lo son el uso de certificados digitales para proteger el acceso y el consumo del servicio.
- **XVI.** Todos los activos tecnológicos asociados al programa informático para llevar controles volumétricos deberán contar con una solución de protección contra código malicioso instalada y actualizada.
- **XVII.**Se deben realizar y documentar de manera anual pruebas de seguridad al programa informático para llevar controles volumétricos y a los activos tecnológicos que dan soporte al mismo, así como seguimiento a los hallazgos identificados en las pruebas.
- **XVIII.** La red en donde resida el programa informático para llevar controles volumétricos debe contar con dispositivos de prevención o detección de Intrusos cuyas firmas estén actualizadas.
	- **XIX.** La red debe estar protegida con dispositivos de seguridad perimetral que apliquen listas de control de acceso a nivel red y preferentemente a nivel aplicativo.
	- **XX.** Las redes deben estar segmentadas por su direccionamiento y tipo de tráfico (productivo y gestión).
- **XXI.** Los medios donde se almacenen respaldos o información asociada a la operación del programa informático deberán estar sujetos a un procedimiento formal de destrucción o borrado seguro en caso de baja, disposición o reutilización.
- **XXII.** Se debe contar con una política y procedimientos para la gestión de incidentes de Seguridad relacionados con el programa informático para llevar controles volumétricos.
- **XXIII.** Se debe planear, monitorear y ajustar el uso de activos tecnológicos y recursos operativos para asegurar el desempeño requerido por el programa informático por lo menos durante 12 meses. Se debe dar cumplimiento a las medidas necesarias identificadas durante la planeación y monitoreo.
- **XXIV.** Todos los activos tecnológicos relacionados al programa informático para llevar controles volumétricos deben estar claramente identificados en un inventario de activos.
- **XXV.** Se debe contar con acuerdos de confidencialidad firmados por el personal involucrado en el desarrollo e implementación del programa informático para llevar controles volumétricos.

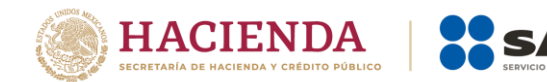

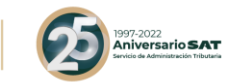

## **MODIFICACIÓN AL ANEXO 31 DE LA SEGUNDA RESOLUCIÓN DE MODIFICACIONES A LA RESOLUCIÓN MISCELÁNEA FISCAL PARA 2022. SEGUNDA VERSIÓN ANTICIPADA**

#### **"De los servicios de verificación de la correcta operación y funcionamiento de los equipos y programas informáticos para llevar los controles volumétricos y de los certificados que se emitan"**

**ÚNICO.** Se reforman los apartados 31.3 y 31.4, fracción XIII, segundo párrafo del Anexo 31 de la Resolución Miscelánea Fiscal para 2022 y se deroga del apartado 31.4., el primer párrafo, para quedar de la siguiente manera:

..........................................................................................................................................................................................................................................................

## **31.3. Periodicidad de la obligación de obtener el certificado.**

Los contribuyentes a que se refiere la regla 2.6.1.2., deberán obtener anualmente el certificado a que se refiere el apartado 31.4. del presente Anexo, de sus equipos y programas informáticos para llevar controles volumétricos en el cual se deberán incluir las actualizaciones, mejoras, reemplazos que se instalen o cualquier otro tipo de modificación que se realice.

## **31.4. Características del certificado.**

…

**I a XII.**

**XIII.** …

La Tabla de cumplimiento anterior es el formato que debe emplearse para reportar la información requerida por el SAT, independientemente de que ya se cuente con un certificado emitido por un proveedor acreditado por la instancia competente.

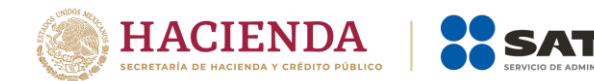

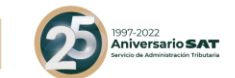

## **MODIFICACIÓN AL ANEXO 32 DE LA SEGUNDA RESOLUCIÓN DE MODIFICACIONES A LA RESOLUCIÓN MISCELÁNEA FISCAL PARA 2022. SEGUNDA VERSIÓN ANTICIPADA**

### **"De los servicios de emisión de dictámenes que determinen el tipo de hidrocarburo o petrolífero, de que se trate, el poder calorífico del gas natural y el octanaje en el caso de gasolina"**

**ÚNICO.** Se reforman los apartados 32.2., fracción III, inciso b), 32.3., fracción IV, 32.4. fracciones II, V y VI y se deroga del apartado 32.4., el primer párrafo del Anexo 32 de la Resolución Miscelánea Fiscal para 2022, para quedar de la siguiente manera:

.....................................................................................................................................................................................................................................................

#### **32.2. Métodos de prueba.**

…

- **III.** …
	- **b)** El proveedor a que se refiere la regla 2.6.1.6. debe estar acreditada por parte de una entidad de acreditación del método empleado, de conformidad con la Ley Federal sobre Metrología y Normalización o de la Ley de Infraestructura de la Calidad.

#### **32.3. Periodicidad de la obligación de obtener el dictamen.**

… …

…

…

**IV.** Los contribuyentes a que se refiere la regla 2.6.1.2., fracción VII, que distribuyan Hidrocarburos y Petrolíferos por medio distinto a ductos deben obtener los dictámenes a que se refiere el apartado 32.4 del presente Anexo, por cada lote.

Para los efectos de este párrafo, se entiende por lote de Hidrocarburos o Petrolíferos al producto recibido de forma continua por una persona física o moral que cuenta con propiedades determinadas, el cual proviene de una única operación de importación, antes de su mezcla o entrega en territorio nacional, o al producto recibido o entregado de forma continua por una persona física o moral que cuenta con propiedades determinadas, el cual proviene de una única operación de producción o mezcla, según corresponda.

… …

## **32.4. Características del dictamen.**

Los dictámenes emitidos por los proveedores a que se refiere la regla 2.6.1.6. deberán contener los siguientes requisitos:

**II.** Denominación o razón social y clave en el RFC del laboratorio autorizado acreditado por la instancia correspondiente, que emite el dictamen;

…

..

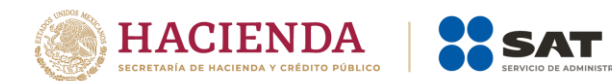

…

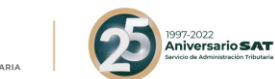

- **V.** Nombre y firma del personal del proveedor acreditado por la instancia competente, que emite el dictamen;
- **VI.** Nombre y firma del representante legal del proveedor acreditado por la instancia competente;